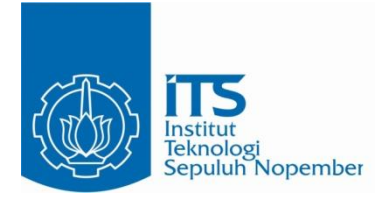

### **TUGAS AKHIR – EE 184801**

# **SISTEM PEMANTAUAN GUNUNG BERAPI BERBASIS IOT MENGGUNAKAN NODEMCU DAN LORA**

Hendrik Hermawan NRP 07111540000011

Dosen Pembimbing Dr. Muhammad Rivai, ST., MT.

DEPARTEMEN TEKNIK ELEKTRO Fakultas Teknologi Elektro Institut Teknologi Sepuluh Nopember Surabaya 2019

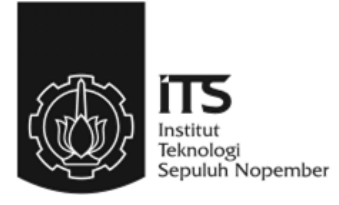

### **TUGAS AKHIR – EE 184801**

# **SISTEM PEMANTAUAN GUNUNG BERAPI BERBASIS IOT MENGGUNAKAN NODEMCU DAN LORA**

Hendrik Hermawan NRP 07111540000011

Dosen Pembimbing Dr. Muhammad Rivai, ST., MT.

DEPARTEMEN TEKNIK ELEKTRO Fakultas Teknologi Elektro Institut Teknologi Sepuluh Nopember Surabaya 2019

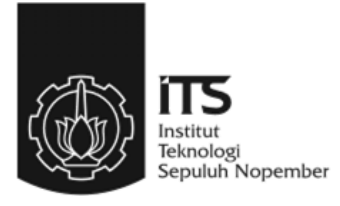

## **FINAL PROJECT – EE 184801**

# *VOLCANO MONITORING SYSTEM BASE ON IOT USING NODEMCU AND LORA*

Hendrik Hermawan NRP 07111540000011

Supervisor Dr. Muhammad Rivai, ST., MT.

ELECTRICAL ENGINEERING DEPARTMENT Faculty of Electrical Technology Institut Teknologi Sepuluh Nopember Surabaya 2019

## <span id="page-6-0"></span>**PERNYATAAN KEASLIAN TUGAS AKHIR**

Dengan ini saya menyatakan bahwa isi sebagian maupun keseluruhan Tugas Akhir saya dengan judul "Sistem Pemantauan Gunung Berapi Berbasis IoT Menggunakan NodeMCU dan LoRa" adalah benarbenar hasil karya intelektual mandiri, diselesaikan tanpa menggunakan bahan-bahan yang tidak diijinkan dan bukan merupakan karya pihak lain yang saya akui sebagai karya sendiri.

Semua referensi yang dikutip maupun dirujuk telah ditulis secara lengkap pada daftar pustaka. Apabila ternyata pernyataan ini tidak benar, saya bersedia menerima sanksi sesuai peraturan yang berlaku.

Surabaya, 1 Juli 2019

 $H_1$  Hermawan<br> $H_2$  +  $H_3$  +  $H_4$  +  $H_5$  +  $H_6$  +  $H_7$  +  $H_8$  +  $H_9$  +  $H_9$  +  $H_1$  +  $H_2$  +  $H_3$  +  $H_4$  +  $H_5$  +  $H_7$  +  $H_8$  +  $H_9$  +  $H_9$  +  $H_9$  +  $H_9$  +  $H_9$  +  $H_9$  +  $H_9$  +  $H_9$  +  $H_9$  +  $H_9$  0711 15 40000 011

# **SISTEM PEMANTAUAN GUNUNG BERAPI BERBASIS IOT MENGGUNAKAN NODEMCU DAN LORA**

## **TUGAS AKHIR**

Diajukan untuk Memenuhi Sebagian Persyaratan Untuk Memperoleh Gelar Sarjana Teknik Pada Bidang Studi Elektronika Departemen Teknik Elektro Fakultas Teknologi Elektro Institut Teknologi Sepuluh Nopember

Menyetujui:

Dosen Pembimbing

**DR. Muhammad Rivai, S.T., M.T.**  $\ldots$ 

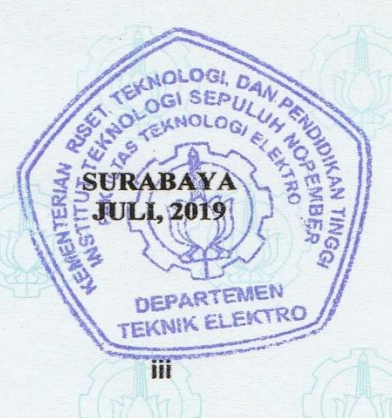

# **SISTEM PEMANTAUAN GUNUNG BERAPI BERBASIS IOT MENGGUNAKAN NODEMCU DAN LORA**

Nama : Hendrik Hermawan Pembimbing : Dr. Muhammad Rivai, ST., MT.

## **ABSTRAK**

<span id="page-10-0"></span>Sistem Pemantauan Aktivitas Gunung berapi berbasis IoT menggunakan NodeMCU dan LoRa merupakan sistem yang dapat memantau aktivitas gunung berapi dengan menempatkan beberapa sensor dan mengirimkan data sensor yang didapat menggunakan LoRa. Pembuatan alat ini didasarkan oleh posisi Indonesia yang berada pada cincin api sehingga membuat Indonesia mempunyai banyak gunung berapi sehingga rawan terjadinya letusan, baik letusan yang mengeluarkan material vulkanik, maupun gas vulkanik yang berbahaya. Seperti pada kawah Sileri di Dieng yang mengelurkan gas beracun yang memakan beberapa korban. Pemantauan aktivitas seisimik tidak efektif jika terjadi letusan yang mengeluarkan gas tanpa ada aktivitas seismik. Oleh karena itu pemantauan aktivitas gunung berapi juga dapat dipantau dari peningkatan konsentrasi gas. Sensor yang digunakan adalah sensor gas jenis MQ135 dan MQ136. Dalam tugas akhir ini, akan mengimplementasikan sistem IoT untuk pemantauan aktivitas gunung berapi. Dalam pembuatan alatnya menggunakan modul Arduino. Sensor akan dipasang di puncak gunung, sensor terdiri dari dua sensor gas. Untuk pengiriman datanya menggunakan modul LoRa. Setelah data diterima, maka akan diolah, kemudian diteruskan ke NodeMCU dan diteruskan lagi ke aplikasi yang ada pada *smartphone*. pengujian sensor gas dilakukan beberapa bahan seperti asap dari kertas, asap kayu, dan uap larutan  $\mathcal{CaC}_2.$ Hasil yang didapatkan antara asap kayu dan asap kertas bedanya tidak begitu telihat. Pada wilayah Surabaya jarak yang bisa di jangkau adalah sekitar 600 meter. Pada pengujian keseluruhan di wilayah gunung Bromo alat dapat melakukan komunikasi sejauh sekitar 3 Km tanpa adanya halangan. Sedangankan konsentrasi gas yang terukur pada saat pengujian relatif naik turun. Hal ini bisa disebabkan oleh faktor alam terutama faktor tiupan angina. Respon dari sensor gas cenderung lama dikarenakan prinsip kerja dari sensor itu sendiri.

**Kata Kunci: LoRa, Konsentrasi Gas, Pemantauan Aktivitas Gunung Berapi**

## *VOLCANO MONITORING SYSTEM BASE ON IOT USING NODEMCU AND LORA*

*Name* : Hendrik Hermawan *Supervisor* : Dr. Muhammad Rivai, ST., MT.

### *ABSTRACT*

<span id="page-12-0"></span>*Volcanic monitoring system base-on IoT using NodeMCU and LoRa is a system that can monitor volcanic activity by placing several sensors and sending sensor data obtained using LoRa. Making of this system is based on the position of Indonesia in the ring of fire, which makes Indonesia has many volcanoes which are prone to eruptions, both eruptions that emit volcanic material or dangerous volcanic gases. Like in the crater of Sileri in Dieng, which emits toxic gases that consume several victims. Seismic activity monitoring is not effective if there is an eruption that emits gas without seismic activity. Therefore, monitoring volcanic activity can also be monitored from increasing gas concentration. The sensors are used for sensing gas is MQ135 gas sensor and MQ136 gas sensor. In this final project, it will implement an IoT system for monitoring volcanic activity. This device is made using the Arduino module. The sensor will be installed on the mountaintop, the sensor consists of two gas sensors. LoRa module is used for data transmission. After the data is received, data will be processed with Arduino module, and then forwarded to the NodeMCU and then forwarded again to the application on the smartphone. testing gas sensors are carried out by several materials such as smoke from paper, wood smoke, and steam from* <sup>2</sup> *solvent. The results obtained between wood smoke and paper smoke are not so obvious. In the Surabaya area, the distance that can be covered by LoRa module is around 600 meters. In the overall testing in the Bromo mountain area, communication devices of LoRa module can do communication about 3 kilometers without any obstacles. While the gas concentration measured at the time of testing is relatively up and down. This can be caused by natural factors, especially the wind blowing factor. The response of the gas sensor tends to be slow because of the working principle of the sensor itself.*

#### **Keywords: Gas Concentration, LoRa, Volcanic Activity Monitoring**

<span id="page-14-0"></span>Segala puji syukur kepada Allah SWT yang telah memberikan nikmat dan karunia-Nya kepada penulis sehingga penulis dapat menyelesaikan laporan tugas akhir dengan judul "**Sistem Pemantauan Gunung Berapi Berbasis IoT Menggunakan NodeMCU dan LoRa**", sebagai salah satu persyaratan dalam menyelesaikan pendidikan program studi S1 di Departemen Teknik Elektro, Fakultas Teknologi Elektro, Institut Teknologi Sepuluh Nopember.

Penulis mengucapkan banyak terima kasih kepada semua pihak yang telah membantu dan memberikan dukungan dalam penulisan dan penyusunan laporan tugas akhir ini. Terutama kepada semua dosen dan teman-teman yang telah membantu penulis menyelesaikan tugas akhir ini. Oleh karena itu, penulis mengucapkan terima kasih yang tulus dan sebesar-besarnya kepada:

- 1. Dr. Muhammad Rivai, ST., MT. selaku dosen pembimbing yang telah membimbing dan memberikan saran selama pengerjaan dan penulisan laporan tugas akhir.
- 2. Astria Nur Irfansyah, ST., M.Eng., Ph.D., Fajar Budiman, ST., M.Sc., Ir. Harris Pirngadi, MT., Ir. Tasripan, MT. sebagai dosen penguji yang telah menyetujui dan memberikan masukan selama melakukan revisi.
- 3. Kepala Departemen Teknik Elektro ITS, Dr. Eng. Ardyono Priyadi, ST., M.Eng. atas izin dan kesempatan yang diberikan kepada penulis untuk melaksanakan tugas akhir ini.
- 4. Orang tua yang selalu memberikan dukungan dan doa kepada penulis.
- 5. Teman-teman yang tidak dapat penulis sebutkan namanya satupersatu.

Penulis berharap agar tugas akhir ini dapat memberikan manfaat kepada siapapun yang membacanya. Penulis juga menyadari bahwa masih banyak kekurangan dalam penulisan laporan tugas akhir ini. Oleh karena itu penulis menerima setiap kritik dan saran yang diberikan. Akhir kata penulis mengucapkan terima kasih yang sebesar-besarnya.

Surabaya, 1 Mei 2019

Penulis

# **DAFTAR ISI**

<span id="page-16-0"></span>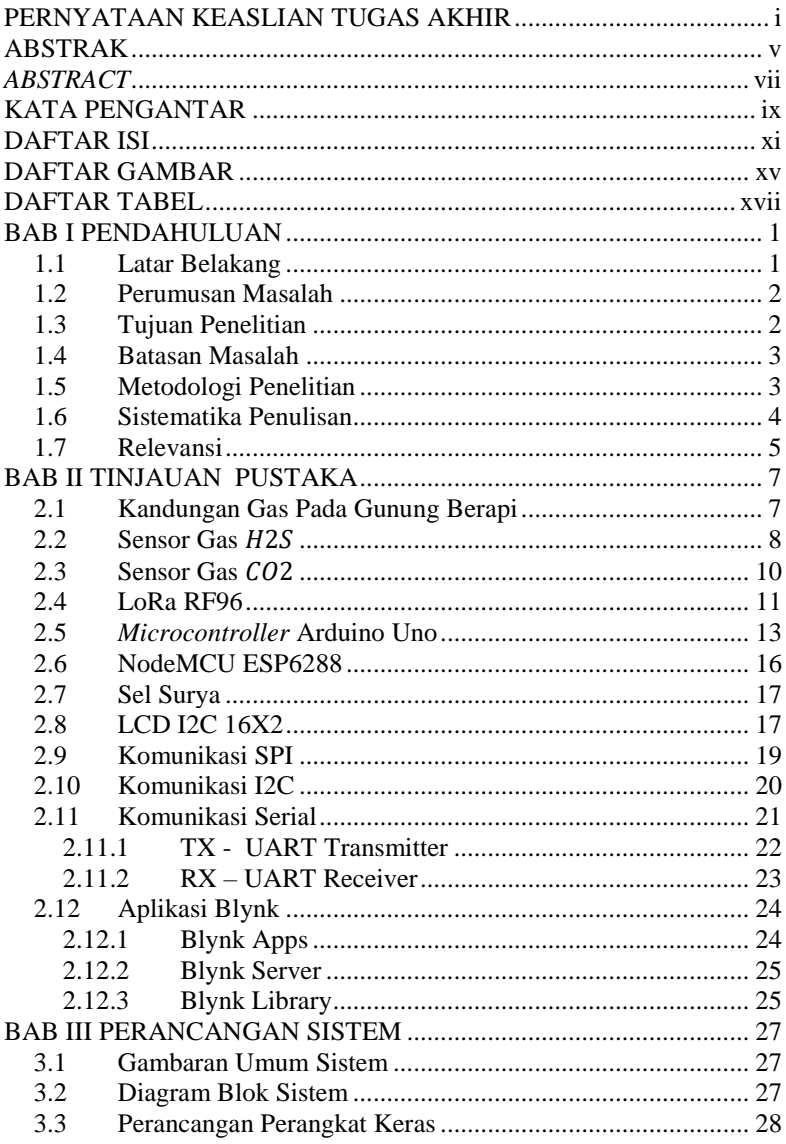

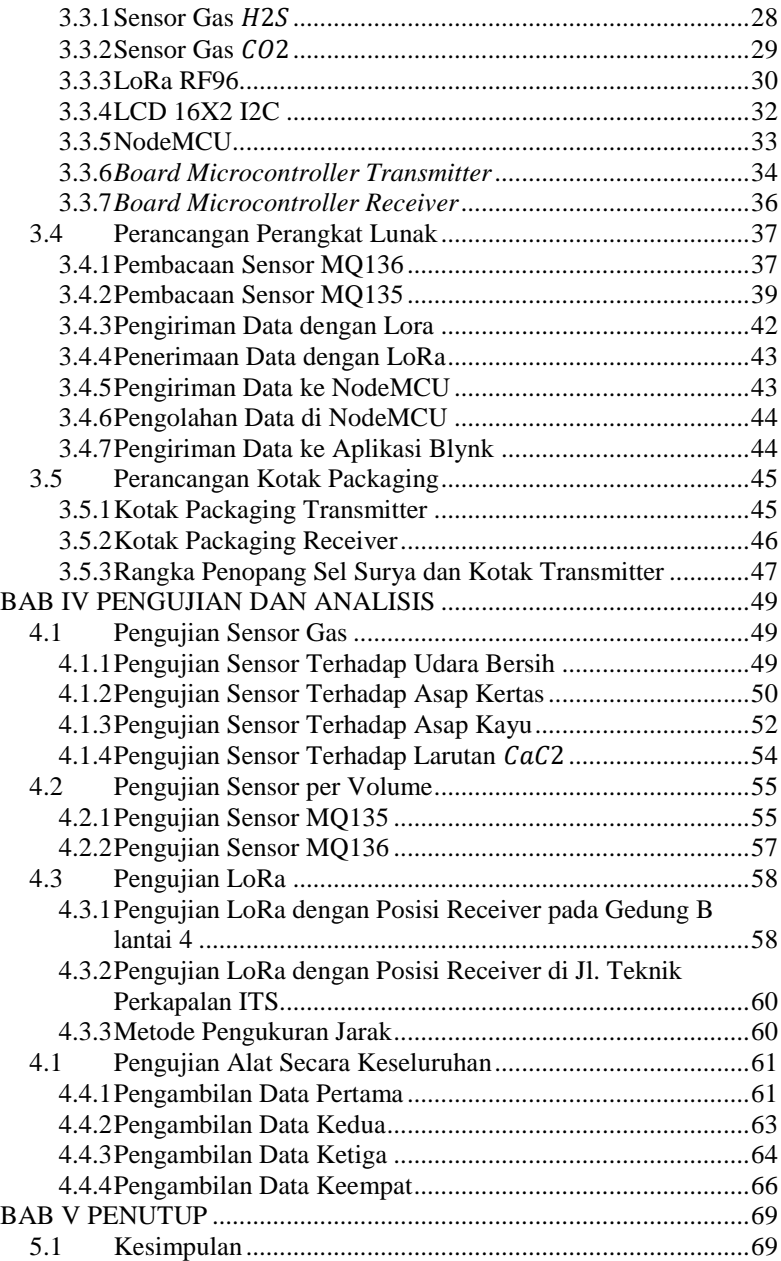

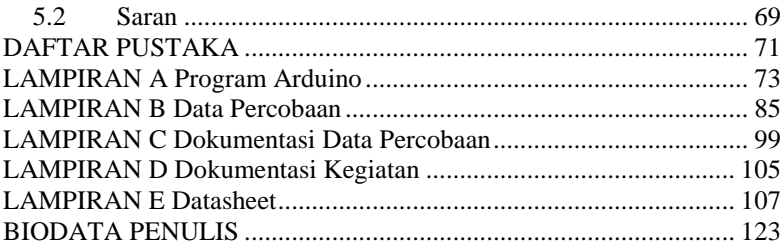

# **DAFTAR GAMBAR**

<span id="page-20-0"></span>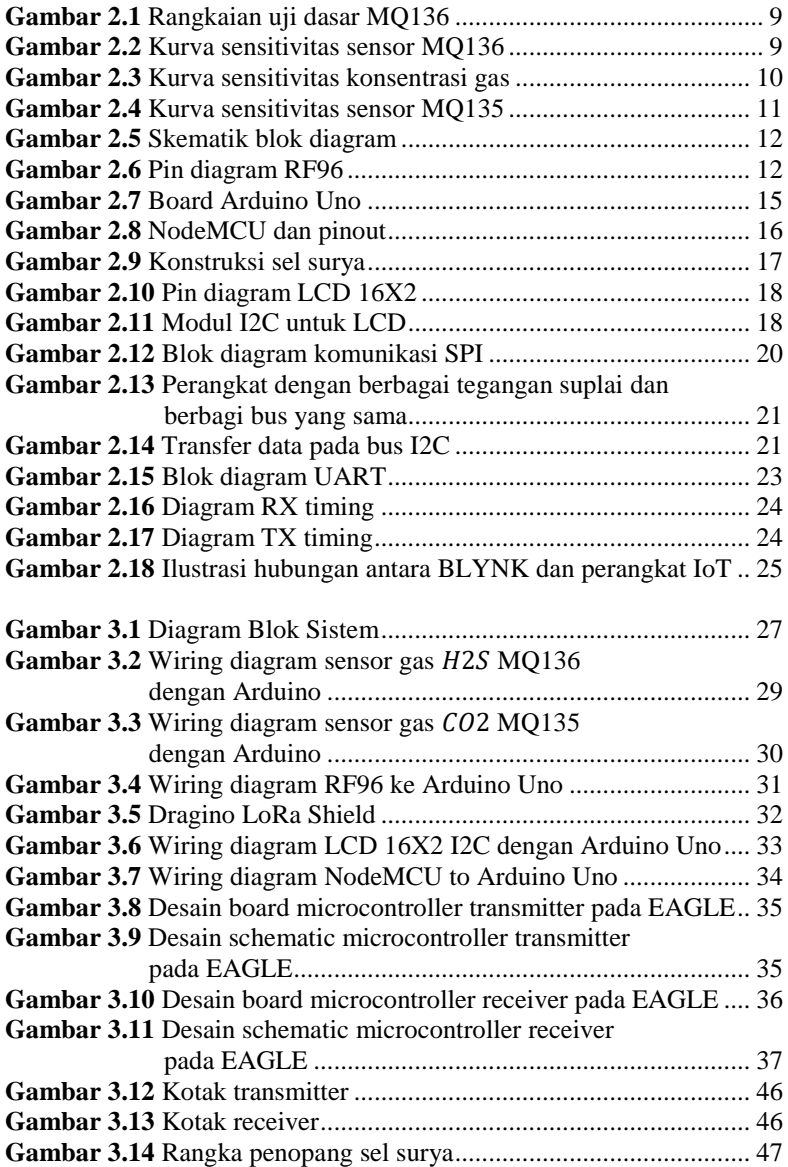

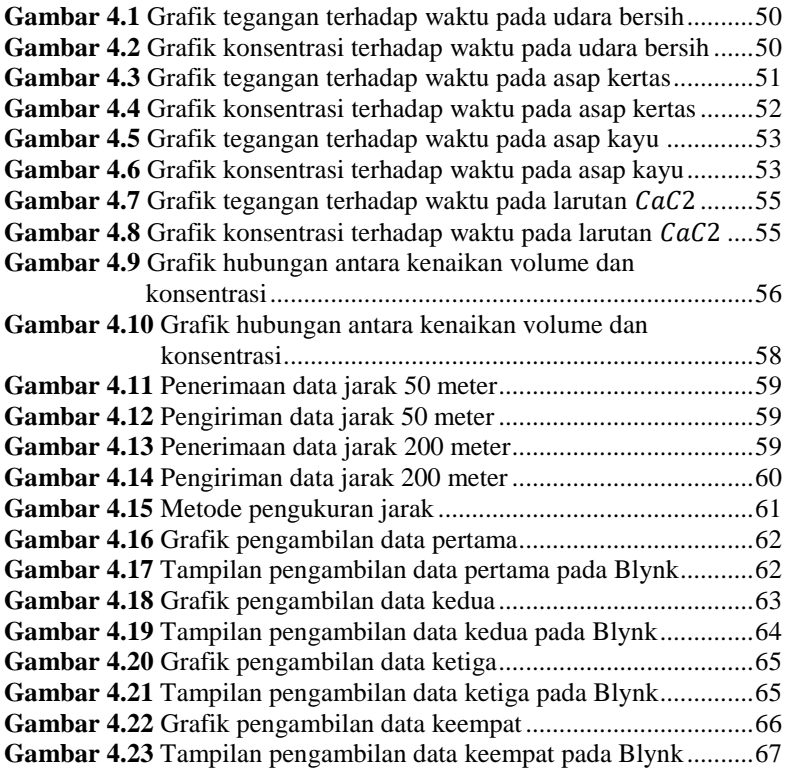

# **DAFTAR TABEL**

<span id="page-22-0"></span>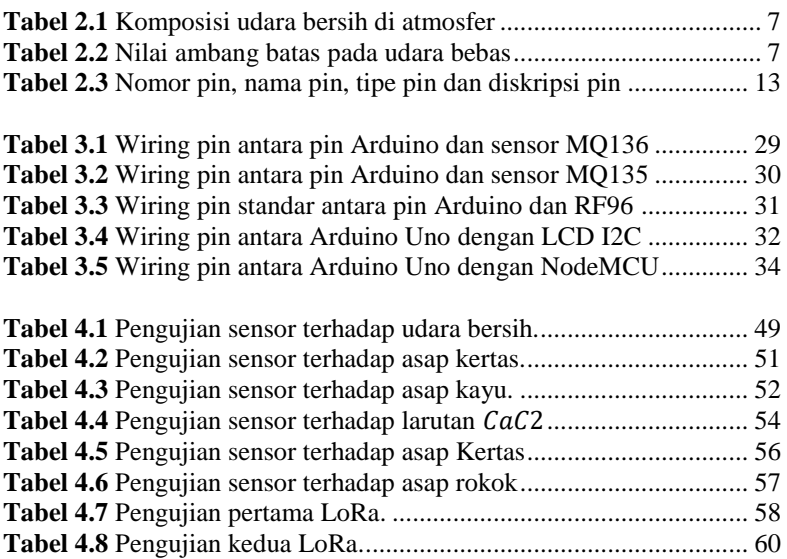

## **BAB I PENDAHULUAN**

#### <span id="page-24-1"></span><span id="page-24-0"></span>**1.1 Latar Belakang**

Letusan gunung berapi adalah bencana alami yang terjadi pada alam. Bencana ini dapat menimbulkan dampak parah pada ekologi dan ekonomi, juga sering mengancam kelangsungan hidup seluruh komunitas [1]. Posisi Indonesia yang berada pada tiga titik pertemuan lempeng teknonik membuat Indonesia mempunyai banyak gunung berapi dan dikenal sebagai cincin api. Efek dari posisi itu, Indonesia rawan akan meletusnya gunung berapi [2]. Sisi positif dari banyaknya gunung berapi di Indonesia adalah tanah di sekitarnya menjadi subur [3]. Selain letusan yang mengeluarkan material vulkanik, keluarnya gas vulkanik juga berbahaya bagi manusia. Seperti pada kawah Sileri di dieng yang mengeluarkan gas beracun yang memakan beberapa korban[4]. Pasca letusan freatik kawah Sileri di pegunungan Dieng dari Pusat Vulkanologi dan Mitigasi Bencana Geologi (PVMBG) memberikan pengumuman pada masyarakat dan wisatawan di Kawasan dieng tentang bahaya gas  $CO<sub>2</sub>$  dan H<sub>2</sub>S. Walaupun tingkat aktivitas pegunungan Dieng masih Normal, berikut rekomendasi dari Pusat Vulkanologi dan Mitigasi Bencana Geologi (PVMBG). Seperti masyarakat diharapkan tidak melakukan aktivitas di Kawah Timbang, karena adanya ancaman bahaya gas CO<sup>2</sup> dan H2S yang berbahaya bagi kehidupan. Masyarakat agar waspada jika melakukan penggalian tanah di sekitar Kawah Timbang dengan kedalaman lebih dari 1 (satu) meter karena dari tempat tersebut masih berpotensi terancam bahaya gas  $CO<sub>2</sub>$  dan H<sub>2</sub>S. Masyarakat agar tetap tenang, tidak terpancing isu-isu terkait dengan aktivitas G. Dieng. Pusat Vulkanologi dan Mitigasi Bencana Geologi selalu berkoordinasi dengan Pemerintah Provinsi Jawa Tengah dan Pemkab Banjarnegara, Pemkab Wonosobo serta Pemkab Batang tentang aktivitas G. Dieng. Masyarakat agar selalu mengikuti arahan dari SATLAK PB dan Badan Penanggulangan Bencana Daerah (BPBD) Provinsi Jawa Tengah. Bagi wisatawan yang mengunjungi kawasan wisata kawah disarankan tidak terlalu mendekat. Sehubungan dengan adanya peningkatan aktivitas vulkanik di kawah Sileri, maka masyarakat dan pengunjung diharapkan untuk meningkatkan kewaspadaan, dengan tidak mendekati kawah Sileri pada jarak 100 meter dari bibir kawah [5]. Oleh karena itu pemantauan aktivitas gunung berapi secara berkala penting untuk dilakukan[6]. Pemantauan aktivitas gunung berapi yang paling umum di Indonesia adalah dengan memantau aktivitas seismik yang ada pada gunung berapi.

Karena anomali seismik yang terjadi pada gunung berapi terkait dengan meletusnya gunung berapi merupakan merupakan hasil pertukaran energi antara gunung berapi dengan lingkungan [7]. Pengamatan pada aktivitas seismik ini yang diamati adalah frekeuensi atau seberapa sering terjadinya gempa lokal pada gunung berapi. Semakin sering terjadi gempa lokal pada gunung berapi menandakan kalau aktivitas gunung berapi juga meningkat. Dan aktivitas ini dipantau pada stasiun pemantau yang biasanya terletak di kaki gunung. Jika ada peningkatan aktivitas gunung berapi maka petugas yang berjaga akan memberi peringatan kepada penduduk sekitar. Pengamatan aktivitas seismik ini tidak efektif jika terjadi letusan yang mengeluarkan gas vulkanik berbahaya seperti yang terjadi di dieng, di mana saat terjadi letusan gas yang keluar tidak terdeteksi dan menyebar keluar.

Pada tugas akhir ini, pemantauan gunung berapi dilakukan dengan cara yang berbeda. Jika pada umumnya memantau aktivitas seismik, maka kali ini pengamatan dilakukan dengan mengamati gas terutama gas yang berbahaya bagi manusia. Selain mengamati konsentrasi gas, dalam tugas akhir ini juga mengamati tingkat temperatur yang ada pada gunung berapi. Pengamatan pada suhu dilakukan dengan mengamati kenaikan temperaturnya, sedangkan pengamatan gas dilakukan dengan mengamati kenaikan konsentrasi gas. Data dari sensor-sensor tersebut akan diolah oleh Arduino dan akan ditransmisikan menggunakan modul pengirim. Modul pengirim yang digunakan adalah LoRa. Setelah diolah diterima oleh modul penerima. Kemudian sinyal akan diolah dan dikirim ke aplikasi smartphone.

### <span id="page-25-0"></span>**1.2 Perumusan Masalah**

Berdasar latar belakang di atas, dapat dirumuskan masalah sebagai berikut.

- 1. Bagaimana mendapatkan informasi kandungan gas yang ada di gunung berapi.
- 2. Bagaimana mendapatkan informasi perubahan suhu yang ada di gunung berapi.
- 3. Bagaimana mengirim data yang terukur dengan jarak yang jauh.

#### <span id="page-25-1"></span>**1.3 Tujuan Penelitian**

Penelitian pada tugas akhir ini bertujuan sebagai berikut.

- 1. Pemanfaatan jenis sensor gas terutama untuk gas  $H_2S$ .
- 2. Pemanfaatan jenis sensor gas terutama untuk gas  $CO<sub>2</sub>$ .
- 3. Pemanfaatan jenis sensor temperatur terutama untuk suhu tinggi.
- 4. Mengirim data jarak jauh agar dapat diterima pada stasiun

penerima menggunakan sistem *LoRa*.

### <span id="page-26-0"></span>**1.4 Batasan Masalah**

Batasan masalah dalam tugas akhir ini adalah sebagai berikut.

- 1. Luas area yang dijadikan sampel pada puncak gunung.
- 2. Parameter yang digunakan adalah kandungan gas dan perubahan temperatur.
- 3. Analisis yang dilakukan tidak mempertimbangkan aspek eksternal yang mungkin ditimbulkan.
- 4. Pembahasan yang dilakukan dengan melibatkan dua *node* sensor saja.

#### <span id="page-26-1"></span>**1.5 Metodologi Penelitian**

Langkah-langkah yang dikerjakan pada tugas akhir ini adalah sebagai berikut:

1. Studi literatur kandungan gas gunung berapi

Studi literatur ini akan berisi pengumpulan serta pengkajian teori, data dan penelitian yang dianggap relevan dan terpercaya untuk mendukung keabsahan tugas akhir ini, terutama literatur tentang kandungan gas yang ada pada gunung berapi. Literatur yang digunakan akan memiliki batasan-batasan tertentu. Yaitu, literatur yang digunakan harus bersumber dari *paper*, jurnal, buku, maupun artikel yang berasal dari badan pemerintahan atau institusi akademik terpercaya.

2. Perancangan keseluruhan sistem monitoring

Perancangan rangkaian sensor dibutuhkan untuk menentukan agar bisa didapatkan data konsentrasi kandungan gas dan kenaikan suhu pada gunung berapi yang optimal. Akan diperlukan pengambilan data-data, agar didapatkan karakteristik sensor gas dan sensor suhu. *Microcontroller* digunakan untuk mengolah data yang terbaca oleh sensor. Hal ini sangat dibutuhkan dikarenakan sinyal data dari sensor berupa sinyal analog dan akan diolah menjadi sinyal digital. Setelah itu dilakukan pembuatan *packaging* yang tepat.

3. Perancangan dan Pengujian sensor gas dengan tabel

Perancangan sensor bisa dengan menggunakan pcb yang sudah dibuat dan didalamnya tedapat modul Arduino, dimana sensor akan disesuaikan tempatnya agar mendapatkan data yang tepat. Pengujian dilakukan dengan gas buatan yang dibuat sedemikian rupa sehingga mirip dengan gas yang ada di gunung berapi.

4. Perancangan dan Pengujian sensor suhu

Perancangan sensor suhu juga bisa dengan mengunakan pcb yang sudah dibuat dan didalamnya tedapat modul Arduino, dimana sensor

akan disesuaikan tempatnya agar mendapatkan data yang tepat. Pengujian dengan membuat suhu buatan yang dibuat sedemikian rupa sehingga mirip dengan suhu yang ada pada gunung berapi.

5. Perancangan dan Pengujian LoRa

Perancangan LoRa juga bisa dengan mengunakan pcb yang sama dengan pcb yang digunakan untuk sensor yang sudah dibuat dan didalamnya tedapat modul Arduino, dimana sistem LoRa akan ditempatkan dengan tepat agar dapat mengimkan data yang sesuai dengan yang diinginkan. Pada pengujian LoRa akan didapatkan nilai yang dapat dilihat dar jauhnya jarak antara *transmitter* dan *receiver.*

6. Perancangan system di smarthphone

Perancangan system yang ada di smartphone, yaitu merancang sebuah aplikasi berbasis *smarthphone* dari data yang telah diterima dan diolah oleh modul arduino. Perancangan sistem ini membutuhkan suatu server internet pada suatu *mikrokontoroller* untuk menyimpan dan memperbarui data konsentrasi gas dan kenaikan suhu. *Software* antarmuka untuk pemantauan aktivitas gunung berapi ini akan dirancang dengan memanfaatkan komponen-komponen yang tersedia pada aplikasi Blynk.

#### 7. Pengujian secara keseluruhan

Pengujian secara keseluruhan dilakukan ketika semua system mulai dari system sensor, system pengirim dan system yang ada pada smartphone telah dibuat. Pengujian dilakukan untuk mengetahui apakah system yang dibuat telah sesuai dengan apa yang diinginkan atau belum.

### **8. Penyusunan Laporan Tugas Akhir**

Tahap penyusunan laporan merupakan tahap terakhir dari proses pengerjaan tugas akhir ini. Laporan berisi seluruh hal yang berkaitan dengan tugas akhir yang telah dikerjakan yaitu meliputi pendahuluan, studi literatur, tinjauan pustaka, perancangan dan pembuatan sistem, pengujian dan analisa, serta penutup.

### <span id="page-27-0"></span>**1.6 Sistematika Penulisan**

Dalam buku tugas akhir ini, pembahasan mengenai sistem yang dibuat terbagi menjadi lima bab dengan sistematika penulisan sebagai berikut:

• BAB I: Pendahuluan

Bab ini meliputi penjelasan latar belakang, rumusan masalah, batasan masalah, tujuan, metodologi, sistematika penulisan, dan relevansi.

• BAB II: Tinjauan Pustaka

Bab ini berisi mengenai teori yang mendasari penyusunan laporan tugas akhir secara umum khususnya teori yang berhubungan dengan komponen yang akan digunakan.

- BAB III: Perancangan Sistem Bab ini menjelaskan tentang perencanaan sistem yang meliputi perangkat keras (*hardware*) dan perangkat lunak (*software*) untuk pembuatan alat pada tugas akhir ini.
- BAB IV: Pengujian Dan Analisis Bab ini berisi tentang pengujian alat pada sistem yang telah dibuat dan analisa hasil dari pengujian yang telah didapat.
- BAB V: Penutup Bab ini berisi tentang kesimpulan yang diperoleh dari alat yang telah dibuat serta saran untuk pengembangan lebih lanjut.

## <span id="page-28-0"></span>**1.7 Relevansi**

Dengan dibuatnya tugas akhir ini diharapkan akan membantu pemantauan aktivitas gunung berapi, terutama aktivitas gas yang berbahaya bagi manusia. Pemantauan dilakukan dengan memasang beberapa sensor yang diletakkan pada sumber gas pada gunung berapi. Data sensor akan diolah dan dikirim secara nirkabel dengan menggunakan radio frekuensi. Data yang telah diterima akan dikirimkan ke sebuah aplikasi *smartphone*

## **BAB II TINJAUAN PUSTAKA**

### <span id="page-30-1"></span><span id="page-30-0"></span>**2.1 Kandungan Gas Pada Gunung Berapi**

Material yang ada pada gunung berapi yang masih aktif, mempunyai tiga jenis mateial. Material itu adalah lahar (*lava*), kepingan batu (*tephra*), dan gas (*gases*). Tipe dan jumlah material yang dikeluarkan dari gunung berapi aktif berbeda-beda, tergantung dari komposisi magma didalam gunung api tersebut. Komponen penyangga paling penting dari gas vulkanik adalah yang melibatkan  $H_2 S$  dan  $SO_2$  dari fase penguapan. Konsentrasi gas yang bereaksi cepat, seperti  $H_2$  dan  $CO$ , mencerminkan kontrol redoks oleh "buffer gas" ini, gas dengan respon kinetik yang lebih lambat, seperti CH<sub>4</sub>, sebagian besar dihasilkan dalam sistem hidrotermal yang bergerak lambat terkait dengan struktur vulkanik yang paling aktif. Sensor yang dipakai adalah jenis MQ136 untuk gas  $H_2S$  dan sensor MQ7 untuk gas CO, karena memiliki sensitivitas yang tinggi [8]. Pada tingkat yang dangkal, kandungan  $H_2 S$  dan  $SO_2$  dipengaruhi oleh deposisi dan reevaporasi unsur S dan disproporsi  $SO_2$  menjadi  $H_2S$  dan sulfat dalam lingkungan hidrotermal[9].

| <b>Tabel 2.1</b> Komposist udara befshi di admosici |               |            |
|-----------------------------------------------------|---------------|------------|
| Gases                                               | Konsentrasi   |            |
|                                                     | Volume $(\%)$ | <b>PPM</b> |
| Nitrogen                                            | 78,08         | 780,840    |
| Oksigen                                             | 20,95         | 209,460    |
| Argon                                               | 0,934         | 9,340      |
| Karbondioksida                                      | 0,033         | 330        |
| Neon                                                | 0,00180       | 18         |
| Helium                                              | 0,00050       |            |
| Metana                                              | 0,00020       |            |
| Kripton                                             | 0,00010       |            |

<span id="page-30-2"></span>**Tabel 2.1** Komposisi udara bersih di atmosfer

<span id="page-30-3"></span>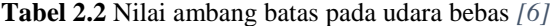

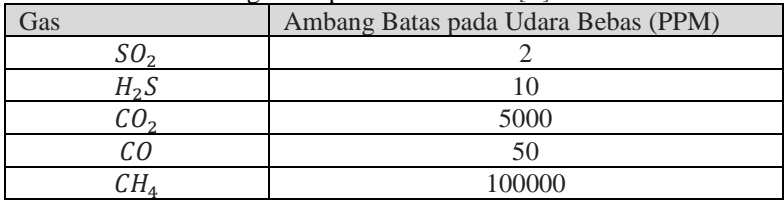

#### <span id="page-31-0"></span>**2.2 Sensor Gas**

Material dari sensor gas MQ136 terbuat dari SnO<sub>2</sub>. Ketika sensor berada di udara bersih, sensor akan memiliki konduktivitas yang rendah. Ketika gas  $H_2S$  ada, konduktivitas sensor semakin meningkat seiring dengan meningkatnya konsentrasi gas. Pengguna juga dapat dengan meningkatnya konsentrasi gas. mengkonversi perubahan konduktivitas untuk menyesuaikan keluaran sinyal konsentrasi gas melalui sirkuit yang sederhana. Sensor gas MQ136 memiliki sensitivitas yang tinggi terhadap gas  $H_2S$ , juga dapat memonitor uap organik termasuk sulfur dengan baik. Sensor ini memiliki jangkauan yang luas dan umur yang relatif Panjang, serta rangkaian pengontrol yang sederhana.

Gambar 2.1. merupakan gambar rangkaian uji dasar MQ136. Sensor memerlukan dua input tegangan, yaitu tegangan pemanas (VH) dan tegangan sirkuit (VC). VH digunakan untuk memasok suhu kerja standar ke sensor, VH dapat disuplai oleh daya DC ataupun AC, sedangkan VRL adalah tegangan resistansi beban RL yang dipasang seri dengan sensor. VC memasok tegangan deteksi untuk resistensi RL yang dimuat dan VC harus memakai daya DC.

Gambar 2.2. merupakan gambar kurva sensitivitas sensor dengan garis ordinatnya adalah rasio resistansi dari sensor (Rs / R0), sedangkan garis absis adalah konsentrasi gas. Rs merupakan resistansi udara bersih ditambah gas dengan konsentrasi berbeda, sedangkan R0 resistansi sensor di keadaan udara bersih.

Gambar 2.3. menunjukkan hubungan antara VRL dalam H2S dengan konsentrasi berbeda. Beban yang dipakai (RL) memiliki resistansi 4,7KΩ dan tes selesai dilakukan di kondisi uji standar. Prinsip kerja dari sensor ini adalah Ketika timah dioksida (partikel semikonduktor) dipanaskan di udara pada suhu tinggi, oksigen diserap di permukaan. Di udara bersih, elektron donor dalam timah dioksida tertarik ke arah oksigen yang diserap pada permukaan bahan sensor. Ini mencegah aliran arus listrik. Dengan adanya gas pereduksi, kerapatan permukaan oksigen yang teradsorpsi berkurang karena bereaksi dengan gas pereduksi. Elektron kemudian dilepaskan ke dalam timah dioksida, yang memungkinkan arus mengalir bebas melalui sensor.

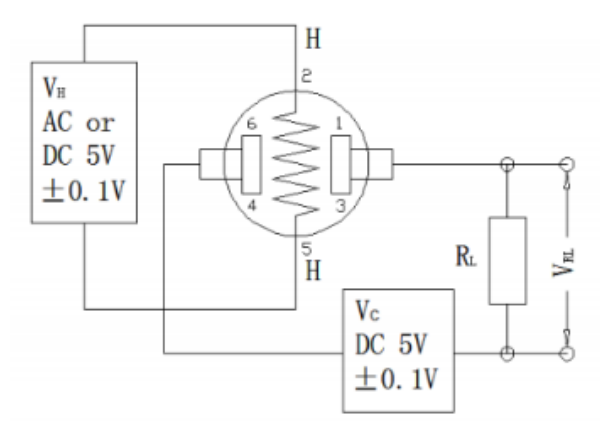

**Gambar 2.1** Rangkaian uji dasar MQ136

<span id="page-32-0"></span>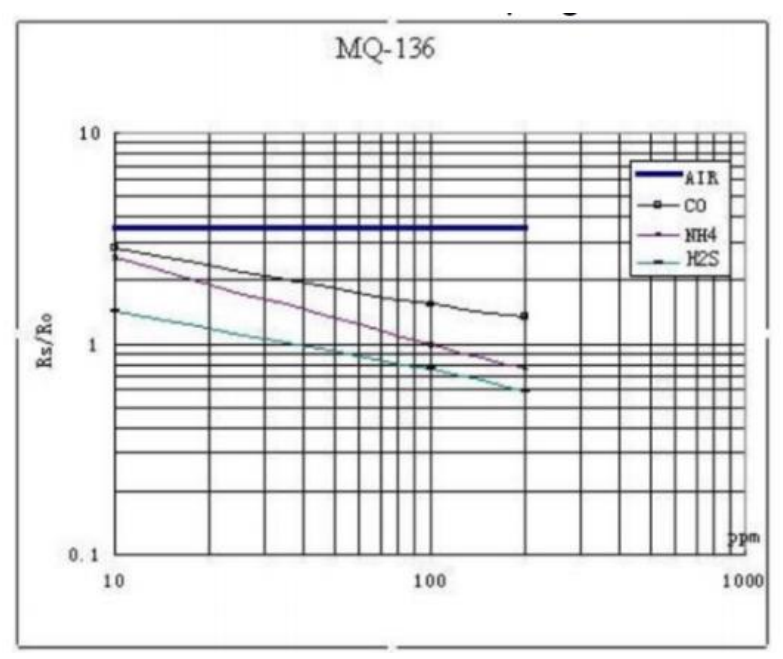

<span id="page-32-1"></span>**Gambar 2.2** Kurva sensitivitas sensor MQ136

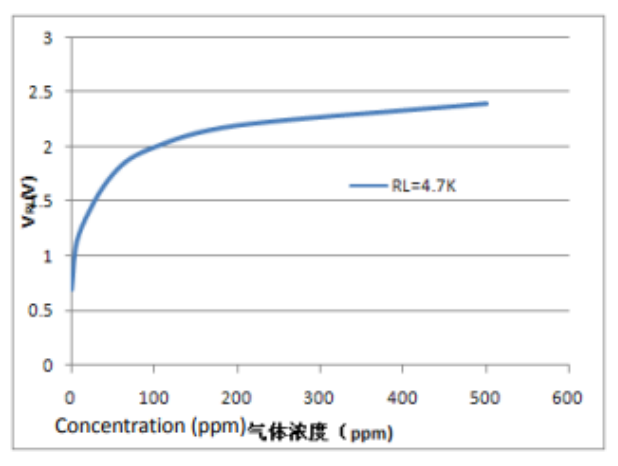

**Gambar 2.3** Kurva sensitivitas konsentrasi gas

#### <span id="page-33-1"></span><span id="page-33-0"></span>**2.3 Sensor Gas**

Sensor MQ-135 merupakan sebuah modul sensor yang dapat digunakan untuk menentukan kadar konsentrasi gas-gas berbahaya dalam udara. Modul ini berbasiskan sensor MQ-135, yaitu sensor yang dapat mendeteksi gas  $CO_2$ , gas amonia, bensol, alkohol, serta gas berbahaya lainnya. Modul ini cocok digunakan pada proses penentuan kualitas udara (*air quality control*). Sensor yang biasanyadipakai adalah sensor sensor dengan seri MQ. Sensor dengan seri MQ digunakan karena sensor jenis ini hemat biaya dan mudah tersedia dipasaran. Sensor MQ-135 membutuhkan waktu pemanasan lebih sedikit, memberikan respon cepat dan sensitivitasnya baik [10].

Prinsip kerja dari sensor ini adalah Ketika timah dioksida (partikel semikonduktor) dipanaskan di udara pada suhu tinggi, oksigen diserap di permukaan. Di udara bersih, elektron donor dalam timah dioksida tertarik ke arah oksigen yang diserap pada permukaan bahan sensor. Ini mencegah aliran arus listrik. Dengan adanya gas pereduksi, kerapatan permukaan oksigen yang teradsorpsi berkurang karena bereaksi dengan gas pereduksi. Elektron kemudian dilepaskan ke dalam timah dioksida, yang memungkinkan arus mengalir bebas melalui sensor. Gambar 2.4 merupakan gambar kurva sensitivitas sensor terhadap konsentasi berbagai jenis gas.

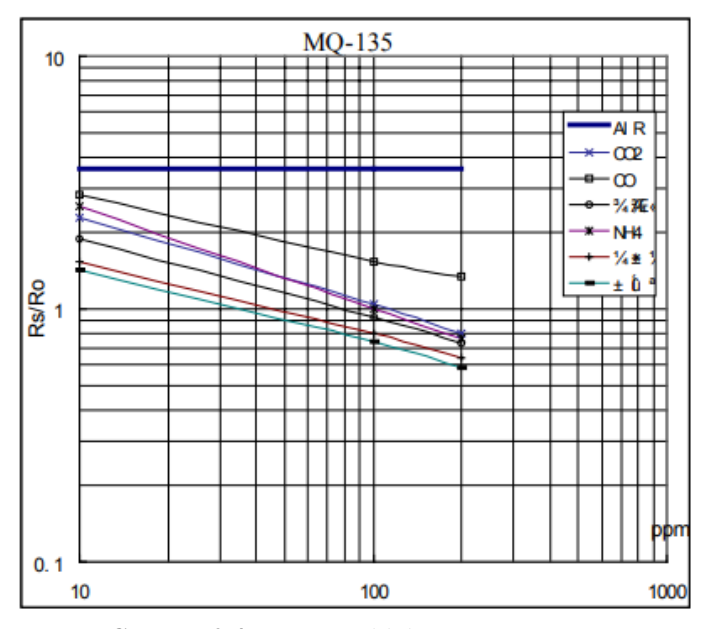

**Gambar 2.4** Kurva sensitivitas sensor MQ135

### <span id="page-34-1"></span><span id="page-34-0"></span>**2.4 LoRa RF96**

RF96 / 97/98 menggabungkan modem loRa *spread spectrum* yang mana mampu mencapai jangkauan yang jauh secara signifikan dari sistem yang ada berdasarkan modulasi FSK atau OOK. Dengan skema modulasi baru ini sistem memiliki sensitivitas 8 dB lebih baik daripada FSK yang dapat dicapai dengan referensi kristal berbiaya rendah dan toleransi yang rendah. Peningkatan sensitivitas ini memberikan banyak hal seperti, jangkauan yang lebih panjang dan ketahanan tehadap gangguan tanpa perlu penguatan eksternal. LoRa juga memberikan keuntungan yang signifikan pada selektivitas dan kinerja pemblokiran gangguan, lebih lanjut dapat meningkatkan keandalan dalm komunikasi tanpa kabel. Untuk fleksibilitas maksimum, pengguna dapat menentukan penyebaran spectrum pada modulasi *bandwidth* (BW), faktor penyebaran (SF) dan tingkat koreksi kesalahan (CR). Keuntungan lainnya dari *spread modulation* adalah bahwa setiap faktor penyebaran bersifat ortogonal sehingga beberapa sinyal yang ditransmisikan dapat menempati saluran yang sama tanpa terinteferensi. Hal ini juga memungkinkan koeksistensi sederhana dengan sistem berbasis FSK yang ada. Standar modulasi

GFSK, FSK, OOK, dan GMSK juga disediakan untuk memungkinkan terjadinya kompatibilitas dengan sistem yang telah ada atau standar yang sudah ada seperti MBUS nirkabel dan IEEE 802.15.4g. RF97 menawarkan opsi bandwidth mulai dari 7,8 kHz hingga 500 kHz dengan *spreading factor* mulai dari 6 hingga 12, dan mencakup semua pita frekuensi yang tersedia. RF97 menawarkan *bandwidth* dan opsi pita frekuensi yang sama dengan *spreading factor* dari 6 hingga 9. RF98 menawarkan opsi *bandwidth* dan *spreading factor*, tetapi hanya mencakup pita UHF yang lebih rendah. Gambar 2.5 merupakan gambar diagram blok dari RF9, gambar 2.6 merupakan gambar diagram pin RF96, dan tabel 2.3 merupakan penjelasan dari diagram pin RF96.

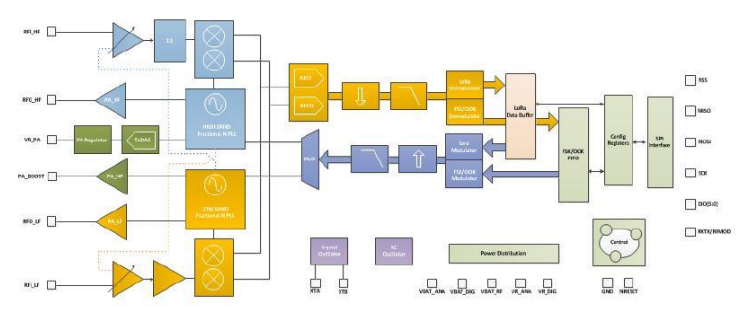

**Gambar 2.5** Skematik blok diagram

<span id="page-35-0"></span>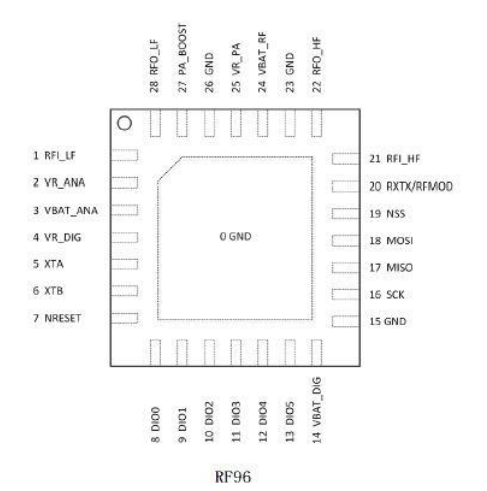

<span id="page-35-1"></span>12 **Gambar 2.6** Pin diagram RF96
| <b>Nomor</b>   | <b>Nama Pin</b>  | <b>Tipe</b>              | Diskripsi Pin                        |
|----------------|------------------|--------------------------|--------------------------------------|
| Pin            |                  | Pin                      |                                      |
| 1              | RFI_LF           | T                        | RF input for lower bands             |
| $\overline{c}$ | VR ANA           |                          | Regulated supply voltage for         |
|                |                  |                          | analogue circuitry                   |
| 3              | <b>VBAT_ANA</b>  | $\overline{\phantom{a}}$ | Supply voltage for analogue          |
|                |                  |                          | circuitry                            |
| $\overline{4}$ | VR_DIG           | $\overline{\phantom{a}}$ | Regulated supply voltage for digital |
|                |                  |                          | blocks                               |
| 5              | <b>XTA</b>       | $\rm LO$                 | XTAL connection or TCXO input        |
| 6              | <b>XTB</b>       | $\rm LO$                 | <b>XTAL</b> connection               |
| 7              | <b>NRESET</b>    | I/O                      | Reset trigger input                  |
| 8              | DIO <sub>0</sub> | ${\rm I/O}$              | Digital I/O, software configured.    |
| 9              | DIO1/DCLK        | I/O                      | Digital I/O, software configured.    |
| 10             | DIO2/DATA        | I/O                      | Digital I/O, software configured.    |
| 11             | DIO <sub>3</sub> | I/O                      | Digital I/O, software configured.    |
| 12             | DIO <sub>4</sub> | $\rm LO$                 | Digital I/O, software configured.    |
| 13             | DIO <sub>5</sub> | $\rm LO$                 | Digital I/O, software configured.    |
| 14             | VBAT_DIG         |                          | Supply voltage for digital blocks    |
| 15             | <b>GND</b>       |                          | Ground                               |
| 16             | <b>SCK</b>       | $\overline{I}$           | SPI Clock input                      |
| 17             | <b>MISO</b>      | $\overline{O}$           | SPI Data output                      |
| 18             | <b>MOSI</b>      | I                        | SPI Data input                       |
| 19             | <b>NSS</b>       | T                        | SPI Chip select input                |
| 20             | RXTX/RF_MOD      | $\overline{O}$           | Rx/Tx switch control: high in Tx     |
| 21             | RFI HF           | <sup>T</sup>             | RF input for upper bands             |
| 22             | RFO HF           | O                        | RF output for upper bands            |
| 23             | <b>GND</b>       |                          | Ground                               |
| 24             | <b>VBAT RF</b>   |                          | Supply voltage for RF blocks         |
| 25             | VR_PA            | $\overline{\phantom{0}}$ | Regulated supply for the PA          |
| 26             | <b>GND</b>       |                          | Ground                               |
| 27             | PA_BOOST         | $\Omega$                 | Optional high-power PA output,       |
|                |                  |                          | lower or upper bands                 |
| $28\,$         | RFO LF           | $\Omega$                 | RF output for lower bands            |

**Tabel 2.3** Nomor pin, nama pin, tipe pin dan diskripsi pin

# **2.5** *Microcontroller* **Arduino Uno**

Arduino UNO merupakan sebuah board mikrokontroler yang didasarkan pada ATmega328. Arduino UNO sendiri memiliki 14 pin digital yang bias digunakan sebagai input atau output (6 pin di antaranya dapat digunakan sebagai output PWM), selain itu juga memiliki 6 input analog, sebuah osilator Kristal 16 MHz, sebuah koneksi USB, sebuah power jack, sebuah ICSP *header*, dan sebuat tombol reset. Arduino Uno

berbeda dari semua board Arduino sebelumnya, Arduino UNO tidak menggunakan chip driver FTDI USB-to-serial.

Arduino UNO dapat disuplai melalui koneksi USB atau dengan sebuah power suplai eksternal. Suplai eksternal (non-USB) untuk Arduino dapat diperoleh dari sebuah adaptor AC ke DC atau dari sebuah battery. Pemasangan adaptor dapat dilakukan dengan mencolokkan sebuah center-positive plug yang panjangnya 2,1 mm ke power jack dari board. Sedangkan untuk pemasangan baterai, kabel negatif dari sebuah baterai dapat dimasukkan ke dalam header / kepala pin Ground (Gnd) dan kabel positif dari baterai dapat dimasukkan ke dalam header / kepala pin Vin pada Arduino.

Board Arduino UNO beroperasi pada sebuah suplai tegangan eksternal 6 sampai 20 Volt. Jika disuplai dengan tegangan yang lebih kecil dari 7 V, contohnya ketika diberi tegangan 5 Volt mungkin akan mensuplai lebih kecil dari 5 Volt dan board Arduino UNO bisa jadi tidak stabil. Jika suplai yang digunakan lebih besar dari 12 Volt, voltage regulator yang ada di dalam Arduino bisa kelebihan panas dan dapat membahayakan board Arduino UNO. Range tegangan suplai eksternal yang direkomendasikan adalah 7 sampai 12 Volt.

Berikut adalah *power pin* yang dimiliki Arduino Uno:

- 1. **VIN :** Pin ini dapat digunakan sebagai sumber *external*  (*unregulated*) untuk daya pada Arduino yang dapat diberi *input*  sebesar 7-12V.
- 2. **5V :** Pin ini merupakan pin 5V hasil dari tegangan yang telah melewati *regulator.*
- 3. **3V3 :** Pin ini merupakan pin 3,3V hasil dari tegangan yang telah melewati *regulator* dengan arus maksimal 50mA.
- 4. **GND :** *Ground pin.*

Arduino Uno memiliki 6 pin analog *input* atau biasa disebut ADC (*Analog to Digital Converter*) dengan resolusi 8 - 10 bit, dengan label A0 sampai A5. Selain itu Arduino unojuga memiliki 14 pin digital yang 6 diantaranya dapat digunakan sebagai PWM, dengan label angka 0 sampai 13. pada Arduino Mega juga terdapat juga pin yang memiliki beberapa fungsi khusus yaitu *serial ports, external interrupts, PWM (Pulse Width Modulation), SPI (Serial Peripheral Interface),* LED *pin* 13, *TWI (Two Wire Interface),* AREF (*Analog Reference*), dan *Reset*. Berikut ini untuk lebih jelasnya:

1. **Serial: 0 (RX) dan 1 (TX)**. Pin ini digunakan untuk berkomunikasi dengan protokol *serial* yang menggunakan dua pin TX (*transmit*) dan RX (*receive*). Setiap TX dan RX berpasangan sebagai berikut; Serial :  $0$  (RX) and  $1$  (TX).

- 2. **External Interrupts:** Pin ini digunakan untuk memicu masuknya pogram ke program *interrupt.* Pin ini terdiri dari: 2 (interrupt 0), 3 (interrupt 1).
- 3. **PWM:** pin ini Memberikan 8-bit PWM output dengan fungsi *[analogWrite\(\)](http://arduino.cc/en/Reference/AnalogWrite)*. Pin ini terdiri dari pin 3 - 11
- 4. **SPI:** Pin ini dapat mensupport komunikasi SPI menggunakan [SPI](http://arduino.cc/en/Reference/SPI)  *[library](http://arduino.cc/en/Reference/SPI)*. Pin SPI tediri dari pin 10 (SS), 11 (MOSI), 12 (MISO), dan 13 (SCK).
- 5. **LED:** Ada sebuah LED yang terpasang, terhubung ke pin digital 13. Ketika pin bernilai HIGH LED menyala, ketika pin bernilai LOW LED mati.
- 6. **TWI:** Pin ini dapat mensupport komunikasi TWI dengan menggunakan *[Wirelibrary](http://arduino.cc/en/Reference/Wire)*. Pin itu adalah pin A4 atau SDA dan pin A5 atau SCL.
- 7. **AREF**: Pin ini digunakan oleh Arduino sebagai tegangan referensi *analog input*.
- 8. **Reset**. Membawa saluran ini LOW untuk mereset mikrokontroler. Secara khusus, digunakan untuk menambahkan sebuah tombol reset untuk melindungi yang memblock sesuatu pada board.

Memori yang ada pada Arduino Uno berbasis pada ATmega328 yang mempunyai memori sebesar 32 KB (dengan 0,5 KB digunakan untuk bootloader). ATmega 328 juga mempunyai 2 KB SRAM dan 1 KB EEPROM (yang dapat dibaca dan ditulis (RW/read and written) dengan [EEPROM](http://www.arduino.cc/en/Reference/EEPROM) library). Untuk melihat bntuk fisik dari Aduino uno dapat dilihat pada gambar 2.7.

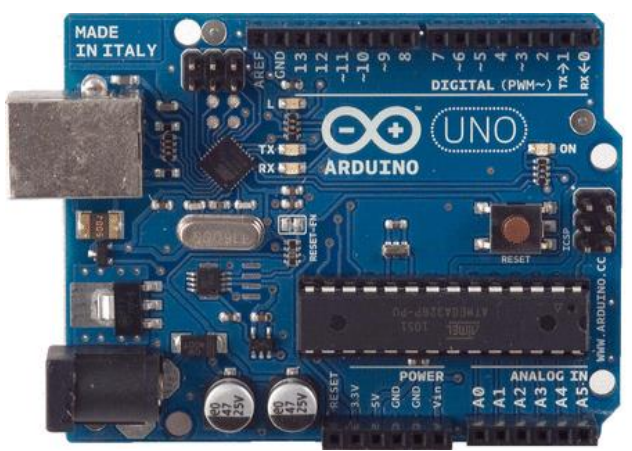

**Gambar 2.7** *Board* Arduino Uno

# **2.6 NodeMCU ESP6288**

NodeMCU merupakan sebuah Firmware Open-Source dan *Development Kit* yang dapat membantu membangun produk berbasis IoT. NodeMCU dikembangkan untuk mempermudah Penggunaan API (Application Programming Interface) yang canggih untuk perangkat keras IO. API dapat mengurangi pekerjaan berlebih untuk mengkonfigurasi dan memanipulasi perangkat keras. NodeMCU dirancang memiliki *Input* dan *Output* seperti perangkat keras Arduino (IO). NodeMCU menggunakan MCU Wi-Fi dengan biaya terendah yaitu ESP 8266. ESP8266 Merupakan Chip Wi-Fi paling terintegrasi. Ukuran Chip adalah 5mm x 5mm. ESP8266EX minimal membutuhkan rangkaian eksternal dan pengintegrasian 32-bit Tensilica MCU, standar antarmuka digital periferal, sakelar antena, balun R, *Power Amplifier*, penguat penerima dengan *noise* rendah, filter dan modul manajemen daya. Semua diintegrasikan dalam satu paket kecil.

ESP8266EX mengintegrasikan Tensilica L106 *Micro* 32-bit *Controller* (MCU) dengan fitur ekstra konsumsi daya yang rendah dan 16-bit RSIC, dapat mencapai kecepatan clock maksimum 160 MHz. Dengan Real Time Operation System (RTOS) yang diaktifkan dan WiFi *stack* yang berfungsi, sekitar 80% pemrosesan daya masih tersedia untuk pemrograman dan pengembangan aplikasi pengguna. NodeMCU memiliki Pin tegangan *input* dan *output* sebesar 3.3 V pada setiap GPIO. Menyediakan pin tegangan 3.3 Volt sebanyak 3 buah. Mempunyai 16 buah GPIO [11]. Bentuk fisik dari NodeMCU dan *pinout* dapat dilihat pada gambar 2.8.

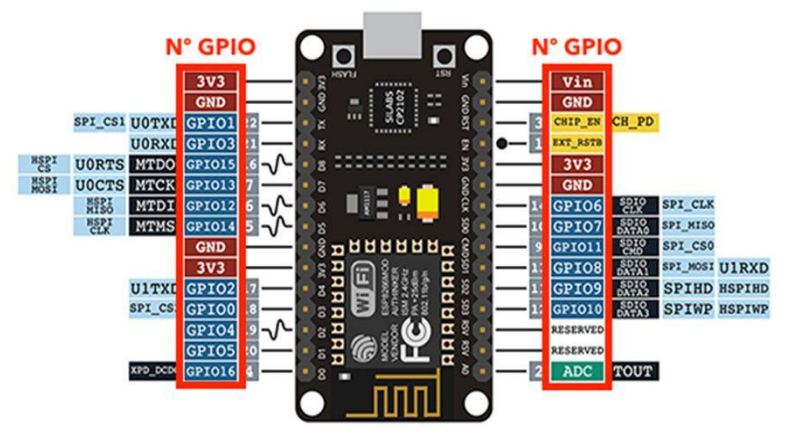

**Gambar 2.8** NodeMCU dan *pinout*

#### **2.7 Sel Surya**

Sel surya atau yang biasa disebut fotovoltaik merupakan perangkat yang mampu mengkonversi langsung sumber cahaya matahari menjadi sumber listrik. Rintangan utama untuk memasarkan sel surya atau fotovoltaik (PV) ke pasar listrik secara luas adalah tingginya biaya bahan yang dibutuhkan dalam pembuatan sel surya, yaitu semikonduktor yang berasal dari kristal yang sangat murni. Sel surya dituntut memiliki efisiensi yang tinggi, memiliki ketahanan tinggi terhadap ondisi linkungan, dan memilikibobot yang ringan. Effisiensi pada sel surya dapat ditingkatkan dengan cara mengubah struktur perangkat yang berbeda (setruktur dari kristalnya) [12]–[14]. Gambar 2.9 menunjukkan konstruksi dari sel surya.

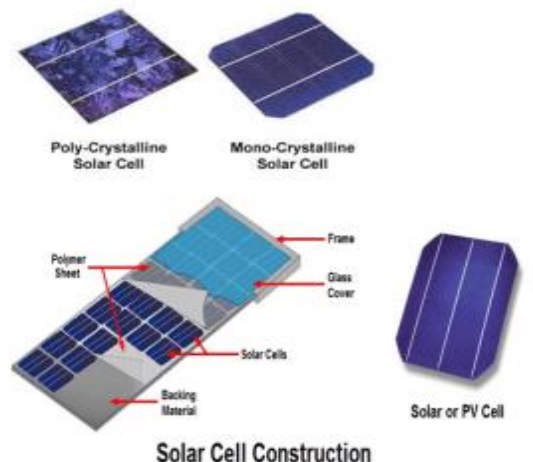

**Gambar 2.9** Konstruksi sel surya

# **2.8 LCD I2C 16X2**

Layar LCD (Liquid Crystal Display) adalah modul penampil elektronik dan dapat digunakan dalam berbagai aplikasi. Layar LCD 16x2 adalah modul yang sangat dasar dan sangat umum digunakan di berbagai perangkat dan sirkuit. Alasannya adalah LCD memiliki harga yang murah, mudah diprogram, tidak memiliki batasan untuk menampilkan karakter & bahkan untuk karakter khusus (tidak seperti pada *Seven-Segment*), animasi, dan sebagainya. LCD 16x2 berarti dapat menampilkan 16 karakter per baris dan ada 2 baris pada layar. Dalam LCD ini setiap karakter ditampilkan dalam matriks 5x7 piksel. LCD ini memiliki dua register, yaitu, *Command* dan *Data*. Register *Command* menyimpan

instruksi perintah yang diberikan kepada LCD. Perintah adalah instruksi yang diberikan kepada LCD untuk melakukan tugas yang telah ditentukan seperti menginisialisasi, membersihkan layarnya, mengatur posisi kursor, mengontrol tampilan dll. Register *Data* menyimpan data yang akan ditampilkan pada LCD. Data merupakan kode ASCII dari karakter yang akan ditampilkan pada LCD. Gambar pin yan ada pada modul LCD 16X2 dapat dilihat pada gambar 2.10.

Modul LCD I2C merupakan modul untuk antarmuka LCD dengan mikrokontroler. Biasanya, untuk mengkoneksikan layar LCD ke mikokontroler akan menghabiskan pin yang ada pada mikrokontroler dengan mudah, terutama ketika mengkoneksikannya dengan Arduino Uno. Selain itu akan sangat rumit untuk membuat jalur. Setelah LCD dikoneksikan modul LCD I2C 16x2 dan selanjutnya dikoneksikan dengan Arduino, Itu berarti hanya akan membutuhkan 4 pin untuk layar LCD yaitu VCC, GND, SDA, SCL. Ini akan menghemat setidaknya 4 pin digital / analog pada Arduino. Untuk menghindari pertentangan alamat I2C dengan perangkat I2C lainnya, seperti sensor ultrasonik, IMU, akselerometer dan giroskop, alamat I2C modul dapat dikonfigurasi dari 0x20-0x27. Dan kontrasnya dapat disesuaikan secara manual. Gambar pin yan ada pada modul LCD I2C 16X2 dapat dilihat pada gambar 2.11.

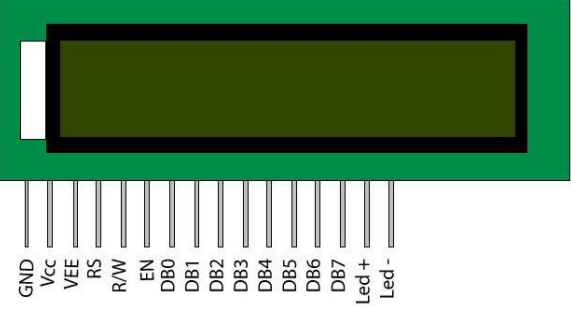

**Gambar 2.10** Pin diagram LCD 16X2

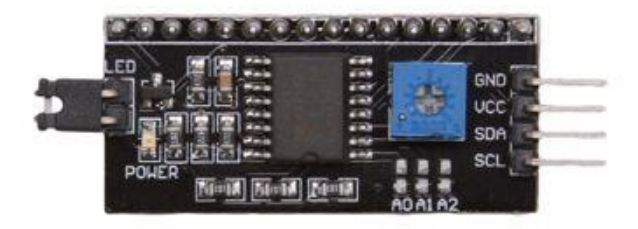

**Gambar 2.11** Modul I2C untuk LCD

# **2.9 Komunikasi SPI**

SPI meupakan port input / output serial sinkron berkecepatan tinggi yang memungkinkan aliran bit serial dari bit panjang terprogram (2 hingga 16 bit) untuk digeser masuk dan keluar dari perangkat pada laju transfer bit terprogram. SPI biasanya digunakan untuk komunikasi antar perangkat dan periferal eksternal. Aplikasi yang umum termasuk antarmuka ke eksternal I / O atau ekspansi periferal melalui perangkat seperti register geser, driver layar, SPI EPROMS, dan konverter analogke-digital. Komunikasi SPI memiliki beberapa fitur seperti:

- 1. 16-bit shift register
- 2. 16-bit Receive buffer register (SPIBUF) and 16-bit Receive buffer emulation alias register (SPIEMU)
- 3. 16-bit Transmit data register (SPIDAT0) and 16-bit Transmit data and format selection register (SPIDAT1)
- 4. 8-bit baud clock generator
- 5. Serial clock (SPICLK) I/O pin
- 6. Slave in, master out (SPISIMO) I/O pin
- 7. Slave out, master in (SPISOMI) I/O pin
- 8. Multiple slave chip select (SPISCS[n]) I/O pins (4 pin mode only)
- 9. Programmable SPI clock frequency range
- 10. Programmable character length (2 to 16 bits)
- 11. Programmable clock phase (delay or no delay)
- 12. Programmable clock polarity (high or low)
- 13. Interrupt capability
- 14. DMA support (read/write synchronization events)
- 15. Up to 66 MHz operation

Komunikasi SPI memungkinkan perangkat lunak untuk memprogram dengan beberapa pilihan seperti, Frekuensi SPICLK (modul SPI Clock / 2 hingga modul SPI Clock / 256). Sedangkan untuk penggunaan pin dapat digunakan 3-pin (MISO, MOSI, dan SCK) atau 4 pin (MISO, MOSI, SCK, dan SS atau Chip Select). Panjang karakter yang dikirim mulai dari 2 bit hingga 16 bit dan arah gesernya MSB/LSB terlebih dahulu. Fase clock bisa diberi Penundaan atau tanpa penundaan dan polaritas dapat belogika tinggi atau rendah. Dalam mode master memungkinkan keterlambatan antar transmisi. Dalam mode master terdapat pengaturan *chip select*. Fungsi *Chip Select* akan ditahan dalam mode master. Gambar 2.12 merupakan gambar yang menunjukkan blok diagram dari komunikasi SPI.

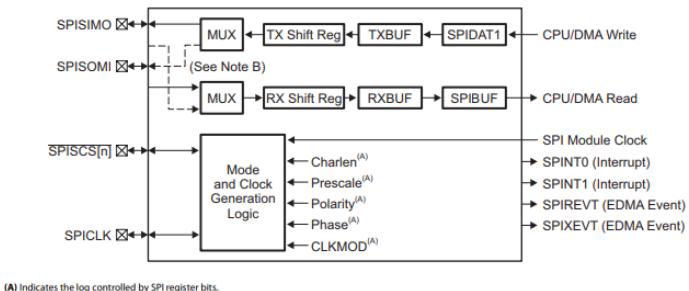

```
(B) Solid line represents data flow for SPI master mode
```
**Gambar 2.12** Blok diagram komunikasi SPI

# **2.10 Komunikasi I2C**

Komunikasi I2C merupakan komunikasi dengan tipe serial *synchronous* yaitu komunikasi dengan menyamakan ketukan transfer data, dengan model *two wire interface* (dua kabel antamuka) yang dapat mengirimkan data digital melalui jalur bus. Komunikasi I2C pertama kali diperkenalkan oleh Philips Semiconductor. Alamat perangkat yang menggunakan komunikasi I2C terdiri dari 7-bit data alamat dan 1-bit konfigruasi R/W (*read* atau *write*). I2C memiliki protokol komunikasi yang terdiri dari *start condition*, MSB data, LSB data, ACK, dan *stop condition*. I2C memiliki 2 jalur data, yaitu SDA dan SCL. Jalur data ini membawa informasi antara perangkat yang terhubung ke bus. Setiap perangkat dikenali oleh alamat unik (perangkat tersebut seperti mikrokontroler, *driver* LCD, memori atau antarmuka *keyboard*) dan setiap perankat dapat beroperasi sebagai pemancar atau penerima, tergantung pada fungsi perangkat. Driver LCD mungkin hanya berfungsi sebagai penerima data, sedangkan memori dapat menerima dan mengirim data. Baik SDA dan SCL merupakan saluran dua arah, kedua jalur tersebut terhubung ke tegangan suplai positif melalui sumber arus atau resistor pull-up seperti pada gambar. Ketika bus tidak tersambung apapun, kedua jalur itu belogika tinggi. Pada bagian output perangkat yang terhubung ke bus harus memiliki jalur *open-drain* atau *open-collector* untuk untuk mendukung kerja fungsi *wired-AND*. Pada kedua jalur tersbut perlu diberikan resistor *pull-up* karena bersifat *open drain*. Pemilihan resistor *pull*-*up* dapat menggunakan persamaan (2.1) dan gambar 2.13 menunjukkan bahwa komunikasi I2C dapat digunakan untuk lebih dari satu komunikasi, sedangkan protokol komunikasi I2C dapat dilihat pada gambar 2.14 [15].

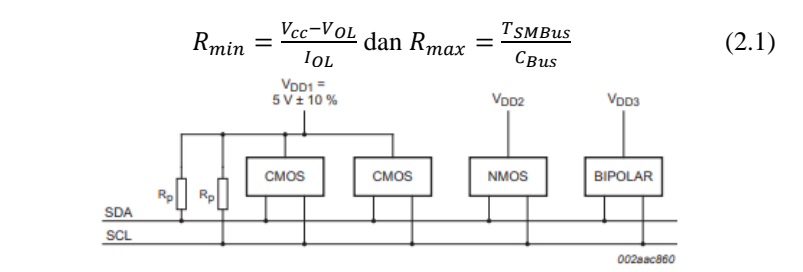

V<sub>DD2</sub>, V<sub>DD3</sub> are device-dependent (for example, 12 V).

**Gambar 2.13** Perangkat dengan berbagai tegangan suplai dan berbagi bus yang sama

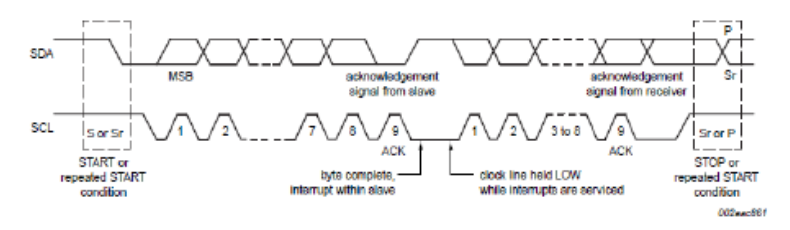

**Gambar 2.14** *Transfer data* pada bus I2C

# **2.11 Komunikasi Serial**

*Universal Asynchronous Receiver* / *Transmitter*(UART) merupakan protokol komunikasi serial standar untuk bertukar data antara dua perangkat. Dalam protokol komunikasi ini, data ditransfer secara berurutan, satu bit dalam satu waktu. Implementasi ini menggunakan bingkai, dalam satu bingkai terdiri dari 8 bit data, satu bit mulai, satu opsional bit paritas, dan satu atau beberapa bit *stop*. Bit paritas merupakan 1 bit dengan nilai 0 atau 1, yang ditambahkan ke blok data untuk tujuan pendeteksian kesalahan. Bit ini bersifat opsional, itu munkin atau tidak mungkin ditambahkan ke muatan data. Juga dapat diatur menjadi ganjil atau genap. Bit-bit ini sering digunakan dalam transmisi data untuk memastikan data tersebut tidak rusak selama proses transfer. Jika protokol transmisi data diatur ke paritas ganjil, masing-masing paket data harus memiliki paritas ganjil. Jika disetel genap, setiap paket harus memiliki paritas genap. Jika paket diterima dengan paritas yang salah, akan muncul kesalahan dan data harus dikirim ulang. Bit paritas untuk setiap paket data dihitung sebelum data dikirimkan. Karena protokol UART bersifat tidak sinkron, protokol ini tidak memerlukan sinyal *clock*. Dalam komunikasi UART, kecepatan ditentukan oleh *baud rate*. *Baud rate* didefinisikan

sama dengan jumlah bit yang ditransmisikan per detik termasuk bit mulai dan berhenti. Untuk pengiriman dan penerimaan data yang andal dan tanpa adanya bit yang hilang, baik pemancar dan penerima harus memiliki *baud rate* yang sama. Ketidakcocokan *baud rate* antara pemancar dan penerima biasanya menghasilkan kesalahan *framing*. *Baud rate* yang umum digunakan adalah 4800, 9600, 19200, 38400, 57600, dan 115200. Tetapi *rate* lainnya mungkin juga bisa digunakan.

Modul Pengguna UART mengimplementasikan pemancar dan penerima serial. Peta UART menjadi dua PSoC Blok Komunikasi Digital yang didesain menjadi TX dan RX. TX Blok PSoC memberikan fungsionalitas pemancar dan RX blok PSoC memberikan fungsionalitas penerima. RX dan TX beroperasi secara independen. Masing-masing memiliki daftar Kontrol dan Status mereka sendiri, dapat diberikan program interupsi, *Input* / *Output*, register *Buffer*, dan register *Shift*. Baik TX dan RX berbagi format *enable*, *clock*, dan *data* yang sama. Mengatur bit *enable* pada register Kontrol RX dan Kontrol TX memungkinkan UART untuk beroperasi. Mengaktifkan dan menonaktifkan dilakukan menggunakan fungsi yang telah disediakan API (*Application Programming Interface*). Modul *clock* Pengguna UART dibagikan oleh komponen RX dan TX. Frekuensi *clock* yang dipilih harus delapan kali frekuensi dari laju bit data yang diperlukan. Setiap bit data yang diterima atau dikirim membutuhkan delapan siklus *clock input*. *Clock* ini dikonfigurasi menggunakan Editor Perangkat PSoC Designer. Data yang diterima dan dikirim adalah bit *stream* yang terdiri dari bit awal, delapan bit data, bit *opsional parity*, dan bit *stop*. Paritas dapat diatur menjadi tidak ada, genap, atau ganjil, dan diatur menggunakan PSoC Designer Editor atau menggunakan API UART. Baik RX dan TX diatur ke konfigurasi paritas yang sama. Blok diagram dari komunikasi serial dapat dilihat pada gambar 2.15.

#### **2.11.1 TX - UART Transmitter**

*Transmitter* menggunakan register TX *Buffer*, TX *Shift*, dan TX *Control* dari tipe *Digital Communications Blok PSoC*. Register TX *control* diinisialisasi dan dikonfigurasi menggunakan UART *User Module firmware API routines*. Ketika bit *enable* di register Kontrol TX diatur, bit *clock* internal dibagi delapan akan dihasilkan. Sebuah *byte* data untuk pengiriman ditulis oleh API *routine* ke dalam register *Buffer* TX, pembersihan TX *Buffer Empty* bit status di register *control* TX. Bit status ini dapat digunakan untuk mendeteksi dan mencegah *overrun* pengiriman *error*. Kenaikan dari bit *clock* berikutnya akan mentransfer data ke register *Shift* dan mengatur bit TX *Buffer Empty* di register *control* TX. Jika *interrupt*  *enable mask* diaktifkan, perintah interupsi akan dipicu. Interupsi ini memungkinkan antrian *byte* berikutnya untuk dikirim. Jadi ketika *byte* data saat ini sepenuhnya ditransmisikan, *byte* baru ditransmisikan pada transmisi *clock* berikutnya yang tersedia. Bit mulai ditransmisikan pada saat yang sama dengan *byte* data ditransfer dari register TX *Buffer* ke register TX *Shift*. Bit *Clock* berturut-turut menggeser bit *Stream* serial ke *output*. Bit *stream* tersusun dari masing-masing bit *byte* data, bit LSB (*Least Significant Bit*), bit *paritas opsional*, dan bit *stop*. Ketika bit berhenti sepenuhnya ditransmisikan, bit TX *Complete Status* pada register TX *Control* diatur. Bit ini tetap ada dan valid hingga dibaca. Jika byte data baru telah ditulis ke register TX *Buffer*, *byte* data ditransfer ke register TX *Shift* dan transmisi data dimulai pada kenaikan berikutnya dari bit *Clock*.

# **2.11.2 RX – UART Receiver**

Receiver menggunakan register RX *Buffer*, RX *Shift*, dan RX *Control* dari tipe *Digital Communications Blok PSoC*. Register Kontrol RX diinisialisasi dan dikonfigurasi menggunakan UART *User Module firmware API routines*. Inisialisasi RX terdiri dari pengaturan paritas UART, secara opsional memungkinkan terjadinya interupsi pada register RX *Full Condition*, kemudian aktifkan UART. Ketika bit awal terdeteksi pada *input* RX, bit clock yang terbagi delapan dimulai dan disinkronkan ke sampel data di tengah bit yang diterima. Pada kenaikan bit clock yang terbagi delapan berikutnya, *input* data diambil sampelnya dan dialihkan ke register RX *Shift*. Jika paritas diaktifkan, bit *clock* berikutnya akan mengambil sampel bit paritas. Pengambilan sampel dari bit *stop*, pada bit *clock* berikutnya, menghasilkan transfer *byte* data yang diterima ke register RX *Buffer*..

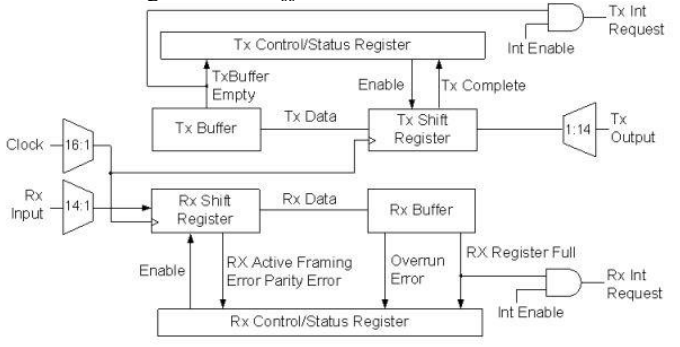

**Gambar 2.15** Blok diagram UART

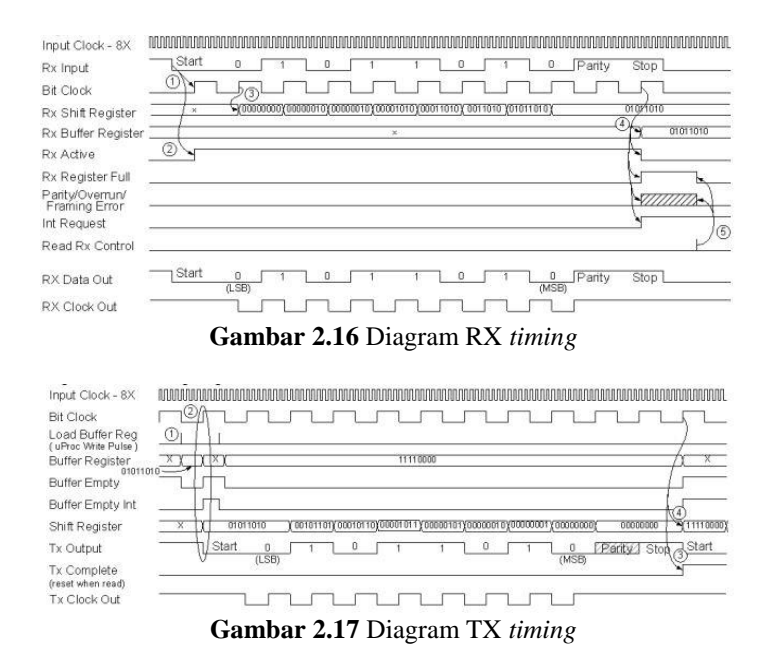

#### **2.12 Aplikasi Blynk**

Blynk merupakan platform sebuah layanan *server* yang digunakan untuk mendukung project *Internet of Things* dengan aplikasi berbasis iOS dan Android yang dapat dikontrol dengan Arduino atau Raspberry Pi dengan menggunakan akses Internet. Blynk merupakan dasbor digital di mana aplikasi ini dapat membangun antarmuka grafis bagi pengguna dengan tombol hanya drag dan drop [16]. Blynk diciptakan dengan tujuan untuk *control* dan *monitoring hardware* secara jarak jauh menggunakan komunikasi data internet ataupun intranet (jaringan LAN). Kemampuan menyimpan data dan menampilkan data secara visual baik menggunakan angka, warna ataupun grafis semakin memudahkan dalam pembuatan *project* di bidang *Internet of Things.* Gamba 2.18 merupakan ilustrasi hubungan antara Blynk dengan perangkat IoT. Terdapat 3 komponen utama Blynk, yaitu:

#### **2.12.1 Blynk Apps**

Blynk Apps memungkinkan untuk membuat proyek antarmuka dengan berbagai macam komponen input dan output. Blynk mendukung untuk pengiriman maupun penerimaan data serta merepresentasikan data tersebut sesuai dengan komponen yang dipilih. Representasi data dapat berbentuk visual angka maupun grafik. Terdapat 4 kategori komponen pada aplikasi Blynk, yaitu:

- 1. Controller: berfungsi untuk mengirim data atau perintah ke hardware.
- 2. Display: berfungsi untuk menampilkan data yang berasal dari hardware ke smarthphone.
- 3. Notification: befungsi untuk mengirim pesan notifikasi.
- 4. Interface: berfungsi untuk mengatur tampilan pada aplikasi Blynk, dapat berupa menu ataupun tab.
- 5. Others: komponen tambahan yang tidak termasuk pada 3 kategori sebelunya seperti Bridge, RTC, dan Bluetooth.

# **2.12.2 Blynk Server**

Blynk *server* merupakan fasilitas *back-end service* berbasis *cloud* yang bertanggung jawab untuk mengatur komunikasi antara aplikasi *smartphone* dengan lingkungan hardware. Kemampun untuk menangani hardware yang banyak pada saat yang bersamaan semakin memudahkan untuk membuat projek dengan sistem IoT. Blynk *server* juga tersedia dalam bentuk server lokal apabila digunakan pada lingkungan tanpa internet. Blynk server lokal bersifat terbuka dan dapat diimplementasikan pada sederhana sekalipun, contohnya *Raspberry Pi* atau Arduino.

# **2.12.3 Blynk Library**

Blynk *Library* berfungsi untuk membantu pengembangan code. Blynk library tersedia pada banyak platform perangkat keras sehingga semakin mempermudah dalam pembuatan proyek berbasis IoT dengan fleksibilitas hardware yang didukung oleh lingkungan Blynk.

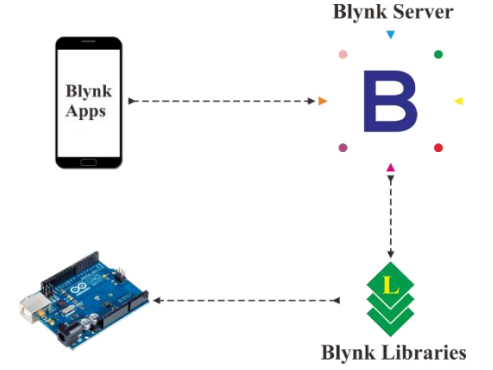

**Gambar 2.18** Ilustrasi hubungan antara BLYNK dan perangkat IoT

*...............Halaman ini sengaja dikosongkan...............*

# **BAB III PERANCANGAN SISTEM**

# **3.1 Gambaran Umum Sistem**

Pada bab ini dijelaskan perancangan sistem secara keseluruhan. Alat yang dirancang bertujuan untuk memonitoring aktifitas gunung berapi terutama konsentrasi gas karbon dioksida (CO<sub>2</sub>), gas hidrogen sulfida  $(H<sub>2</sub>S)$ , dan suhu pada suatu wilayah gunung berapi. Perancangan Alat berupa sebuah *board* yang berisi mikrokontroler Arduino Uno dilengkapi dengan dua sensor gas, satu sensor suhu, LoRa (RF96), LCD *display*, dan terminal catu daya. Sensor gas dan sensor suhu digunakan untuk mengetahui konsentrasi gas dan kenaikan suhu pada wilayah tesebut. LCD digunakan untuk menampilkan data sensor yang didapat. Mikrokontroler akan membaca data dari sensor-sensor yang terhubung dengannya kemudian data tersebut akan dikirim dengan modul LoRa. Alat dilengkapi dengan dengan sel surya sebagai sumber dayapada bagian kotak *transmitter*. Data yang dikirim akan diterima oleh mikrokontroler pada kotak *receiver* melalui modul LoRa. Selanjutnya data diolah dan diteruskan ke mikrokontrole dan lcd *display*. Setelah data diterima oleh NodeMCU selanjutnya akan dkirim ke aplikasi *smartphone* berupa Blynk.

# **3.2 Diagram Blok Sistem**

Diagram blok sistem ditunjukkan pada Gambar 3.1.

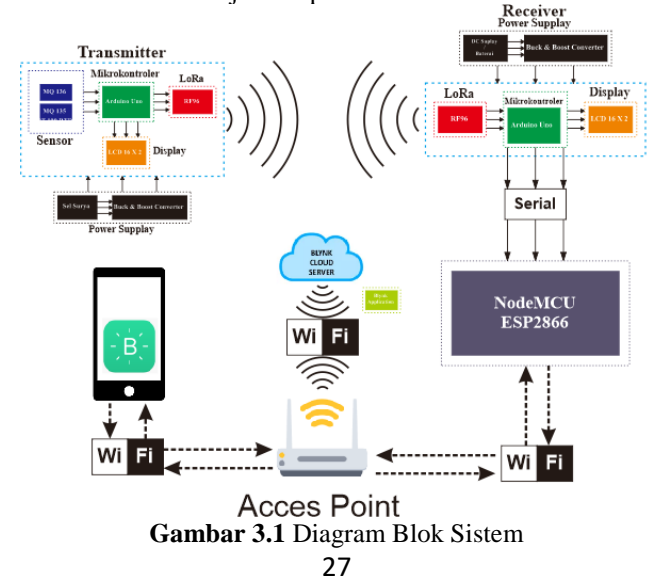

Pada tugas akhir ini, mikrokontroler yang digunakan sebagai unit pengolah data yaitu Arduino Uno.

Sensor yang digunakan adalah sensor gas MQ136 dan sensor gas MQ135. Sensor MQ136 dan MQ135 diletakkan pada kotak *transmitter* bersama dengan LCD dan LoRa serta terminal catu daya. Baik sensor MQ136, MQ135, dan LCD diletakkan terpisah dengan board dan dihubungkan dengan kabel agar mudah dipasang atau dilepas. Sensor MQ136 digunakan untuk mengetahui konsentrasi gas  $H_2S$ . Sensor MQ135 digunakan untuk mengetahui konsentrasi gas CO<sub>2</sub>. Sedangkan LoRa digunakan untuk mengirim data sensor yang telah didapat. Sumber tegangan dari mikrokontroler dan sensor didapat dari sel surya yang telah diturunkan tegangannya terlebih dahulu menggunakan *buck converter*.

Sensor gas MQ136, senso gas MQ135, dan sensor suhu PT100 dibaca oleh mikrokontroler Arduino Uno setiap 5 detik sekali. Hasil pembacaan dari sensor ini akan dikirimkan dengan menggunakan Modul LoRa*.* Selain itu akan ditampilkan pada LCD *display*.

Data yang dikirim akan diterima dengan LoRa pada kotak *Receiver*. Pada kotak receiver juga terdapat mikrokontroler Arduino Uno untuk mengolah data sensor yang diterima dari LoRa. Kemudian juga ada Mikrokontroler NodeMCU untuk mengirimkan data yang diterima ke sebuah aplikasi di *smartphone* yang bernama Blynk.

# **3.3 Perancangan Perangkat Keras**

Perangkat keras pada tugas akhir yaitu desain elektronik. Desain elektronik meliputi pembuatan *board* microcontroller *Transmitter* terpadu yang berisi Arduino Uno, LoRa Shield + RF96, Sensor, LCD dan terminal catu daya. Selain itu juga pembuatan *board microcontroller Receiver* tepadu yang berisi Arduino Uno, LoRa Shield + RF96, LCD dan terminal catu daya.

#### **3.3.1 Sensor Gas**

Pada perancangan sensor gas H2S dilakukan dengan menggunakan sensor berjenis MQ136. Sensor MQ136 ini dihubungkan dengan Arduino Uno. Ada 4 pin yang ada pada sensor MQ136, yaitu pin VCC, Ground, Digital Output, dan Analog Output. Pin yang digunakan hanya tiga, yaitu pin suplai (VCC dan Ground) dan pin untuk membaca nilai tegangan sensor yang bisa dipilih antara pin analog output atau digital output. Pada perancangan ini digunakan pin analog output. Tegangan yang keluar dari analog output akan dibaca dengan pin analog input Arduino Uno, sedangkan untuk suplai sensor bisa didapat dari tegangan suplai 5 Volt. Untuk hubungan antara sensor dan Arduino dapat dilihat pada tabel 3.1. Untuk ilustrasi gambar hubungan antara sensor MQ136 dengan Arduino Uno dapat dilihat pada gambar 3.2.

| <b>Arduino Uno</b> | <b>Sensor MQ136</b>      |
|--------------------|--------------------------|
| Pin 5Volt          | Pin VCC                  |
| Pin Ground         | Pin Ground               |
| Pin Analog A0      | Pin Analog Output (AOUT) |

**Tabel 3.1** *Wiring* pin antara pin Arduino dan sensor MQ136

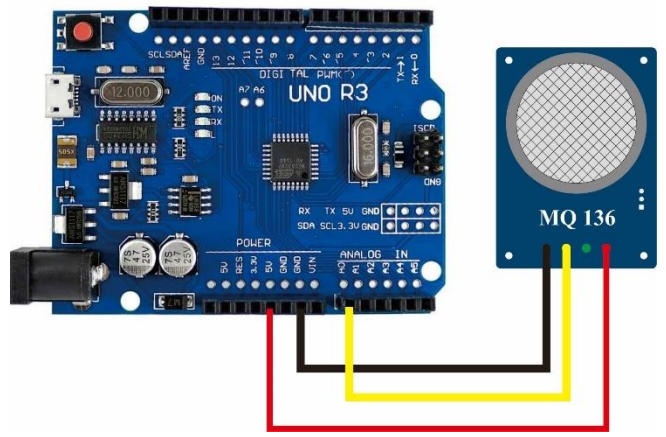

**Gambar 3.2** *Wiring diagram* sensor gas  $H_2S$  **MQ136** dengan Arduino

#### **3.3.2 Sensor Gas**

Pada perancangan sensor gas CO2 dilakukan dengan menggunakan sensor berjenis MQ135. Sensor MQ135 ini dihubungkan dengan Arduino Uno. Ada 4 pin yang ada pada sensor MQ135, yaitu pin VCC, Ground, Digital Output, dan Analog Output. Pin yang digunakan hanya tiga, yaitu pin suplai (VCC dan Ground) dan pin untuk membaca nilai tegangan sensor yang bisa dipilih antara pin analog output atau digital output. Pada perancangan ini digunakan pin analog output. Tegangan yang keluar dari analog output akan dibaca dengan pin analog input Arduino Uno, sedangkan untuk suplai sensor bisa didapat dari tegangan suplai 5 Volt. Untuk hubungan antara sensor dan Arduino dapat dilihat pada tabel 3.2. Untuk ilustrasi gambar hubungan antara sensor MQ136 dengan Arduino Uno dapat dilihat pada gambar 3.3.

| <b>Arduino Uno</b> | <b>Sensor MQ135</b>      |
|--------------------|--------------------------|
| Pin 5Volt          | Pin VCC                  |
| <b>Pin Ground</b>  | Pin Ground               |
| Pin Analog A1      | Pin Analog Output (AOUT) |

**Tabel 3.2** *Wiring* pin antara pin Arduino dan sensor MQ135

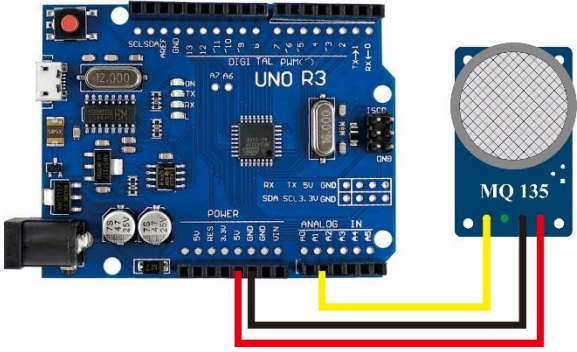

**Gambar 3.3** *Wiring diagram* sensor gas  $CO<sub>2</sub>$  MQ135 dengan Arduino

#### **3.3.3 LoRa RF96**

Pada perancangan perangkat keras RF96 dilakukan dengan menghubungkan beberapa pin yang ada pada RF96. Pinyang dipakai adalah pin 3.3 Volt, pin Ground, pin MISO, pin MOSI, Pin SCK, Pin SS, pin RESET, pin DIO0, dan pin DIO1. Pin 3.3 Volt di hubungkan dengan pin 3.3 Volt yang ada pada Arduino, pin Ground pada RF96 dihubungkan dengan pin Ground Arduino. Pin MISO, MOSI, SCK dan SS dihubungkan dengan Pin 11, 12, 13 dan 10 pada Arduino. Pin RESET dihubungkan dengan pin 5, sedangkan pin DIO0 dan DIO1 dihubungkan dengan pin 2 dan pin 3 pada Arduino. Untuk lebih jelasnya bisa dilihat pada gambar 3.4. Tetapi disini digunakan LoRa Shield yang langsung kompatibel dengan Arduino Uno. Untuk hubungan antara LoRa dan Arduino dapat dilihat pada tabel 3.3. Untuk ilustrasi gambar hubungan standar antara RF96 dengan Arduino Uno dapat dilihat pada gambar 3.4. sedangkan gambar 3.5 merupakan gambar *shield* Arduino Uno untuk RF96.

| <b>Arduino Uno</b> | <b>RF96</b>  |
|--------------------|--------------|
| Pin 3.3 Volt       | Pin 3.3 Volt |
| Pin Ground         | Pin Ground   |
| Pin Digital $5(5)$ | Pin Reset    |
| Pin NSS $(10)$     | Pin NSS      |
| Pin SCK $(13)$     | Pin SCK      |
| Pin MISO $(12)$    | Pin MISO     |
| Pin MOSI $(11)$    | Pin MOSI     |
| Pin Digital 2 (2)  | Pin DIO0     |
| Pin Digital 3 (3)  | Pin DIO1     |

**Tabel 3.3** *Wiring* pin standar antara pin Arduino dan RF96

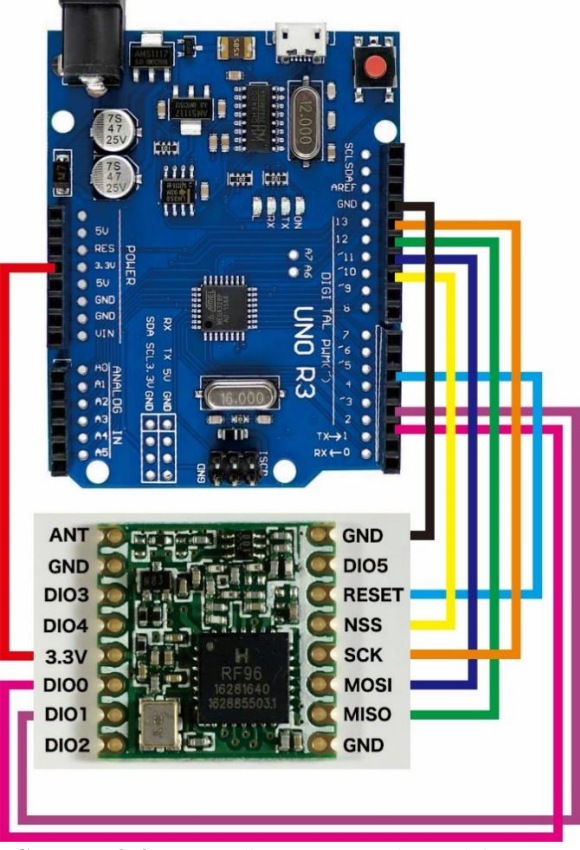

**Gambar 3.4** *Wiring* diagram RF96 ke Arduino Uno

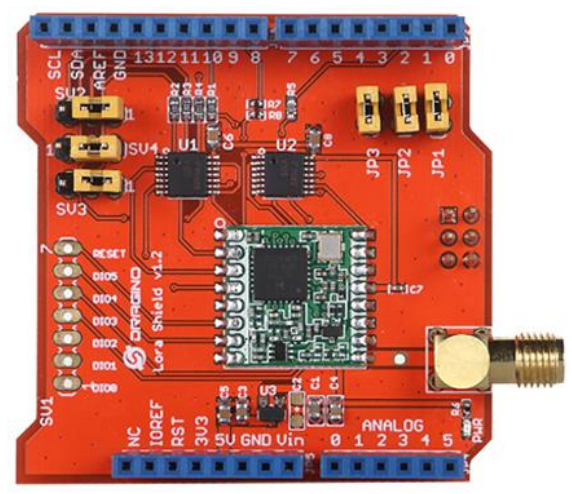

**Gambar 3.5** Dragino LoRa Shield

# **3.3.4 LCD 16X2 I2C**

Perancangan LCD pada Arduino dilakukan dengan menggabungkan LCD 16X2 dengan modul LCD I2C. Modul LCD I2C sendiri memiliki 4 pin yaitu VCC, Ground, SDA, dan SCL. Tujuan digunakannya modul LCD I2C adalah agar tidak menghabiskan banyak pin, cukup memakai 4 pin. Jika tidak memakai modul LCD I2C pengkoneksian antara LCD dan Arduino membutuhkan 16 pin dengan konfigurasi jalur yang tidak efisien. 4 pin yang digunakan duhubungkan pada pin Arduin Uno dengan konfigurasi dapat dilihat pada tabel dan gambar 3.3 untuk visualisai kabel. Untuk hubungan antara LCD I2C dan Arduino dapat dilihat pada tabel 3.4. Untuk ilustrasi hubungan antara LCD I2C dengan Arduino uno dapat dilihat pada gambar 3.6.

| <b>Arduino Uno</b> | <b>LCD I2C</b> |
|--------------------|----------------|
| 5 V                | <b>VCC</b>     |
| Ground             | Ground         |
| <b>SDA</b>         | <b>SDA</b>     |
| <b>SCL</b>         | <b>SCL</b>     |

**Tabel 3.4** *Wiring* pin antara Arduino Uno dengan LCD I2C

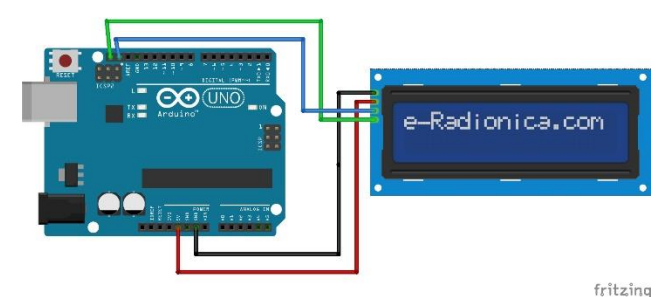

**Gambar 3.6** *Wiring diagram* LCD 16X2 I2C dengan Arduino Uno

#### **3.3.5 NodeMCU**

Perancangan komunikasi antara NodeMCU dan Arduino dilakukan dengan menggunakan model komunikasi Serial. Untuk pin yang digunakan untuk bekomunikasi serial, tidak langsung memamkai pin serial yang ada pada Arduino Uno maupun yang ada pada NodeMCU. Tetapi menggunakan pin lain, lebih tepatnya menggunakan pin digital yang ada pada masing-masing *microcontroller*. Karena ada pin (pin digital) yang pada masingmasing *microcontroller* yang bisa difungsikan sebagai pin serial atau lebih tepatnya sebagai pin RX dan TX. Penggunaan pin ini harus diatur menjadi pin RX dan TX pada program Arduino dengan menggunakan *library Software Serial*. Pada perancangan ini digunakan pin Digital 6 sebagai pin TX dan pin Digital & sebagai pin RX. Sedangkan pada NodeMCU digunakan pin D7 sebagai pin RX dan pin D8 sebagai pin TX. Hubungan kabel TX dan RX antara Arduino Uno dengan NodeMCU harus disilang, pin TX pada Arduino Uno dihubunkan dengan pin RX pada NodeMCU, begitu juga sebalikanya. Karena *input* dan *output* dari NodeMCU adalah tegangan 3.3 Volt dan *input* dan *output* Arduino Uno adalah 5 Volt, ketika hubungan antara pin TX NodeMCU dengan pin RX Arduino Un bisa langsung dihubungkan. Sedangkan Jika pin TX yang ada pada arduino dihubungkan dengan pin RX NodeMCU harus Menggunakan Pembagian rangkaian pembagi tegangan agar yang masuk pada NodeMCU adalah 3.3 Volt, karena keluaran dari pin TX Arduino Uno adalah 5 Volt. Rangkaina pembagi tegangan dapat digunakan rangkaian sederhana yaitu dengang mengunakan 3 buah resistor bernilai 1 KOhm yang dihubungkan seri, untuk rumus dapat dilihat pada rumus 3.1. Untuk visualisasi gambar dapat dilihat pada gambar 3.7. Untuk hubungan antara NodeMCU dan Arduino dapat dilihat pada tabel 3.5.

$$
V_{Out} = \frac{2}{3} V_{Tx}
$$
 (3.1)

**Tabel 3.5** *Wiring* pin antara Arduino Uno dengan NodeMCU

| <b>Arduino Uno</b> | <b>NodeMCU</b> |
|--------------------|----------------|
| Pin $6(TX)$        | Pin $D7$ (RX)  |
| Pint $7(RX)$       | Pin D8 $(TX)$  |

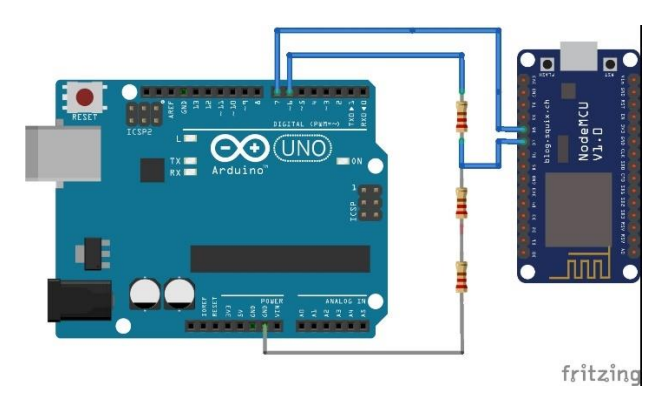

**Gambar 3.7** *Wiring diagram* NodeMCU to Arduino Uno

#### **3.3.6** *Board Microcontroller Transmitter*

*Board microcontroller transmitter* terpadu merupakan gabungan dari komponen-komponen yang sudah dijelaskan sebelumnya. Komponen utama dari board ini adalah Arduino Uno dan juga terdapat 5 komponen eksternal yang dibutuhkan pada *Board microcontroller transmitter* terpadu ini. 5 komponen tersebut adalah sensor MQ 136, sensor MQ135, sensor RTD PT100, LCD I2C, dan terminal catu daya. Untuk terminal catu daya diletakkan menjadi satu *board* dengan Arduino Uno. Sedangkan untuk 3 sensor dan LCD *display* terletak terpisah atau dapat dipasang maupun dilepas. *Board* ini dilengkapi dengan terminal catu daya 5 V dan 24 V.

Skematik *board* ini dibuat dengan menggunakan *software*  EAGLE. Petama dibuat skematik dari komponen-komponen yang dijelaskan sebelumnya, setelah itu adalah menata letak dari komponen-komponen tersebut agar didapatkan desain yang efisien dengan dimensi yang kecil. Selain itu tata letak yang baik akan

memudahkan dalam membuat jalur. Komponen yang digunakan dalam mendesain *board* ini adalah komponen berjenis DIP (*Dual Inline Package).* Penggunaan komponen DIP dalam mendesain *board*  pada alat ini karena *board* yang dibuat tidak terlalu membutuhkan dimensi yang kecil, sehingga tidak haus menggunakan komponen berjenis SMD *(Surface-Mount Device)* cukup dengan komponen berjenis DIP. Hasil desain *board microcontroller transmitter* terpadu untuk alat Sistem pemantauan Gunung Berapi Bebasis IoT Menggunakan LoRa ditunjukkan pada Gambar 3.8 dan Gambar 3.9.

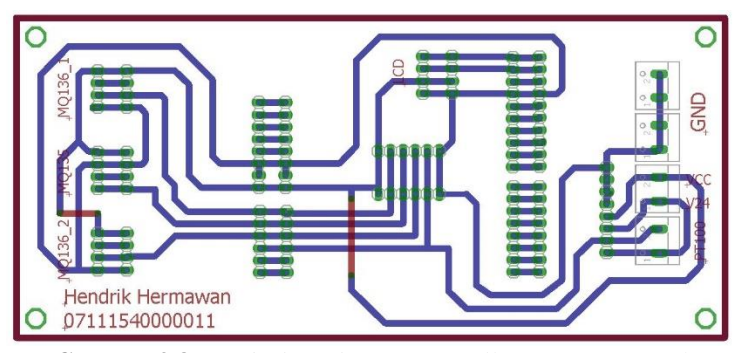

**Gambar 3.8** Desain *board microcontroller transmitter* pada *EAGLE*

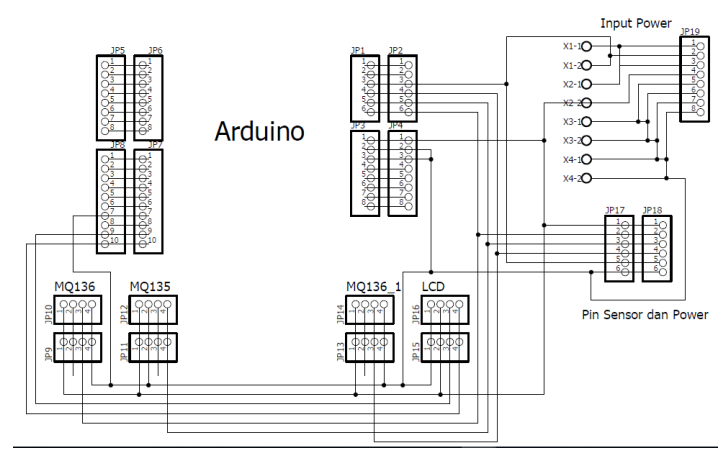

**Gambar 3.9** *Desain schematic microcontroller transmitter* pada *EAGLE*

#### **3.3.7** *Board Microcontroller Receiver*

*Board microcontroller receiver* terpadu merupakan gabungan dari komponen-komponen yang sudah dijelaskan sebelumnya. Komponen utama dari board ini adalah Arduino Uno dan juga terdapat 3 komponen eksternal yang dibutuhkan pada *Board microcontroller receiver* terpadu ini. 3 komponen tersebut adalah NodeMCU, LCD I2C, dan terminal catu daya. Untuk terminal catu daya diletakkan menjadi satu *board* dengan Aduino Uno. Sedangkan untuk NodeMCU dan LCD *display* terletak terpisah atau dapat dipasang maupun dilepas. *Board* ini dilengkapi dengan terminal catu daya 5 V.

Skematik *board* ini dibuat dengan menggunakan *software*  EAGLE. Petama dibuat skematik dari komponen-komponen yang dijelaskan sebelumnya, setelah itu adalah menata letak dari komponen-komponen tersebut agar didapatkan desain yang efisien dengan dimensi yang kecil. Selain itu tata letak yang baik akan memudahkan dalam membuat jalur. Komponen yang digunakan dalam mendesain *board* ini adalah komponen berjenis DIP (*Dual Inline Package).* Penggunaan komponen DIP dalam mendesain *board*  pada alat ini karena *board* yang dibuat tidak terlalu membutuhkan dimensi yang kecil, sehingga tidak haus menggunakan komponen berjenis SMD *(Surface-Mount Device)* cukup dengan komponen berenis DIP. Hasil desain *board microcontroler* receiver terpadu untuk alat Sistem pemantauan Gunung Berapi Bebasis IoT Menggunakan LoRa ditunjukkan pada Gambar 3.10 dan Gambar 3.11.

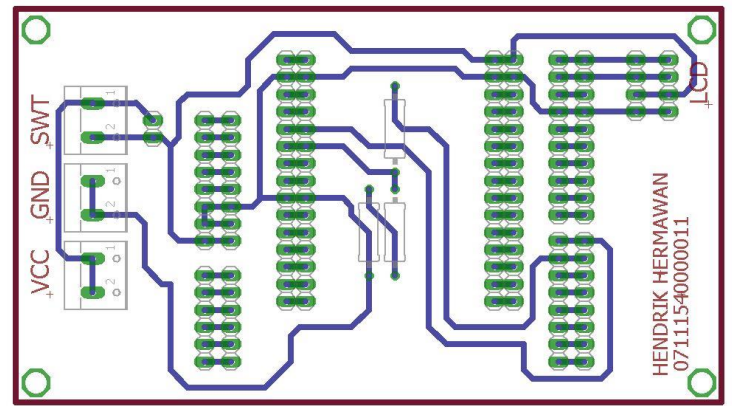

**Gambar 3.10** Desain *board microcontroller receiver* pada EAGLE

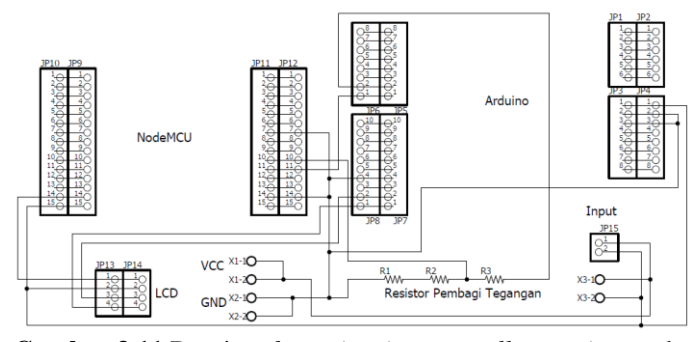

**Gambar 3.11** Desain *schematic microcontroller receiver* pada EAGLE

#### **3.4 Perancangan Perangkat Lunak 3.4.1 Pembacaan Sensor MQ136**

Perancangan perangkat lunak pada sensor MQ136 dimulai dengan pembacaan Tegangan ADC yang masuk pada Aduino Uno dengan menggunakan program sebagai berikut:

```
float MQResistanceCalculation(int raw adc, float rl value)
{
  return
 (long)((long)(1024* (long)r1 value) / raw adc(long)rl value);
}
```
rl\_value merupakan nilai rl yang terukur pada sensor, sedangkan raw\_adc merupakan tegangan yang keluar dari analog *output* sensor dan dibaca oleh Arduino Uno. Selanjutnya akan dicari nilai rs dengan menggunakan program seperti berikut:

```
float MQRead(int mq_pin, float rl_value)
{
  int i;
 float rs = 0;
 for (i = 0; i < Read Sample Times; i++) {
    rs += MQResistanceCalculation(analogRead(mq_pin), 
      rl_value);
    delay(Read_Sample_Interval);
  }
  rs = rs / Read_Sample_Times;
  return rs;}
```
Read\_Sample\_Times merupakan banyaknya sample yang akan diambil. Fungsi analogRead() berfungsi mengambil data analog yang terbaca. Sedangkan Read\_Sample\_Interval merupakan delay waktu pengambilan satu sample data. Setelah didapat rs, selanjutnya mencari ro, dalam mencari ro dapat digunakan program sebagai berikut:

```
float MQCalibration(int mq pin, double ppm, double rl value,
float *pcurve )
{
   int i;
  float val = 0;
  for (i = 0; i < Calibration Sample Times; i++) { //take
multiple samples<br>val +=+= MOResistanceCalculation(analogRead(mq pin),
rl_value);
    delay(Calibration Sample Interval);
  }<br>val
                   val / Calibration Sample Times;
//calculate the average value
  //Ro = Rs * sqrt(a/ppm, b) = Rs * exp( ln(a/ppm) / b ) return //val;
  (float)val * exp((log(pcurve[0] / ppm) / ppm) / pcurve[1]));
}
```
Didalam program MQCalibration juga memakai Program MQResistanceCalculation yang telah dijelaskan diatas. Nilai PPM meupakan nilai PPM gas yang ada pada udara bersih. Calibration\_Sample\_Times merupakan pengambilan multiple sample. Sedangkan Calibration\_Sample\_Interval adalah lamanya jeda mengambilan nilai val. Val sendiri meupakan nilai yang dihasilkan dari program MQCalibration. Val disini juga bisa di definisikan sebagai ro. Setelah didapat ro selanjutnya akan dicari nilai persentasi konsentrasi gas. Dalam mencari persentasi gas dapat digunakan program sebagai berikut:

```
float MOGetGasPercentage(float rs ro ratio, float ro, int
gas_id, int sensor_id)
{
  if (sensor id == MQ136) {
   if ( gas_id == GAS_S02 ) {
      return MQGetPercentage(rs_ro_ratio, ro,SO2_Curve); 
   } else if ( gas id == GAS NH4 ) {
     return MOGetPercentage(rs_ro_ratio, ro,NH4_secCurve);
   } else if ( gas id == GAS CO sec ) {
      return MQGetPercentage(rs_ro_ratio, ro,CO_terCurve);
```

```
} else if ( gas id == GAS H2S ) {
      return MOGetPercentage(rs ro ratio, ro, H2S Curve);
     }
   }
   return 0;
}
```
Karena dalam satu sensor dapat membaca bebeapa gas maka diunakan fungsi if untuk memilih gas mana yang akan dideteksi. Fungsi diatas merupakan fungsi MQGetPesentage dengan isi rasio rs tehadap ro, nilai dan kurva gas yang dibaca, nilanya didapat dari kurva karakteistik yang ada pada datasheet. Caa mencainya dapat menggunakan plot nilai PPM dan nilai perbandingan rs banding ro. Funsi diatas hanya menginisialisasi dan memisahkan gas apa yang dibaca. Setelah tahu gas apa yang dibaca maka akan masuk ke program berikut untuk mendapatkan nilai PPM:

```
float MOGetPercentage(float rs ro ratio, float ro, float
*pcurve)
{
 return (float)(pcurve[0] * pow(((float)rs ro ratio /
ro),pcurve[1]));
}
```
Didalam program diatas tedapat fungsi pow yang digunakan untuk meringkas perkalian suatu bilangan sebanyak pangkat bilangan tesebut. Dalam fungsi diatas berarti perbandingan rs banding ro dibagi dengan ro pangkat nilai curva pada array kedua. Setelah didapatkan hasilnya akan dikalikan dengan nilai curva yang pertama.

# **3.4.2 Pembacaan Sensor MQ135**

Perancangan perangkat lunak pada sensor MQ135 hampir sama dengan perancangan sensor MQ136 dimulai dengan pembacaan Tegangan ADC yang masuk pada Aduino Uno dengan menggunakan program sebagai berikut:

```
float MOResistanceCalculation(int raw adc, float rl value)
{
  return
 (long)((long)(1024* (long)r1 value) / raw adc)(long)rl_value);}
```
rl\_value merupakan nilai rl yang terukur pada sensor, sedangkan raw\_adc merupakan tegangan yang keluar dari analog *output* sensor dan dibaca oleh Arduino Uno. Selanjutnya akan dicari nilai rs dengan menggunakan program seperti berikut:

```
float MORead(int mq pin, float rl value)
{
   int i;
  float rs = 0;
  for (i = \theta; i < Read Sample Times; i++) {
     rs += MQResistanceCalculation(analogRead(mq_pin), 
rl_value);
     delay(Read_Sample_Interval);
 }
   rs = rs / Read_Sample_Times;
   return rs;
}
```
Read\_Sample\_Times merupakan banyaknya sample yang akan diambil. Fungsi analogRead() berfungsi mengambil data analog yang terbaca. Sedangkan Read\_Sample\_Interval merupakan delay waktu pengambilan satu sample data. Setelah didapat rs, selanjutnya mencari ro, dalam mencari ro dapat digunakan program sebagai berikut:

```
float MQCalibration(int mq pin, double ppm, double rl value,
float *pcurve )
{
   int i;
  float val = 0;
  for (i = 0; i < Calibration Sample Times; i++) {
    val += MOResistanceCalculation(analogRead(mq pin),
rl_value);
   delay(Calibration Sample Interval);
 }
  val = val / Calibration Sample Times;
   return //val;
  (float)val * exp((log(pcurve[0] / ppm) / ppm) / pcurve[1]));
}
```
Didalam program MQCalibration juga memakai Program MQResistanceCalculation yang telah dijelaskan diatas. Nilai PPM meupakan nilai PPM gas yang ada pada udara bersih. Calibration\_Sample\_Times merupakan pengambilan multiple sample. Sedangkan Calibration\_Sample\_Interval adalah lamanya jeda mengambilan nilai val. Val sendiri meupakan nilai yang dihasilkan dari program MQCalibration. Val disini juga bisa di definisikan sebagai ro. Setelah didapat ro selanjutnya akan dicari nilai persentasi konsentrasi gas. Dalam mencari persentasi gas dapat digunakan program sebagai berikut:

```
float MOGetGasPercentage(float rs ro ratio, float ro, int
gas_id, int sensor_id)
{
 if (sensor id == M0135) {
   if ( gas id == Gas CO2 ) {
      return MOGetPercentage(rs ro ratio, ro, CO2 Curve);
    \} else if ( gas id == Gas C2H5OH ) {
      return MOGetPercentage(rs ro ratio, ro, C2H5OH Curve);
     } else if ( gas_id == Gas_CH3 ) {
      return MQGetPercentage(rs ro ratio, ro,CH3 Curve);
     } else if ( gas_id == Gas_CH3_2CO ) {
      return MQGetPercentage(rs_ro_ratio, ro,CH3_2CO_Curve);
    } else if ( gas id == Gas CO ) {
      return MOGetPercentage(rs ro ratio, ro,CO Curve);
     }
  }
  return 0;
}
```
Karena dalam satu sensor dapat membaca bebeapa gas maka diunakan fungsi if untuk memilih gas mana yang akan dideteksi. Fungsi diatas merupakan fungsi MQGetPesentage dengan isi rasio rs tehadap ro, nilai dan kurva gas yang dibaca, nilanya didapat dari kurva karakteistik yang ada pada datasheet. Caa mencainya dapat menggunakan plot nilai PPM dan nilai perbandingan rs banding ro. Funsi diatas hanya menginisialisasi dan memisahkan gas apa yang dibaca. Setelah tahu gas apa yang dibaca maka akan masuk ke program berikut untuk mendapatkan nilai PPM:

```
Float MOGetPercentage(float rs ro ratio, float ro, float
*pcurve)
{
  return (float)(pcurve[0] * pow(((float)rs_ro_ratio / 
ro),pcurve[1]));
}
```
Didalam program diatas tedapat fungsi pow yang digunakan untuk meringkas perkalian suatu bilangan sebanyak pangkat bilangan tesebut. Dalam fungsi diatas berarti perbandingan rs banding ro dibagi dengan ro pangkat nilai curva pada array kedua. Setelah didapatkan hasilnya akan dikalikan dengan nilai curva yang pertama.

#### **3.4.3 Pengiriman Data dengan Lora**

Pada perancangan perangkat lunak untuk pengiriman data Menggunakan LoRa diawali dengan melakukan inisialisasi dengan mengatur *baudrate* dan inisialisasi LoRa library dengan fungsi rf95.setFrequency(frekuensi yang digunakan). Untuk lebih jelasnya dapat dilihat pada program berikut: Serial.begin(9600);

```
while (!Serial) ; // Wait for serial port to be available
   if (!rf95.init())
   Serial.println("init failed");
   rf95.setFrequency(frequency);
   rf95.setTxPower(13);
```
Sebelum data dikirim dengan LoRa. Data yang bertipe *Float* diubah menjadi tipe *String*, setelah dirubah kemudian data digabung karena data yang dikirim tedapat lebih dari satu data. Untuk merubah tipe data dari tipe *Float* menjadi tipe *String* dignakan fungsi dtostrf(). Dan untk menggabungkan data digunakan fungsi strcat() dan strcpy(). Untuk lebih jelasnya dapat dilihat pada program berikut:

```
CO2 = MQGetGasPercentage(MQRead(MQ135, RL0), Ro0, GAS_CO2, 
MQ135); 
  H2S = MQGetGasPercentage(MQRead(MQ136, RL1), Ro1, GAS H2S,
MQ136);
  char data sensor[100] = \{'"\0"\}; dtostrf(CO2, 5, 2, data_1);
   dtostrf(H2S, 5, 2, data_2);
   strcat(data_sensor, data_1);
   strcat(data_sensor, "\n");
  strcat(data_sensor, data_2);
  strcat(data_sensor, "\n");
  strcpy((char*)data, data sensor);
   Serial.println((char*)data);
```
Setelah data diolah, kemudian data akan dikirim. Dalam library LoRa sudah terdapat fungsi untuk memaketkan data dan sekaligus mengirimnya untuk lebih jelas dapat dilihat pada program berikut:

```
 rf95.send(data, sizeof(data));
 rf95.waitPacketSent();
```
Dalam program diatas rf95.send(data, sizeof(data)); merupakan fungsi digunakan untuk mengirimkan data. Didalam fungsi tersebut didisi dengan data yang akan dikirim dan ukuran data yang akan dikirim. Sedangkan fungsi rf95.waitPacketSent(); digunakan untuk menunggu data terkirim ke penerima.

# **3.4.4 Penerimaan Data dengan LoRa**

Pada perancangan perangkat lunak untuk penerimaan data Menggunakan LoRa diawali dengan melakukan inisialisasi dengan mengatur *baudrate* dan inisialisasi LoRa library dengan fungsi rf95.setFrequency(frekuensi yang digunakan). Untuk lebih jelasnya dapat dilihat pada program berikut:

```
Serial.begin(9600);
 while (!Serial) ; // Wait for serial port to be available
    if (!rf95.init())
      Serial.println("init failed"); 
      rf95.setFrequency(frequency); 
      rf95.setTxPower(13);
```
Setelah diinisalisasi, selanjutnya harus ditentukan banyaknya paket yang akan diterima. Ukuran paket yang diterima harus sama dengan ukuran paket yang dikirim. Untuk menentukan ukuran paket dapat digunkan program sebagai berikut:

```
uint8 t buf[RH_RF95_MAX_MESSAGE_LEN];
 uint8 t len = sizeof(buf);
```
setelah ukuran paket ditentukan, selanjutnya maka dilanjutkan penerimaan data yang akan disimpan kedalam variable data menggunakan program sebagai berikut:

rf95.recv(buf, &len);

# **3.4.5 Pengiriman Data ke NodeMCU**

Perancanngan perangkat lunak untuk pengiriman data dari Arduino Uno dilakukan dengan melakukan inisaliasasi. Karena tidak menggunakan pin RX dan TX maka digunakanlah *library* SoftwareSerial. Setelah itu menentukan data awal, data akhir, dan data yang akan dikirim, juga menentukan baudrate pada SoftwareSerial seperti pada program berikut:

```
SoftwareSerial s(7,6);
char buff[3][10];
char initial;
```

```
char ln = '\n';
char start = \sqrt{\cdot};
char stopped = \sqrt{ }:
s.begin(9600);
```
Setelah itu data akan dikirim dengan suatu funngsi yang ada pada library SoftwareSerial. Fungsi yang dipakai adalah fungsi name\_Serial.write(). Data yang dikirim adalah data start, data yan diterima dari LoRa yang disimpan pada variabel data, dan yang terakhir adalah data stopped. Untuk lebih jelasnya bisa dilihat pada program berikut:

```
s.write(start);
s.write(data,sizeof(data));
s.write(stopped);
```
#### **3.4.6 Pengolahan Data di NodeMCU**

Setelah data di terima di NodeMCU, dua data sensor yang masih menjadi satu kemudian dipisah menjadi 2. Program yang digunakan untuk emisah data seperti berikut:

```
for(i = 0; i \leq numChars; i++){
   if(receivedChars[i] != line){
  dataSensor[data[ke][index] = receivedChars[i]; index++;
   }
   else{
   data_ke++;
  index = 0:
   }
```
# **3.4.7 Pengiriman Data ke Aplikasi Blynk**

}

Setelah data dipisah kemudian untuk mengirim data sensor dan label data ke peta yang ada di Bynk data san label yang berupa string di gabung menjadi satu dan diberi pemisah berupa karakter spasi. Fungsi yang digunakan seperti fungsi strcat dan strcopy. Untuk lebih jelasnya dapat dilihat pada program berikut:

```
char dataSenMap[50] = {''\0"};
strcat(dataSenMap, "CO2 =");
strcat(dataSenMap, dataSensor[0]);
strcat(dataSenMap, " ");
strcat(dataSenMap, "H2S =");
strcat(dataSenMap, dataSensor[1]);
strcpy(dataMap, dataSenMap);
```
Setelah data dipisah kemudian dilakukan pengiriman data ke aplikasi Blynk. Fungsi yang dipakai adalah Blynk.virtualWrite(). Pada fungsi ini berisi pin yang akan digunakan pada aplikasi Bynk yang kita tentukan sendiri dan data yang akan dikirim. Sedangkan untuk menampilkan data ke peta isi dari fungsi tersebut terdapat latitude dan longitude yang merupakan koordinat yang kita berikan.

```
 Blynk.virtualWrite(V1, dataSensor[0]);
Blynk.virtualWrite(V2, dataSensor[1]);
Blynk.virtualWrite(V4, index_1, lat, lon, dataMap);
```
Untuk menghubungkan NodeMCU ke aplikasi Blynk pertama harus diinisiasi menggunakan fungsi Blynk.begin(). Fungsi ini berisi auth, ssid, pass. Auth meupakan nomor autentifikasi yang didapat dari aplikasi Blynk. Ssid merupakan nama WiFi atau jaringan yang digunakan untu menghubungkan NodeMCU dan aplikasi Blynk. Pass meupakan password dari WiFi atau jaringan yang digunakn. Dan untuk menjalankan digunakan fungsi Blynk.run(). Fungsi diatas sudah tersedia pada *library* Blynk yang dapat diunduh secara gratis.

```
Blynk.begin(auth, ssid, pass);
Blynk.run();
```
#### **3.5 Perancangan Kotak Packaging**

# **3.5.1 Kotak Packaging Transmitter**

Pada box transmitter ini berisi Shield board PCB terpadu, Sensor MQ136, MQ135, LoRa Shield RF96, Arduino Arduino Uno, dan LCD I2C. Suplai tegangan VCC menggunakan kabel serabut yang dibuhungkan ke *pin screw*. Ada dua jenis Suplai yaitu suplai 5 Volt dan suplai 24 Volt yang ditempatkan pada *pin screw*. Sedangkan untuk kabel terminal sensor dan LCD menggunakan *pin Molex*. Box sensor berfungsi sebagai wadah komponen. Bentuk desain dari kotak *transmitter* dapat dilihat pada gamba 3.12.

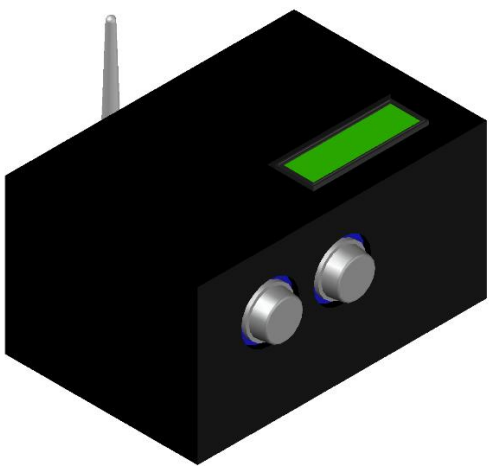

**Gambar 3.12** Kotak *transmitter*

# **3.5.2 Kotak Packaging Receiver**

Pada box receiver ini berisi Shield board PCB terpadu receiver, LoRa Shield RF96, Arduino Arduino Uno, dan LCD I2C. Suplai tegangan Vcc menggunakan kabel serabut yang dibuhungkan ke *pin screw*. Suplai yang digunakan yaitu suplai 5 Volt yang ditempatkan pada *pin screw*. Sedangkan untuk kabel terminal LCD menggunakan *pin Molex*. Box sensor berfungsi sebagai wadah komponen. Bentuk desain dari kotak *transmitter* dapat dilihat pada gamba 3.13.

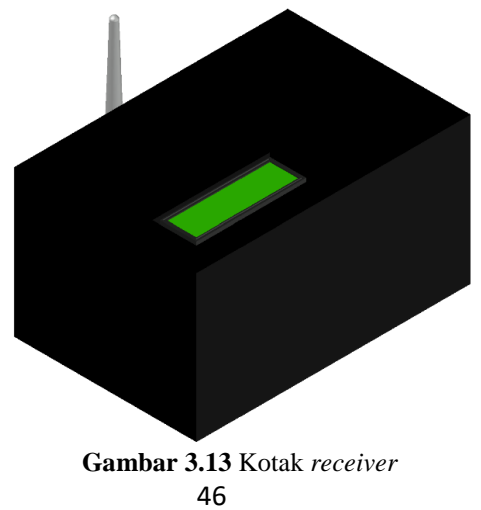

#### **3.5.3 Rangka Penopang Sel Surya dan Kotak Transmitter**

Perancangan Rangka Penopang terbuat dari kayu yang dibentuk sedemikian rupa. Karena suplai daya berasal dari sel surya, pada rangka ini juga sebagai tempat komponen seperti baterai UPS atau *ACCU* yang dapat di *charge* menggunakan sel surya melalui sebuah *controller*. Selain itu ada juga sebuah *Solar Charge Controller*. *Solar Charge Controller* ini memiliki 3 terminal utama yaitu terminal *input* untuk input tegangan dari sel surya, terminal baterai untuk menghubungkan baterai dengan *Solar Charge Controller* baik digunakan untuk mengisi daya baterai atau menyalurkan daya yang tersimpan pada baterai ke beban, dan yang terakhir ada teinal beban untuk menghubungkan *Solar Charge Controller* dengan beban. Dan ada *Buck & Boost Conveter* yang merupkan penurun atau penaik tegangan dari *Solar Charge Controller* sebelum masuk ke beban. Juga sebagai tempat meletakkan kotak *transmitter* yang berisi sensor. Untuk gambar desain rangka penopang sel surya dapat dilihat pada gambar 3.14.

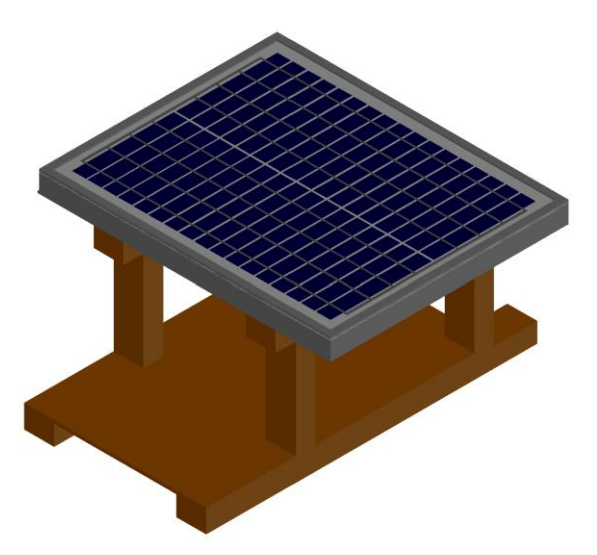

**Gambar 3.14** Rangka penopang sel surya

*...............Halaman ini sengaja dikosongkan...............*
# **BAB IV PENGUJIAN DAN ANALISIS**

## **4.1 Pengujian Sensor Gas**

Pengujian sensor gas, baik sensor gas MQ136 maupun MQ135 yang sudah terpasang pada *board* mikrokontroler dilakukan secara bersamasama yang bertempat di gedung B lantai 4 Teknik Elektro ITS. Pengujian ini dilakukan untuk mengetahui apakah sensor gas MQ136 dan sensor gas MQ135 yang terpasang pada *board* sudah bekerja dan terkalibrasi dengan baik. Pengujian dilakukan dengan empat kondisi, yaitu kondisi awal merupakan kondisi ketika udara bersih, kondisi kedua ketika ada asap kertas, kondisi ketiga ketika ada asap kayu, dan kondisi keempat ketika ada uap larutan  $CaC_{2}$ .

#### **4.1.1 Pengujian Sensor Terhadap Udara Bersih**

Pada pengujian ini dilakukan dengan udara yang ada pada sekitar lokasi uji, yaitu gedung B lantai 4. Pengujian ini dilakukan dengan tidak memperhitungkan adanya polusi yang ada pada lokasi uji. Sehingga data yang didapat sedikit sedikit melenceng. Seperti misalnya pada udara bersih konsentrasi gas  $CO<sub>2</sub>$  adalah mulai dari 385 PPM sampai 400 PPM.

|           |              | <b>Tegangan Terbaca</b> |              | <b>PPM</b>   |
|-----------|--------------|-------------------------|--------------|--------------|
| Waktu (s) | <b>MQ136</b> | <b>MQ135</b>            | <b>MQ136</b> | <b>MQ135</b> |
| 1         | 80           | 282                     | 0,13         | 413,17       |
| 5         | 80           | 157                     | 0.13         | 399,15       |
| 10        | 82           | 163                     | 0,14         | 399,15       |
| 15        | 82           | 159                     | 0,14         | 399,15       |
| 20        | 81           | 161                     | 0.13         | 399,15       |
| 25        | 81           | 159                     | 0.13         | 399,15       |
| 30        | 82           | 163                     | 0.14         | 399,15       |
| 35        | 82           | 162                     | 0,14         | 399,15       |
| 40        | 82           | 162                     | 0.14         | 399,15       |
| 45        | 82           | 162                     | 0,14         | 399,15       |
| 50        | 81           | 161                     | 0.13         | 399,15       |
| 55        | 82           | 159                     | 0,14         | 399,15       |
| 60        | 83           | 164                     | 0,14         | 405,59       |
| 65        | 84           | 163                     | 0,14         | 399,15       |
| 70        | 83           | 164                     | 0,14         | 405,15       |
| 75        | 84           | 162                     | 0,14         | 399,15       |
| 80        | 84           | 163                     | 0,14         | 399,15       |
| 85        | 83           | 161                     | 0,14         | 399,15       |
| 90        | 82           | 162                     | 0,14         | 399,15       |

**Tabel 4.1** Pengujian sensor terhadap udara bersih.

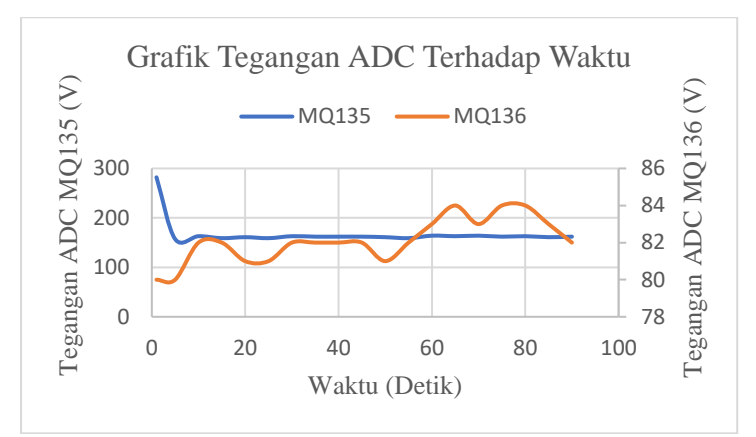

**Gambar 4.1** Grafik tegangan terhadap waktu pada udara bersih

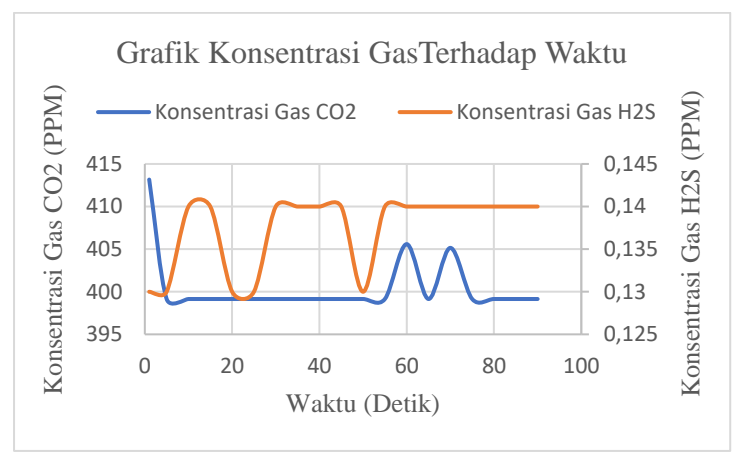

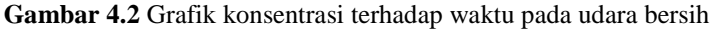

#### **4.1.2 Pengujian Sensor Terhadap Asap Kertas**

Pada pengujian terhadap asap kertas dilakukan dengan membakar kertas sehingga dapat menghasilkan asap. Pengujian ini tidak memperhitungkan adanya tiupan angin maupun jarak antara asap dengan sensor. Karena faktor tersebut data yang terbaca berubah ubah tidak mengikuti perubahan volume asap. Juga ada factor tidak stabilnya asap.

|           | <b>Tegangan Terbaca</b> |              | <b>PPM</b>   |              |
|-----------|-------------------------|--------------|--------------|--------------|
| Waktu (s) | <b>MQ136</b>            | <b>MQ135</b> | <b>MQ136</b> | <b>MQ135</b> |
| 1         | 236                     | 381          | 2,32         | 2234,02      |
| 5         | 159                     | 232          | 0.83         | 1108,25      |
| 10        | 217                     | 221          | 2,45         | 1461,97      |
| 15        | 155                     | 229          | 0,98         | 1108,25      |
| 20        | 200                     | 257          | 2,06         | 1696,28      |
| 25        | 201                     | 251          | 1,76         | 1442,86      |
| 30        | 171                     | 245          | 1,31         | 1121,69      |
| 35        | 186                     | 255          | 2,04         | 1899,02      |
| 40        | 189                     | 263          | 1,36         | 2103,72      |
| 45        | 166                     | 283          | 2,25         | 1121,69      |
| 50        | 193                     | 273          | 1,60         | 2167,57      |
| 55        | 154                     | 224          | 0,79         | 1108,25      |
| 60        | 137                     | 209          | 0,54         | 646,80       |
| 65        | 127                     | 199          | 0,43         | 640,33       |
| 70        | 121                     | 193          | 0,38         | 640,33       |
| 75        | 120                     | 190          | 0,46         | 640,33       |
| 80        | 123                     | 196          | 0,42         | 640,33       |
| 85        | 119                     | 191          | 0,36         | 640,33       |
| 90        | 112                     | 187          | 0,31         | 640,33       |

**Tabel 4.2** Pengujian sensor terhadap asap kertas.

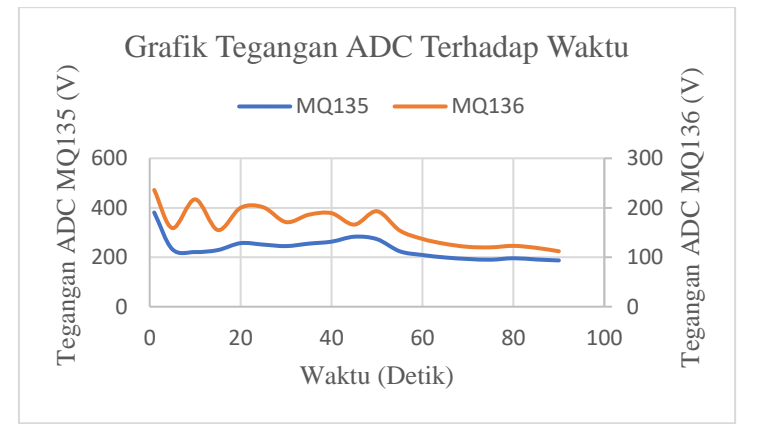

**Gambar 4.3** Grafik tegangan terhadap waktu pada asap kertas

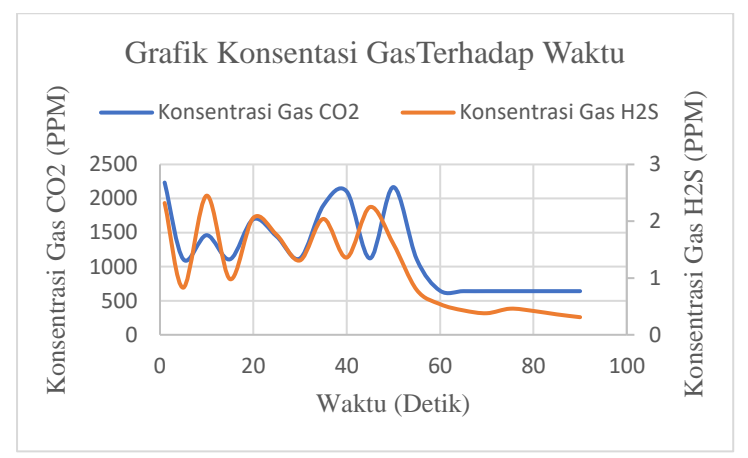

**Gambar 4.4** Grafik konsentrasi terhadap waktu pada asap kertas

#### **4.1.3 Pengujian Sensor Terhadap Asap Kayu**

Pada pengujian terhadap asap kayu dilakukan dengan membakar kayu sehingga dapat menghasilkan asap. Pengujian ini tidak memperhitungkan adanya tiupan angin maupun jarak antara asap dengan sensor. Karena faktor tersebut data yang terbaca berubah ubah tidak mengikuti perubahan volume asap. Juga ada faktor tidak stabilnya asap.

|           | 0 T.J T<br><b>Tegangan Terbaca</b> |              | ┄ <i>」</i> … | <b>PPM</b>   |
|-----------|------------------------------------|--------------|--------------|--------------|
| Waktu (s) | <b>MQ136</b>                       | <b>MQ135</b> | <b>MQ136</b> | <b>MQ135</b> |
| 1         | 160                                | 352          | 0,91         | 1135,35      |
| 5         | 205                                | 273          | 1,76         | 2167,57      |
| 10        | 317                                | 340          | 12,58        | 5245,58      |
| 15        | 232                                | 300          | 2,72         | 2200,46      |
| 20        | 184                                | 252          | 1,56         | 1352,13      |
| 25        | 164                                | 231          | 1,01         | 1108,25      |
| 30        | 226                                | 219          | 2,27         | 1562,75      |
| 35        | 164                                | 232          | 0,96         | 1108,25      |
| 40        | 143                                | 212          | 0,77         | 1108,25      |
| 45        | 163                                | 210          | 0,87         | 1044,17      |
| 50        | 238                                | 261          | 3,61         | 2610,38      |
| 55        | 230                                | 277          | 2,76         | 2200,46      |
| 60        | 282                                | 356          | 9,12         | 5245,58      |

**Tabel 4.3** Pengujian sensor terhadap asap kayu.

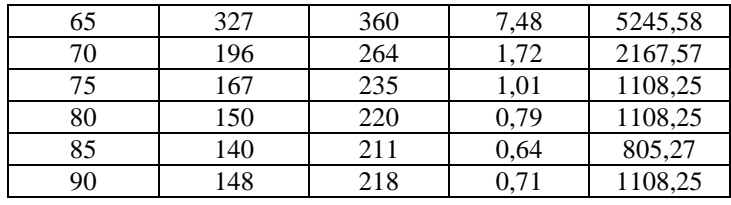

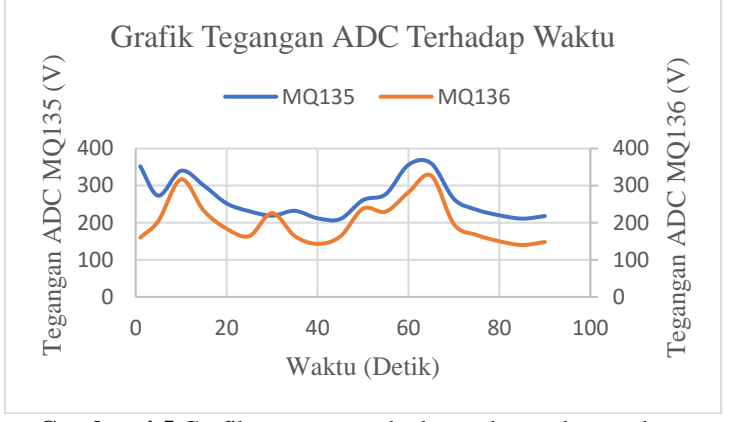

**Gambar 4.5** Grafik tegangan terhadap waktu pada asap kayu

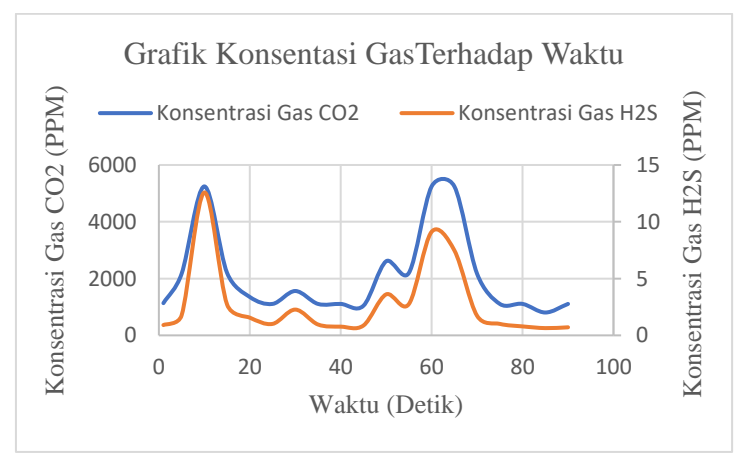

**Gambar 4.6** Grafik konsentrasi terhadap waktu pada asap kayu

#### **4.1.4 Pengujian Sensor Terhadap Larutan**

Pada pengujian terhadap larutan  $CaC<sub>2</sub>$  dilakukan dengan memanaskan larutan CaC2 dengan api sehingga menghasilkan uap. Pengujian ini tidak memperhitungkan adanya tiupan angin maupun jarak antara uap larutan dengan sensor. Karena faktor tersebut data yang terbaca berubah ubah tidak mengikuti perubahan banyaknya uap. Juga ada faktor tidak stabilnya api sebagai sumber uap.

|           | <b>There</b> $\mathbf{u}$ , $\mathbf{r}$ and $\mathbf{r}$ and $\mathbf{r}$ and $\mathbf{r}$ and $\mathbf{r}$ and $\mathbf{r}$<br><b>Tegangan Terbaca</b> |              |              | <b>PPM</b>   |
|-----------|----------------------------------------------------------------------------------------------------|--------------|--------------|--------------|
| Waktu (s) | <b>MQ136</b>                                                                                                    | <b>MQ135</b> | <b>MQ136</b> | <b>MQ135</b> |
| 1         | 136                                                                                                    | 51           | 0,48         | 1619,42      |
| 5         | 121                                                                                                    | 44           | 0,36         | 1165,53      |
| 10        | 116                                                                                                    | 43           | 0,34         | 1054,28      |
| 15        | 163                                                                                                    | 72           | 1,16         | 4249,61      |
| 20        | 140                                                                                                    | 56           | 0,55         | 2234,55      |
| 25        | 125                                                                                                    | 49           | 0,40         | 1485,94      |
| 30        | 117                                                                                                    | 45           | 0,33         | 1181,97      |
| 35        | 111                                                                                                    | 43           | 0,8          | 1062,88      |
| 40        | 147                                                                                                    | 64           | 0,58         | 3076,34      |
| 45        | 127                                                                                                    | 51           | 0,40         | 1705,63      |
| 50        | 118                                                                                                    | 47           | 0,33         | 1319,52      |
| 55        | 113                                                                                                    | 45           | 0,28         | 1131,99      |
| 60        | 109                                                                                                    | 43           | 0,28         | 1023,54      |
| 65        | 107                                                                                                    | 41           | 0,24         | 956,72       |
| 70        | 105                                                                                                    | 41           | 0,24         | 897,89       |
| 75        | 103                                                                                                    | 41           | 0,24         | 851,24       |
| 80        | 102                                                                                                    | 40           | 0,22         | 802,78       |
| 85        | 103                                                                                                    | 40           | 0,21         | 775,64       |
| 90        | 100                                                                                                    | 40           | 0,21         | 748,81       |

**Tabel 4.4** Penguiian sensor terhadap larutan  $CaC<sub>2</sub>$ 

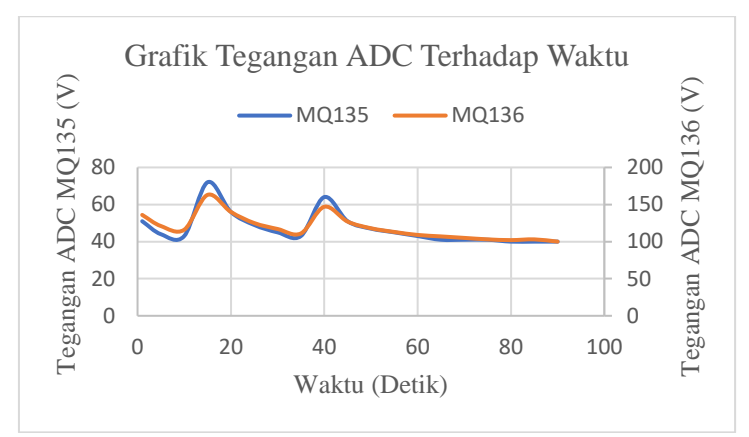

**Gambar 4.7** Grafik tegangan terhadap waktu pada larutan CaC<sub>2</sub>

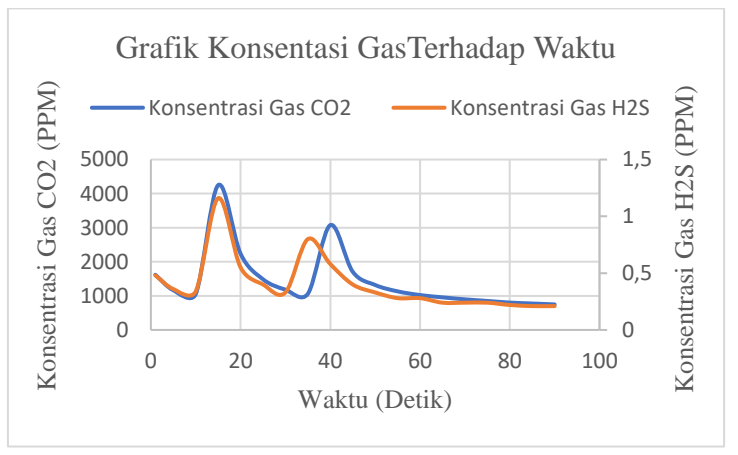

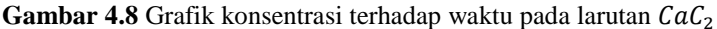

## **4.2 Pengujian Sensor per Volume 4.2.1 Pengujian Sensor MQ135**

Pengujian ini dilakukan untuk mengetahui respon sensor terhadap volume asap yang diberikan. Asap yang digunakan merupakan asap yang berasal dari pembakaran kertas. Metode pengujian ini dilakukan dengan membakar kertas pada sebuah kaleng tertutup yang sudah diberi lubang kecil untuk mengambil asapnya. Untuk mengambil asap digunakan tabung suntik yang ada ukuran volumenya, satuan ukuran volumenya adalah mililiter.

Pengujian dilakukan dengan memberikan sensor asap yang diambil dengan tabung suntik. Sensornya sendiri berada didalam tabung plastik yang sudah diberi lubang untuk memasukkan asap. Hasil yang didapatkan setiap kenaikan satu mililiter volume nilai PPM yang terbaca juga naik. Tetapi kenaikan nilai PPM tidak naik secara linier sempurna. Hal ini disebabkan karena ketika mengambil sasap dari kaleng dan memindahkan ke tabung yang berisi sensor terdapat asap yang hilang, karena sumber yang digunakan adalah asap yang dapat keluar dari lubang yang kecil sekalipun.

| Volume (mL) | <b>MQ135 (PPM)</b> |
|-------------|--------------------|
| 1           | 261,75             |
| 2           | 302,69             |
| 3           | 401,78             |
| 4           | 534,93             |
| 5           | 651,09             |
| 6           | 958,8              |
| 7           | 1363,65            |
| 8           | 1860,16            |
| 9           | 2430,19            |
| 10          | 3258,48            |

**Tabel 4.5** Pengujian sensor terhadap asap Kertas

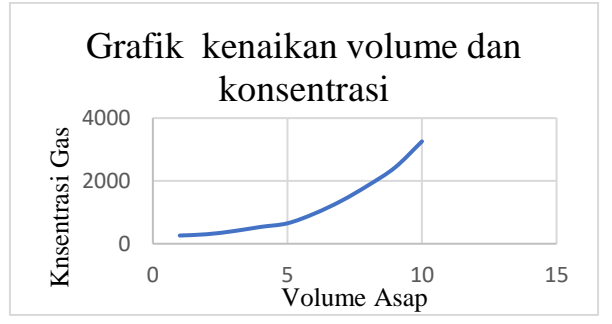

**Gambar 4.9** Grafik hubungan antara kenaikan volume dan konsentrasi

#### **4.2.2 Pengujian Sensor MQ136**

Pengujian ini dilakukan untuk mengetahui respon sensor terhadap volume asap yang diberikan. Asap yang digunakan merupakan asap yang berasal dari pembakaran rokok. Metode pengujian ini dilakukan dengan membakar rokok pada sebuah kaleng tertutup yang sudah diberi lubang kecil untuk mengambil asapnya. Untuk mengambil asap digunakan tabung suntik yang ada ukuran volumenya, satuan ukuran volumenya adalah mililiter. Pengujian dilakukan dengan memberikan sensor asap yang diambil dengan tabung suntik. Sensornya sendiri berada didalam tabung plastik yang sudah diberi lubang untuk memasukkan asap. Hasil yang didapatkan setiap kenaikan satu mililiter volume nilai PPM yang terbaca juga naik. Tetapi kenaikan nilai PPM tidak naik secara linier sempurna. Hal ini disebabkan karena ketika mengambil sasap dari kaleng dan memindahkan ke tabung yang berisi sensor terdapat asap yang hilang, karena sumber yang digunakan adalah asap yang dapat keluar dari lubang yang kecil sekalipun.

| Volume (mL)    | <b>MQ136 (PPM)</b> |
|----------------|--------------------|
| 1              | 0,49               |
| $\overline{2}$ | 0,53               |
| 3              | 0,61               |
| 4              | 0,7                |
| 5              | 0,85               |
| 6              | 0,94               |
| 7              | 1,02               |
| 8              | 1,12               |
| 9              | 1,46               |
| 10             | 1,55               |

**Tabel 4.6** Pengujian sensor terhadap asap rokok

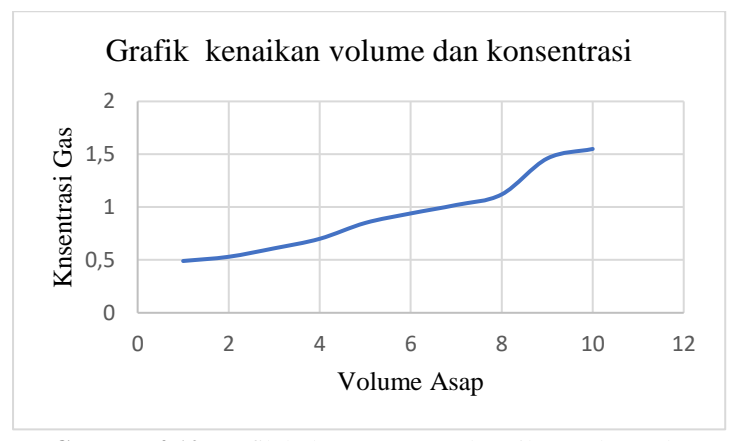

**Gambar 4.10** Grafik hubungan antara kenaikan volume dan konsentrasi

## **4.3 Pengujian LoRa**

## **4.3.1 Pengujian LoRa dengan Posisi Receiver pada Gedung B lantai 4**

Pengujian pengiriman data mengunakan LoRa yang pertama dilakukan dengan meletakkan LoRa Receiver pada gedung B lantai 4 Teknik Elektro ITS. Jarak yang bisa dicapai pada saat kondisi ini maksimal hanya sejauh 200 m. setelah jarak lebih dari dua meter LoRa *Transmitter* masih mengirimkan data tetapi LoRa Receiver tidak dapat menerima. Ada bebeapa fakto yan menyebabakannya seperti posisi *receiver* dan *transmitter* yang berada diantara banyak gedung tinggga sehingga dapat mengahalingi sinyal pengiriman.

|          | Data Tekirim |              | Data Diterima |              |
|----------|--------------|--------------|---------------|--------------|
| Jarak(m) | <b>MQ136</b> | <b>MO135</b> | <b>MQ136</b>  | <b>MO135</b> |
| 50       | 0.13         | 388.59       | 0.13          | 388.59       |
| 100      | 0.13         | 354.25       | 0.13          | 354.25       |
| 200      | 0.13         | 282.69       | 0.13          | 282.69       |

**Tabel 4.7** Pengujian pertama LoRa.

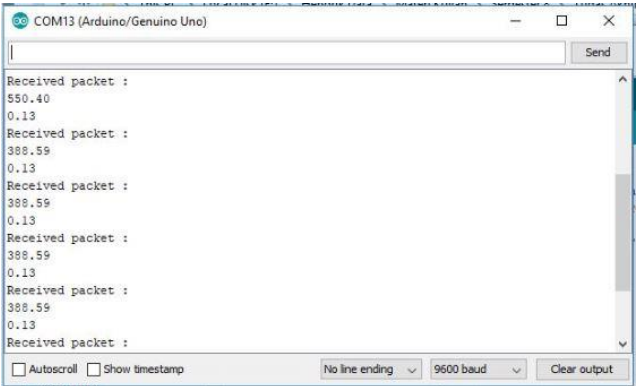

**Gambar 4.11** Penerimaan data jarak 50 meter

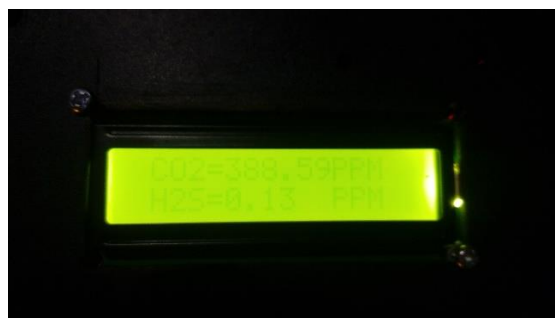

**Gambar 4.12** Pengiriman data jarak 50 meter

| COM13 (Arduino/Genuino Uno) |                                                 | ×            |
|-----------------------------|-------------------------------------------------|--------------|
|                             |                                                 | Send         |
| Received packet :           |                                                 |              |
| 388.59                      |                                                 |              |
| 0.13                        |                                                 |              |
| Received packet :           |                                                 |              |
| 336.43                      |                                                 |              |
| 0.13                        |                                                 |              |
| Received packet :           |                                                 |              |
| 282.69                      |                                                 |              |
| 0.13                        |                                                 |              |
| Received packet :           |                                                 |              |
| 282.69                      |                                                 |              |
| 0.13                        |                                                 |              |
| Received packet :           |                                                 |              |
| 220.35                      |                                                 |              |
| 0.13                        |                                                 |              |
|                             |                                                 |              |
| Autoscroll Show timestamp   | 9600 baud<br>No line ending<br>$\vee$<br>$\sim$ | Clear output |
|                             |                                                 |              |

**Gambar 4.13** Penerimaan data jarak 200 meter

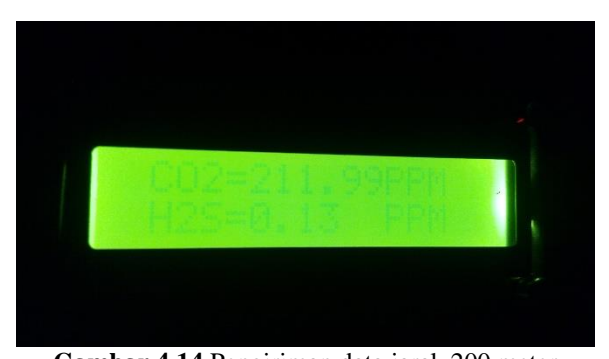

## **Gambar 4.14** Pengiriman data jarak 200 meter **4.3.2 Pengujian LoRa dengan Posisi Receiver di Jl. Teknik Perkapalan ITS**

Pengujian pengiriman data mengunakan LoRa yang kedua dilakukan dengan meletakkan LoRa *receiver* pada sudut utara l. Teknik Pekapalan ITS, sedangkan *Transmitter* diletakkan pada jarak 620 m dari receiver pada garis lurus tanpa adnya ketinggian. Jarak yang bisa dicapai pada saat kondisi ini maksimal hanya sejauh 600 m. pada awalnya diletakkan sejauh 620 LoRa *Receiver* tidak dapat menerima data sama sekali. setelah mendekatkan jarak LoRa sekitar kurang lebih 600 meter, LoRa baru dapat meneima data dengan baik lebih dari 600 meter, LoRa *Transmitter* masih mengirimkan data tetapi LoRa Receiver tidak dapat menerima. Ada beberapa faktor yang memengaruhinya seperti inteferensi atau gangguan frekuensi dai sinyal yang ada pada daerah perkotaan.

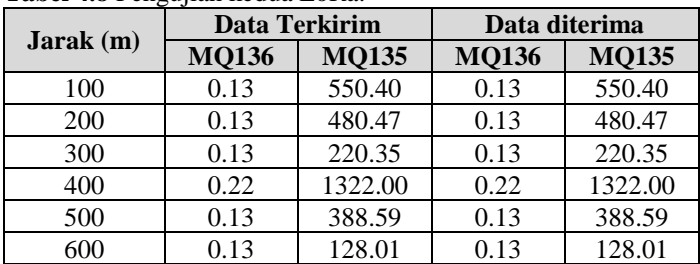

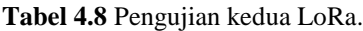

#### **4.3.3 Metode Pengukuran Jarak**

Dalam penentuan jarak dilakukan dengan menetukan koordinat awal menggunakan aplikasi google map. Setelah

didapatkan koordinat awal maka selanjutnya dilakukan pengukuran jarak sesuai dengan yang akan diuji, dengan titik awal adalh koordinat awal. Setelah didapatkan jarak yang sesuai, kemudian catat koordinatnya.

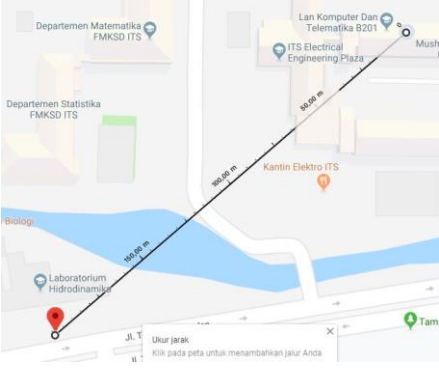

**Gambar 4.15** Metode pengukuran jarak

## **4.1 Pengujian Alat Secara Keseluruhan 4.4.1 Pengambilan Data Pertama**

Pengambilan data pertama dilakukan di wilayah gunung Bromo. Pengujian dilakukan dengan meletakkan sensor di puncak dekat kawah gunung Bromo. Sedangkan penerima diletakkan pada jarak sekitar 3 Km. Pengamatan dilakukan selama 700 detik pengujian juga dilakukan tidak berdiam di tempat tetapi sambil berjalan kembali menuju puncak. Hasil yang didapatkan adalah konsentrasi gas  $CO<sub>2</sub>$  dan konsentrasi gas  $H<sub>2</sub> S$  berubah-ubah. Perubahan konsentrasi gas  $CO<sub>2</sub>$  lebih terihat dibandingkan konsentrasi gas  $H_2S$  yang perubahannya sangat kecil. Nilai konsentrasi yang berubah-ubah disebabakan oleh gas yang dibawa oleh asap yang keluar dari kawah gunung Bromo dipebgaruhi oleh angin yang bertiup di puncak gunung Bromo. Angin ini menentukan arah asapnya, sehingga asap yang membawa gas tidak selalu tebaca oleh sensor. Dengan jarak sejauh sekitar 3 Km dari posisi sensor, penerima masih menerima data dengan baik. Pada Jarak sekitar 3 Km itu merupakan posisi ujung dekat dengan tebing yang mengelilingi gunung Bromo, sehingga untuk pengujian dengan yang jauh tidak bisa dilakukan. Respon yang didapatkan dari sensor cukup lambat dikarenakan prinsip kerja sensor tesebut.

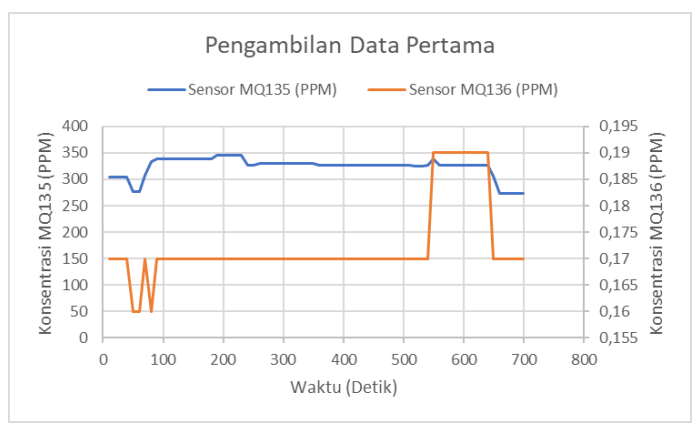

**Gambar 4.16** Grafik pengambilan data pertama

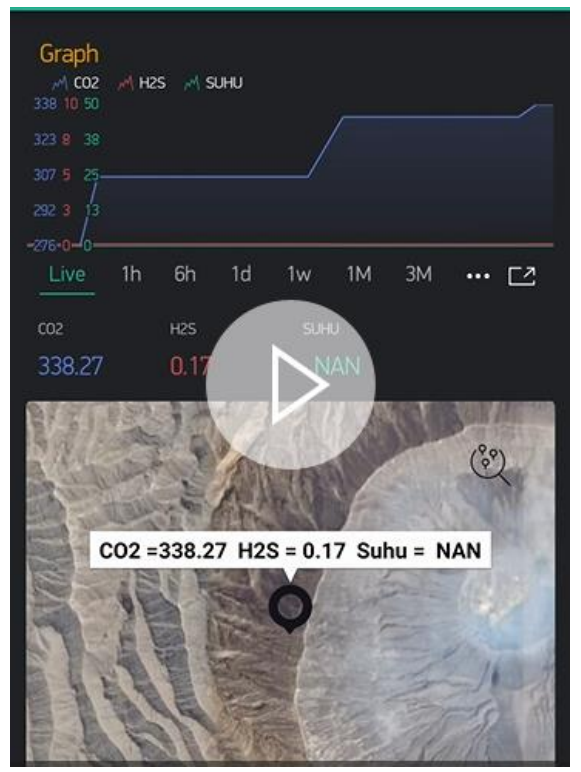

**Gambar 4.17** Tampilan pengambilan data pertama pada Blynk

#### **4.4.2 Pengambilan Data Kedua**

Pengambilan data kedua juga dilakukan di wilayah gunung Bromo, pengujian ini merupakan lanjutan dari pengujian pertama. Pengujian dilakukan dengan meletakkan sensor di puncak dekat kawah gunung Bromo. Sedangkan penerima diletakkan pada jarak sekitar 2,5 Km. Pengamatan dilakukan selama 1000 detik pengujian juga dilakukan tidak berdiam di tempat tetapi sambil berjalan kembali menuju puncak. Hasil yang didapatkan adalah konsentrasi gas  $CO<sub>2</sub>$  dan konsentrasi gas  $H<sub>2</sub>S$  berubah-ubah. Perubahan konsentrasi gas  $CO_2$  lebih terihat dibandingkan konsentrasi gas  $H_2S$ yang perubahannya sangat kecil. Nilai konsentrasi yang berubahubah disebabakan oleh gas yang dibawa oleh asap yang keluar dari kawah gunung Bromo dipebgaruhi oleh angin yang bertiup di puncak gunung Bromo. Angin ini menentukan arah asapnya, sehingga asap yang membawa gas tidak selalu tebaca oleh sensor. Dengan jarak sejauh sekitar 2,5 Km dari posisi sensor, penerima masih menerima data dengan baik. Respon yang didapatkan dari sensor cukup lambat dikarenakan prinsip kerja sensor tersebut.

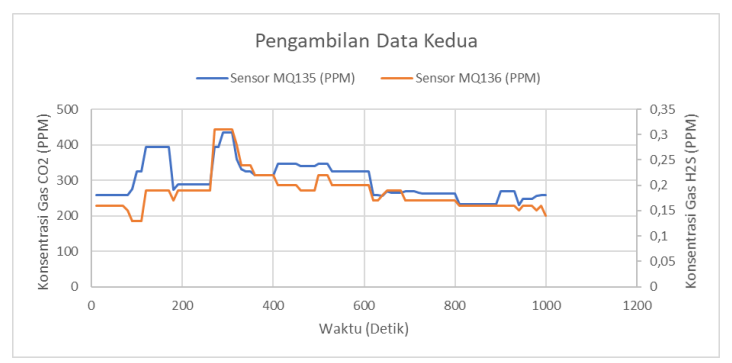

**Gambar 4.18** Grafik pengambilan data kedua

Tampilan dari aplikasi Blynk berisi grafik nilai sensor, nilai angka sensor dan tampilan di google map yang menunjukkan posisi dari sensor yang diletakkan juga nilai sensor yang terbaca. Untuk contoh visualisasi tampilan data yang ada pada aplikasi Blynk yang ada di *smatphone* kuran lebihnya dapat dilihat pada gambar 4.19.

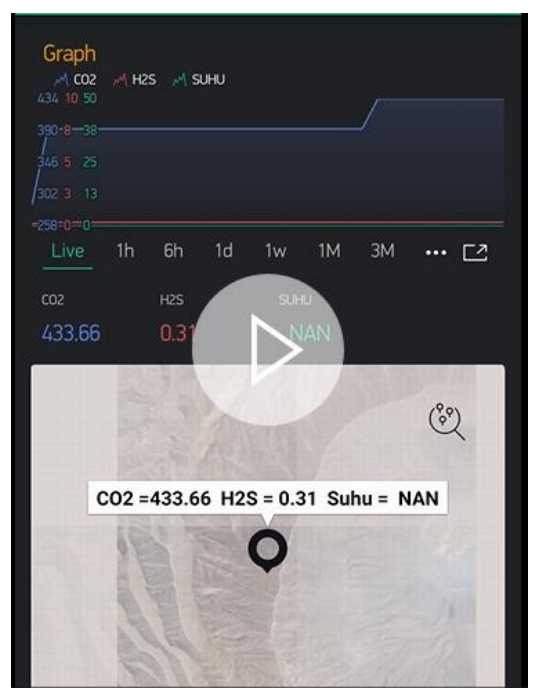

**Gambar 4.19** Tampilan pengambilan data kedua pada Blynk

#### **4.4.3 Pengambilan Data Ketiga**

Pengambilan data ketiga juga dilakukan di wilayah gunung Bromo. Pengujian dilakukan dengan meletakkan sensor di puncak dekat kawah gunung Bromo. Sedangkan penerima diletakkan pada jarak sekitar 1,5 Km. Pengamatan dilakukan selama 870 detik pengujian juga dilakukan tidak berdiam di tempat tetapi sambil berjalan kembali menuju puncak. Hasil yang didapatkan adalah konsentrasi gas  $CO<sub>2</sub>$  dan konsentrasi gas  $H<sub>2</sub>S$  berubah-ubah. Perubahan konsentrasi gas  $CO<sub>2</sub>$  lebih terihat dibandingkan konsentrasi gas  $H_2S$  yang perubahannya sangat kecil. Nilai konsentrasi yang berubah-ubah disebabakan oleh gas yang dibawa oleh asap yang keluar dari kawah gunung Bromo dipebgaruhi oleh angin yang bertiup di puncak gunung Bromo. Angin ini menentukan arah asapnya, sehingga asap yang membawa gas tidak selalu tebaca oleh sensor. Pada pengujian ini terdapat data yang kosong dikaenakan aplikasi Blynk yang terdapat pada *smartphone* memulai koneksi ulang. Dengan jarak sejauh 1,5 Km dari posisi sensor,

penerima masih menerima data dengan baik. Respon yang didapatkan dari sensor cukup lambat dikarenakan prinsip kerja sensor tesebut.

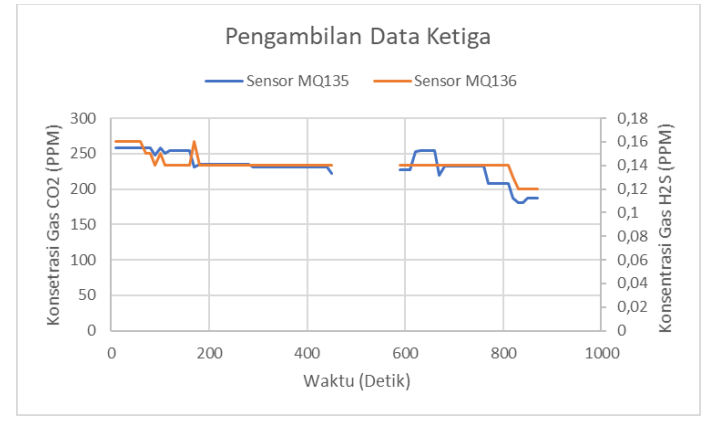

**Gambar 4.20** Grafik pengambilan data ketiga

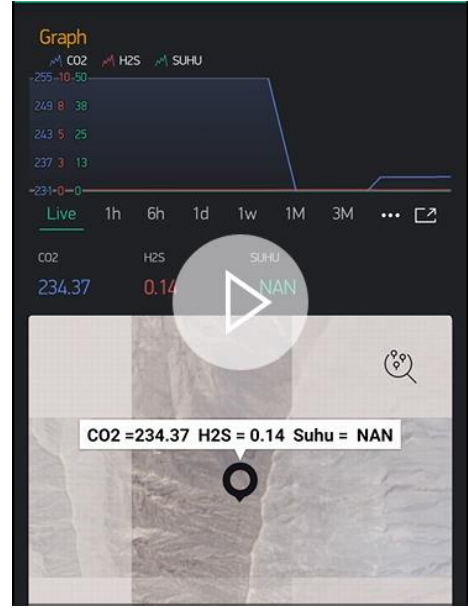

**Gambar 4.21** Tampilan pengambilan data ketiga pada Blynk

#### **4.4.4 Pengambilan Data Keempat**

Pengambilan data ketiga juga dilakukan di wilayah gunung Bromo. Pengujian dilakukan dengan meletakkan sensor di puncak dekat kawah gunung Bromo. Sedangkan penerima diletakkan pada jarak sekitar 500 m. Pengamatan dilakukan selama 630 detik pengujian juga dilakukan tidak berdiam di tempat tetapi sambil berjalan kembali menuju puncak. Hasil yang didapatkan adalah konsentrasi gas  $CO<sub>2</sub>$  dan konsentrasi gas  $H<sub>2</sub>S$  berubah-ubah. Perubahan konsentrasi gas  $CO_2$  lebih terihat dibandingkan konsentrasi gas  $H_2S$ yang perubahannya sangat kecil. Nilai konsentrasi yang berubahubah disebabakan oleh gas yang dibawa oleh asap yang keluar dari kawah gunung Bromo dipebgaruhi oleh angin yang bertiup di puncak gunung Bromo. Angin ini menentukan arah asapnya, sehingga asap yang membawa gas tidak selalu tebaca oleh sensor. Pada pengujian ini terdapat data yang kosong dikaenakan aplikasi Blynk yang terdapat pada *smartphone* memulai koneksi ulang, tetapi saat emulai ulang tidak selama yang ada pada percobaan ketiga. Dengan jarak sejauh 500 m dari posisi sensor, penerima masih menerima data dengan baik. Respon yang didapatkan dari sensor cukup lambat dikarenakan prinsip kerja sensor tesebut.

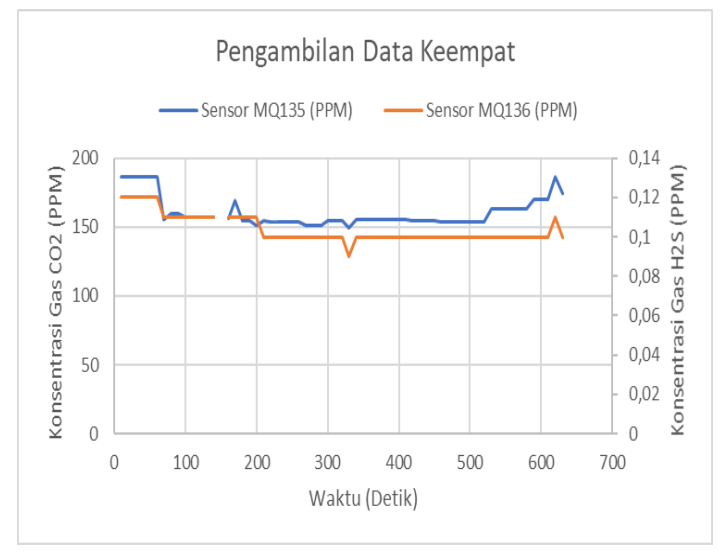

**Gambar 4.22** Grafik pengambilan data keempat

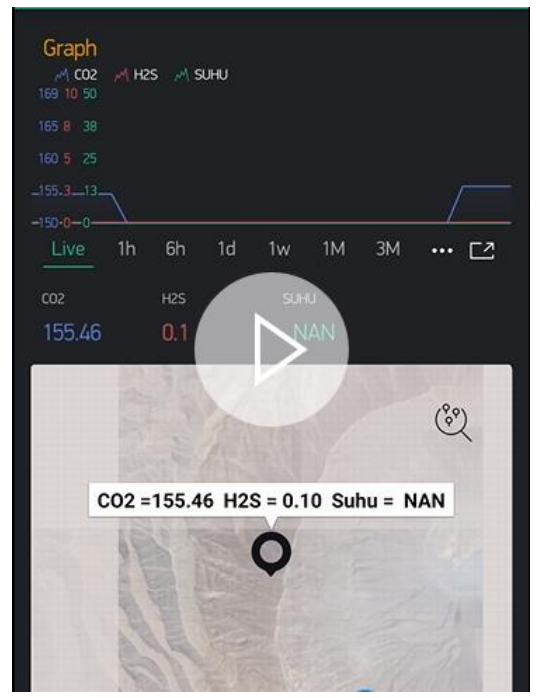

**Gambar 4.23** Tampilan pengambilan data keempat pada Blynk

*...............Halaman ini sengaja dikosongkan...............*

# **BAB V PENUTUP**

## **5.1 Kesimpulan**

Berdasarkan percobaan yang telah dilakukan pada pelaksanaan tugas akhir ini didapat beberapa kesimpulan yaitu, Pembacaan sensor masih belum sempurna karena adanya beberapa faktor, terutama faktor dari alam, faktor itu diantaranya adalah tiupan angina yang menetukan sumber gas itu sampai ke sensor dengan baik atau tidak, juga posisi peletakan dari sensor terhadap sumber jauh atau tidak. Kalibrasi sensor gas harus sering diperhatikan, karena kadang berubah-ubah, tegantung pada kondisi tertentu seperti pengaruh dari tegangan input yang digunakan. Divais LoRa dapat mengirimkan data dengan baik pada jarak kurang lebih 600meter jika dicoba pada tempat yang memiliki halangan yang banyak seperti memiliki banyak gedung sehingga posisi antena yang tidak bisa saling terlihat. Pada saat pengujian keseluuhan di wilayah gunung Bromo yang tidak ada halangan alat ini dapat menjangkau jarak jauh sekitar 3 Km.

## **5.2 Saran**

Sebagai sarana pengembangan Alat Pemantauan Aktivitas Gunung Berapi ini, maka terdapat beberapa saran dari penulis berdasarkan hasil yang diperoleh saat percobaan seperti, pembacaan dari sensor gas yang berubah ubah tergantung pada seberapa dekat sensor tersebut dengan sumber gas dan kuatnya tiupan diperlukan divais tambahan berupa kipas yang dapat menyedot udara. Pengiriman data secara nirkabel memerlukan jenis divais untuk pengiriman data yang andal yang mampu menembus halangan dengan baik. Penelitian selanjutnya dapat memperbanyak jumlah sensor gas lain sehingga pemantauan lebih variatif dan dapat mengetahui apa saja gas yang berbahaya bagi manusia. Penelitian selanjutnya disarankan untuk menjalankan penelitian secara tim tidak secara individu, karena untuk mengamati komunikasi secara nirkabel susah jika diamati seorang diri.

*...............Halaman ini sengaja dikosongkan...............*

# **DAFTAR PUSTAKA**

- [1] R. P. W. Duin, M. Orozco-Alzate, and J. M. Londono-Bonilla, "Classification of Volcano Events Observed by Multiple Seismic Stations," in *2010 20th International Conference on Pattern Recognition*, Istanbul, Turkey, 2010, pp. 1052–1055.
- [2] S. S. Hidayat, A. Suharjono, M. Anif, and S. Koesuma, "Design of Real-Time Gas Monitoring System Based-on Wireless Sensor Networl(s for Merapi Volcano," *st International Conference on Information Technology*, p. 5, 2014.
- [3] I. Pratomo, "Klasifikasi gunung api aktif Indonesia, studi kasus dari beberapa letusan gunung api dalam sejarah," *Indonesian Journal on Geoscience*, 2006.
- [4] P. Gumilang, "BMKG: Gas Beracun Ada di Sekitar Letusan Kawah Dieng," *nasional*. [Online]. Available: https://www.cnnindonesia.com/nasional/20170702150926-20- 225222/bmkg-gas-beracun-ada-di-sekitar-letusan-kawah-dieng. [Accessed: 14-Nov-2018].
- [5] "Pusat Vulkanologi dan Mitigasi Bencana Geologi Badan Geologi." [Online]. Available: http://pvmbg.geologi.esdm.go.id/index.php/gunungapi/aktivitasgunungapi/1607-kronologis-letusan-freatik-kawah-sileri-2-juli-2017. [Accessed: 26-Jun-2019].
- [6] J. Pramono and T. Susila, "Perancangan Alat Telemetri Temperatur dan Gas Pada Gunung Berapi Secara Wireless," p. 16.
- [7] M. Titos, A. Bueno, L. Garcia, and C. Benitez, "A Deep Neural Networks Approach to Automatic Recognition Systems for Volcano-Seismic Events," *IEEE Journal of Selected Topics in Applied Earth Observations and Remote Sensing*, vol. 11, no. 5, pp. 1533–1544, May 2018.
- [8] H. A. Sujono, M. Rivai, and M. Amin, "Asthma Identification Using Gas Sensors and Support Vector Machine," *TELKOMNIKA (Telecommunication Computing Electronics and Control)*, vol. 16, no. 4, p. 1468, Aug. 2018.
- [9] W. F. Giggenbach, "Chemical Composition of Volcanic Gases," in *Monitoring and Mitigation of Volcano Hazards*, R. Scarpa and R. I. Tilling, Eds. Berlin, Heidelberg: Springer Berlin Heidelberg, 1996, pp. 221–256.
- [10] V. Ravindra and S. M. Rajbhoj, "Identification of Toxic Gases" using Electronic Nose," in *2017 International Conference on*

*Computing, Communication, Control and Automation (ICCUBEA)*, PUNE, India, 2017, pp. 1–5.

- [11] L. K. P. Saputra and Y. Lukito, "Implementation of air conditioning control system using REST protocol based on NodeMCU ESP8266," in *2017 International Conference on Smart Cities, Automation & Intelligent Computing Systems (ICON-SONICS)*, Yogyakarta, Indonesia, 2017, pp. 126–130.
- [12] E. Barrigon, E. Garcia-Tabares, I. Garcia, I. Rey-Stolle, and C. Algora, "Triple-junction solar cells for ultra-high concentrator applications," in *Proceedings of the 8th Spanish Conference on Electron Devices, CDE'2011*, Palma de Mallorca, Spain, 2011, pp. 1–4.
- [13] S. Kawakita *et al.*, "High efficiency and radiation resistant InGaP/GaAs//CIGS stacked solar cells for space applications," in *2016 IEEE 43rd Photovoltaic Specialists Conference (PVSC)*, Portland, OR, USA, 2016, pp. 2574–2577.
- [14] A. Banerjee *et al.*, "Advances in cell efficiency of a-Si:H and nc-Si:H-based multi-junction solar cells for space and near-space applications," in *2010 35th IEEE Photovoltaic Specialists Conference*, Honolulu, HI, USA, 2010, pp. 002651–002655.
- [15] "UM10204 I2C-bus specification and user manual," vol. 2014, p. 64, 2014.
- [16] N. A. Z. M. Noar and M. M. Kamal, "The development of smart flood monitoring system using ultrasonic sensor with blynk applications," in *2017 IEEE 4th International Conference on Smart Instrumentation, Measurement and Application (ICSIMA)*, 2017, pp. 1–6.

## **LAMPIRAN A Program Arduino**

1. Kode Program Pemacaan dan Pengiriman Data #include <Wire.h> #include <SPI.h> #include <RH\_RF95.h> #include <LiquidCrystal\_I2C.h> LiquidCrystal I2C lcd $(0x27, 16, 2)$ ; /\*\*\*\*\*\*\*\*\*\*\*\*\*\*\*\*\*\*\*\*\*\*\*Define Sensor\*\*\*\*\*\*\*\*\*\*\*\*\*\*\*\*\*\*\*\*\*\*/ #define MQ136 (A0) #define MQ135 (A1) /\*\*\*\*\*\*\*\*\*\*\*\*\*\*\*\*\*Sample Times And Interval\*\*\*\*\*\*\*\*\*\*\*\*\*\*\*\*\*\*/ #define Calibration\_Sample\_Times (500) #define Calibration\_Sample\_Interval (250) #define Read\_Sample\_Interval (50) #define Read\_Sample\_Times (50) /\*\*\*\*\*\*\*\*\*\*\*\*\*\*\*\*\*\*\*\*\*\*Gas Sensor\*\*\*\*\*\*\*\*\*\*\*\*\*\*\*\*\*\*\*\*\*\*\*\*\*\*/ #define GAS\_CL2 (0)  $\# \text{define}$  GAS O3 (1)  $\# \text{define}$  GAS CO2 (2) #define GAS\_CO (3)  $\# \text{define}$  GAS NH4 (4)  $\# \text{define}$  GAS CH3 (6)  $\# \text{define}$  GAS CH3 2CO (7)  $\# \text{define}$  GAS H2 (8) #define GAS\_C2H5OH (9)  $\# \text{define}$  GAS C4H10 (10) #define GAS\_LPG (11) #define GAS\_Smoke (12)  $\# \text{define}$  GAS CO sec (13) #define GAS LPG sec (14)  $\# \text{define}$  GAS CH4 (15)  $\# \text{define}$  GAS NO2 (16)  $\# \text{define}$  GAS SO2 (17)  $\# \text{define}$  GAS C7H8 (18)  $\# \text{define}$  GAS H2S (19)  $\# \text{define}$  GAS NH3 (20)  $\# \text{define}$  GAS C6H6 (21)  $\# \text{define}$  GAS C3H8 (22) #define GAS\_NHEX (23) #define GAS\_HCHO (24)

/\*\*\*\*\*\*\*\*\*\*\*\*\*\*\*\*\*\*\*\*\*Curva Gas MQ136\*\*\*\*\*\*\*\*\*\*\*\*\*\*\*\*\*\*\*\*\*/ float SO2 Curve<sup>[2]</sup> = {40.44109566, -1.085728557}; float CH4  $secCurve[2] = {57.82777729, -1.187494933};$ float CO\_terCurve<sup>[2]</sup> = {2142.297846, -2.751369226}; float H2S Curve $[2] = \{27.55, -2.5\};$ float  $NH4\_secCurve[2] = \{285.662, -3.375\};$ /\*\*\*\*\*\*\*\*\*\*\*\*\*\*\*\*\*\*\*\*Curva Gas MQ135\*\*\*\*\*\*\*\*\*\*\*\*\*\*\*\*\*\*\*\*\*\*/ float CO2 Curve<sup>[2]</sup> = {113.7105289, -3.019713765}; float CO Curve<sup>[2]</sup> = {726.7809737, -4.040111669}; float NH4 Curve<sup>[2]</sup> = {84.07117895, -4.41107687}; float C2H5OH Curve<sup>[2]</sup> = {74.77989144, 3.010328075}; float CH3 Curve<sup>[2]</sup> = {47.01770503, -3.281901967}; float CH3 2CO Curve $[2] = \{7.010800878, -2.122018939\};$ /\*\*\*\*\*\*\*\*\*\*\*\*\*\*\*\*\*\*Inisialisasi Calibration\*\*\*\*\*\*\*\*\*\*\*\*\*\*\*\*\*\*\*\*\*/ unsigned long SLEEP\_TIME  $= 600$ ;  $//float$  Ro1:  $//float$  Ro0: float  $Ro1 = 0.58$ ; float  $Ro0 = 13.65$ : float  $RL0 = 2.497$ : float  $RL1 = 2.57$ : /\*\*\*\*\*\*\*\*\*\*\*\*\*\*\*\*\*\*\*\*Deteksi Gas\*\*\*\*\*\*\*\*\*\*\*\*\*\*\*\*\*\*\*\*\*\*\*\*\*\*\*/ float CO2; float  $H2S$ /\*\*\*\*\*\*\*\*\*\*\*\*\*\*\*\*\*\*\*\*\*\*\*\*\*\*\*\*\*\*\*\*\*\*\*\*\*\*\*\*\*\*\*\*\*\*\*\*\*\*\*\*\*\*\*\*\*/ char data  $1[10] = \{$  "\0" \; char data  $2[10] = {\text{``0''}}$ ; char data  $3[10] = \{$  "\0" \; uint8\_t data[100]; // Singleton instance of the radio driver float frequency =  $915.0$ ; RH\_RF95 rf95; //#define Serial SerialUSB void setup() { Serial.begin(9600); lcd.init(); lcd.backlight(); // Serial.print("Calibrating.......\n");

```
// Ro0 = MOCalibration(MO135, 400, RLO, CO2 Curve);
// Ro1 = MOCalibration(MO136, 0.126, RL1, H2S Curve);
// Serial.print("Ro0 ="); Serial.print(Ro0); Serial.print(" KOhm");
// Serial.print(" Ro1="); Serial.print(Ro1); Serial.println(" kohm");
// Serial.println("\n"); 
// led. setCursor(1,0);// lcd.print("Hello Hendrik");
while (!Serial) ; // Wait for serial port to be available
if (!rf95.init())
Serial.println("init failed");
rf95.setFrequency(frequency);
rf95.setTxPower(13);
}
void loop()
{
Serial.println("Sending to rf95 server");
data_sender();
lcdDisplay();
rf95.send(data, sizeof(data));
rf95.waitPacketSent();
// Now wait for a reply
uint8_t buf[RH_RF95_MAX_MESSAGE_LEN];
uint8 t len = sizeof(buf);
if (rf95.waitAvailableTimeout(3000))
{ 
// Should be a reply message for us now 
if (rf95.recv(buf, &len))
{
Serial.print("got reply: ");
Serial.println((char*)buf);
}
else
{
Serial.println("recv failed");
}
}
else
{
```

```
Serial.println("No reply, is rf95 server running?");
}
delay(400);
}
void lcdDisplay(){
lcd.setCursor(0, 0);
lcd.print("CO2:");
lcd.setCursor(4, 0);
lcd.print(CO2);
lcd.setCursor(0, 1);
lcd.print("H2S:");
lcd.setCursor(4, 1);
lcd.print(H2S);
lcd.setCursor(10, 1);
lcd.print(Suhu);
lcd.setCursor(14, 1);
lcd.print(" C");
}
void data_sender(){
CO2 = MQGetGasPercentage(MQRead(MQ135, RL0), Ro0, 
GAS_CO2, MQ135); 
H2S = MQGetGasPercentage(MQRead(MQ136, RL1), Ro1, GAS_H2S, 
MQ136);
char data_sensor[100] = \{ "\setminus 0"\};dtostrf(CO2, 5, 2, data 1);
dtostrf(H2S, 5, 2, data_2);
strcat(data_sensor, data_1);
strcat(data_sensor, "\langle n''\rangle;
strcat(data_sensor, data_2);
strcat(data_sensor, "\n");
strcat(data_sensor, data_3);
strcat(data_sensor, "\n");
strcpy((char*)data, data_sensor);
Serial.println((char*)data);
}
```
/\*\*\*\*\*\*\*\*\*\*\*\*\*\*\*\*\*\*MQResistanceCalculation\*\*\*\*\*\*\*\*\*\*\*\*\*\*\*\*\*\* Input: raw adc - raw value read from adc, which represents the voltage Output: the calculated sensor resistance\*\*\*\*\*\*\*\*\*\*\*\*\*\*\*\*\*\*\*\*\*\*\*\*\*\*\*\*/

```
float MQResistanceCalculation(int raw_adc, float rl_value)
{
return
(\text{long})((\text{long}) (1024^* (\text{long}) r \text{ value}) / \text{raw} \text{ adc} - (\text{long}) r \text{ value});}
/******************** MQCalibration*************************
Input: mq_pin - analog channel
Output: Ro of the sensor ************************************/
float MQCalibration(int mq_pin, double ppm, double rl_value, float 
*pcurve )
\left\{ \right.int i;
float val = 0:
for (i = 0; i < Calibration Sample Times; i++) { //take multiple
samples
val += MOResistanceCalculation(analogRead(mq_pin), rl_value);
delay(Calibration_Sample_Interval);
}
val = val / California\_Sample\_Times; //calculate the average
value
return //val;
(float)val * exp((log(pcurve[0]/ppm) / pcurve[1]));
}
/*********************** MQRead **************************
Input: mq_pin - analog channel
Output: Rs of the sensor
The Rs changes as the sensor is in the different consentration of the 
target gas. The sample times and the time interval between samples 
could be configured by changing the definition of the macros.
*********************************************************/
float MQRead(int mq_pin, float rl_value)
{
int i;
float rs = 0;
for (i = 0; i < Read_Sample_Times; i++) {
```

```
77
```

```
rs += MOResistanceCalculation(analogRead(mq-pin), rl value);delay(Read_Sample_Interval);}
rs = rs / Read Sample Times;return rs;}
```

```
/******************** MQGetGasPercentage ******************
Input: rs ro ratio - Rs divided by Ro
gas_id - target gas type
Output: ppm of the target gas
Remarks: This function passes different curves to the MQGetPercentage 
function which calculates the ppm (parts per million) of the target gas.
*********************************************************/
float MQGetGasPercentage(float rs_ro_ratio, float ro, int gas_id, int 
sensor_id)
{
if (sensor id = MO136) {
if ( gas id = GAS SO2 ) {
return MOGetPercentage(rs_ro_ratio, ro,SO2_Curve); //MQ136
} else if ( gas id == GAS NH4 ) {
return MQGetPercentage(rs_ro_ratio, ro,NH4_secCurve); //MQ136
} else if ( gas id = GAS CO sec ) {
return MOGetPercentage(rs_ro_ratio, ro,CO_terCurve); //MO136
} else if ( gas id = GAS H2S ) {
return MQGetPercentage(rs_ro_ratio, ro,H2S_Curve); //TGS2602
}
}
else if (sensor id = MO135) {
if ( gas id = GAS CO2 ) {
return MOGetPercentage(rs_ro_ratio, ro, CO2_Curve); //MQ135
} else if ( gas id = GAS C2H5OH ) {
return MQGetPercentage(rs_ro_ratio, ro, C2H5OH_Curve); //MQ135
} else if ( gas id = GASCH3 ) {
return MQGetPercentage(rs_ro_ratio, ro,CH3_Curve); //MQ135
} else if ( gas id = GASCH32CO ) {
return MQGetPercentage(rs_ro_ratio, ro,CH3_2CO_Curve); //MQ135
} else if ( gas id = GAS CO ) {
return MQGetPercentage(rs_ro_ratio, ro,CO_Curve); //MQ135}
}
return 0;
}
```

```
/*********************** MQGetPercentage ******************
Input: rs ro ratio - Rs divided by Ro
pcurve - pointer to the curve of the target gas
Output: ppm of the target gas
of the line could be derived if y(rs_ro_ratio) is provided. As it is a
logarithmic coordinate, power of 10 is used to convert the result to non-
logarithmic value.
*********************************************************/
float MQGetPercentage(float rs_ro_ratio, float ro, float *pcurve)
{
return (float)(pcurve[0] * pow(((float)rs_ro_ratio / ro),pcurve[1]));
} 
2. Kode Program Penerimaan dan Pengolahan Data 
#include <SPI.h>
#include <RH_RF95.h>
#include <SoftwareSerial.h>
#include <LiquidCrystal_I2C.h>
LiquidCrystal_I2C lcd(0x27, 16, 2);
SoftwareSerial kirimSerial(7,6);
/******************Inisial Pengiriman Serial*******************/
char start = '\lt':
char stopped = \ge:
/******************Inisial Pemisah Data**********************/
char nilai[5][10];
char line = \ln:
const byte numChars = 50;
char dataTerima[RH_RF95_MAX_MESSAGE_LEN];
/********************Inisial RH_RF95***********************/
float frequency = 915.0;
RH_RF95 rf95;
/*********************************************************/
void setup() 
{
  Serial.begin(9600);
  kirimSerial.begin(9600);
 lcd.init():
  lcd.backlight();
```

```
 while (!Serial) ; // Wait for serial port to be available
 if (!rf95.init()) Serial.println("init failed"); 
   rf95.setFrequency(frequency); 
   rf95.setTxPower(13);
}
void loop()
{
  uint8_t buf[RH_RF95_MAX_MESSAGE_LEN];
  uint8 t len = sizeof(buf);
  if (rf95.waitAvailableTimeout(10000))
 {
    if (rf95.recv(buf, &len))
     {
     String dataSensor = (char*)buf;
      dataSensor.toCharArray(dataTerima,sizeof(dataTerima));
      Serial.println(dataTerima);
      kirimSerial.write(start);
      kirimSerial.write(dataTerima,sizeof(dataTerima));
      kirimSerial.write(stopped); 
      dataPerSensor();
      Serial.println("got request: ");
      lcdDisplay();
      // Send a reply
     uint8 t data[] = "I'm Back";
      rf95.send(data, sizeof(data));
      rf95.waitPacketSent();
      Serial.println("Sent a reply");
     }
    else
     {
      Serial.println("recv failed");
     }
   }
   else
\{Serial.println("No reply, is rf95 server running?");
    lcd.clear();
    lcd.setCursor(1, 0);
```

```
 lcd.print("failed");
    }
  delay(400);
}
void dataPerSensor(){
 int data ke = 0;
 int index = 0:
  int i;
 for(i = 0; i \le numChars ; i++){
      if(dataTerima[i] != line){
  nilai[data ke][index] = dataTerimal[i]; index++;
   }
   else
 {
   data_ke++;
  index = 0;
   }
  }
}
void lcdDisplay(){
  lcd.setCursor(0, 0);
  lcd.print("CO2:");
  lcd.setCursor(4, 0);
  lcd.print(nilai[0]);
  lcd.setCursor(0, 1);
  lcd.print("H2S:");
  lcd.setCursor(4, 1);
  lcd.print(nilai[1]);
  lcd.setCursor(10, 1);
  lcd.print(nilai[2]);
  lcd.setCursor(14, 1);
  lcd.print(" C");
}
```
3. Kode Program Pengolahan dan Pengiriman Data Sensor ke Aplikasi #include <SoftwareSerial.h> #include <ESP8266WiFi.h> #include <BlynkSimpleEsp8266.h>

```
#define BLYNK_PRINT Serial
SoftwareSerial s(D7,D8);
char auth[] = "2c81a2057f6e49419ae7e959ada46266";
char ssid[] = "Hendrik";char pass[] ="hendrik13";
char buff[3][10];
char line = \ln;
const byte numChars = 32;
char receivedChars[numChars];
boolean newData = false;
void setup() {
   Serial.begin(9600);
   s.begin(9600);
   Blynk.begin(auth, ssid, pass);
   Serial.println("<Arduino is ready>");
}
void loop() {
   recvWithStartEndMarkers();
   showNewData();
   dataSet();
   dataBlynk();
   Blynk.run();
   Serial.println("DATA");
   Serial.println(buff[0]);
  Serial.println(buff[1]);
}
void recvWithStartEndMarkers() {
   static boolean recvInProgress = false;
  static byte ndx = 0;
  char startMarker = \langle \cdot \rangle:
   char endMarker = '>';
   char rc;
  while (s.available() > 0 & & newData == false) {
    rc = s.read();
```

```
if (recvInProgress == true) {
        if (rc != endMarker) {
          receivedChars[ndx] = rc;ndx++:
          if (\text{ndx} \geq \text{numChars}) {
             ndx = numChars - 1; }
         }
         else {
          receivedChars[ndx] = \sqrt{0}; // terminate the string
           recvInProgress = false;
          ndx = 0;newData = true; }
      }
      else if (rc == startMarker) {
        recvInProgress = true;
      }
   }
}
void showNewData() {
  if (newData == true) {
     newData = false; }
}
void dataSet(){
 int data ke = 0;
 int index = 0;
  int i;
 for(i = 0; i \le numChars ; i++){
   if(receivedChars[i] != line){
   buff[data_ke][index] = receivedChars[i];
   index++;
   }
   else
   {
   data_ke++;
```

```
index = 0; }
  }
}
void dataBlynk(){
  dataSet();
  Blynk.virtualWrite(V1, buff[0]);
  Blynk.virtualWrite(V2, buff[1]);
}
```
# **LAMPIRAN B**

# Data Percobaan

# 1. Pengambilan Pertama pada Jarak 3 Km

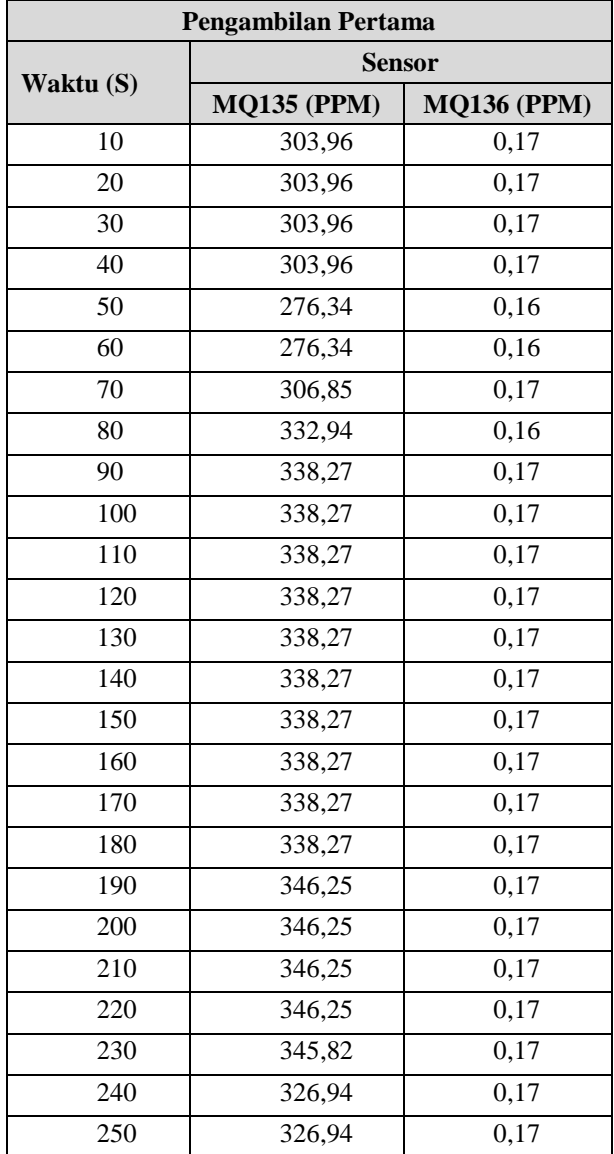

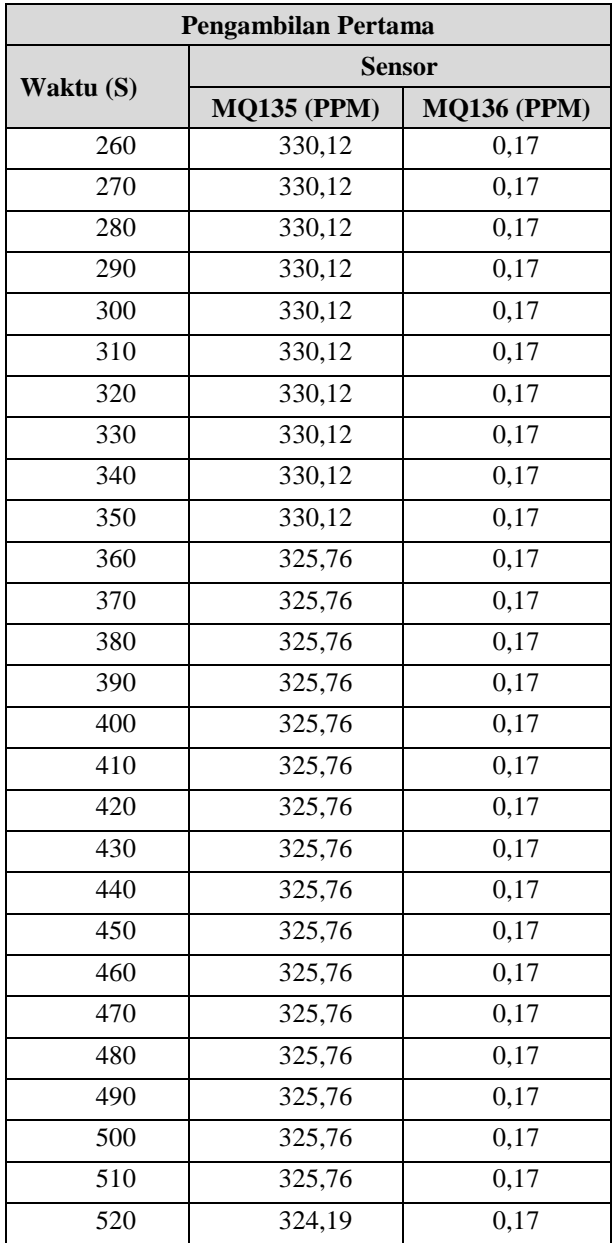

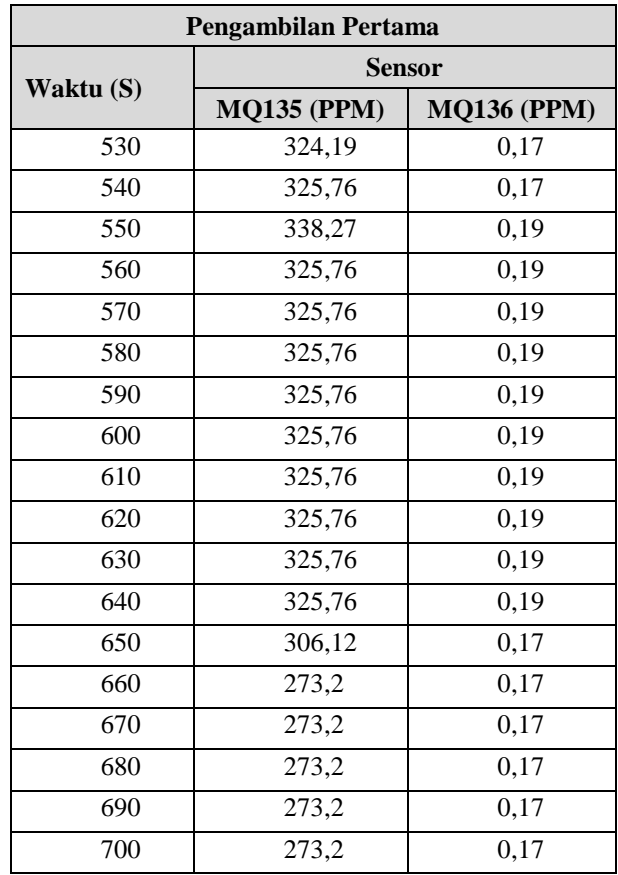

2. Pengambilan Kedua pada Jarak 2,5 Km

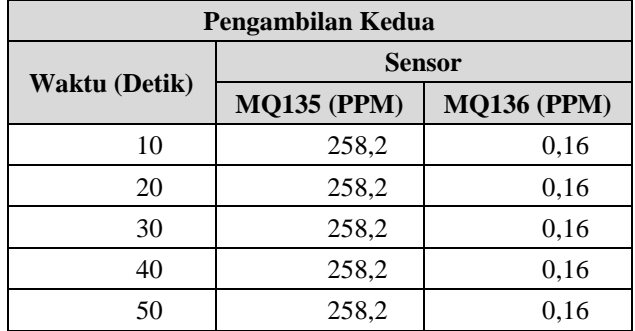

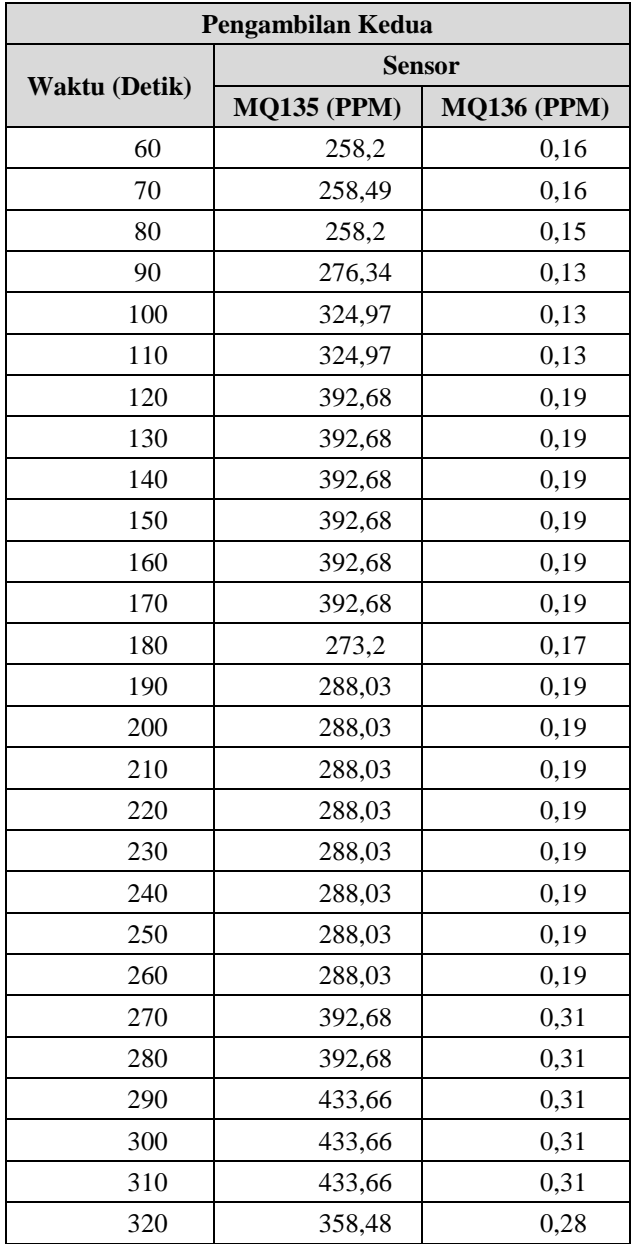

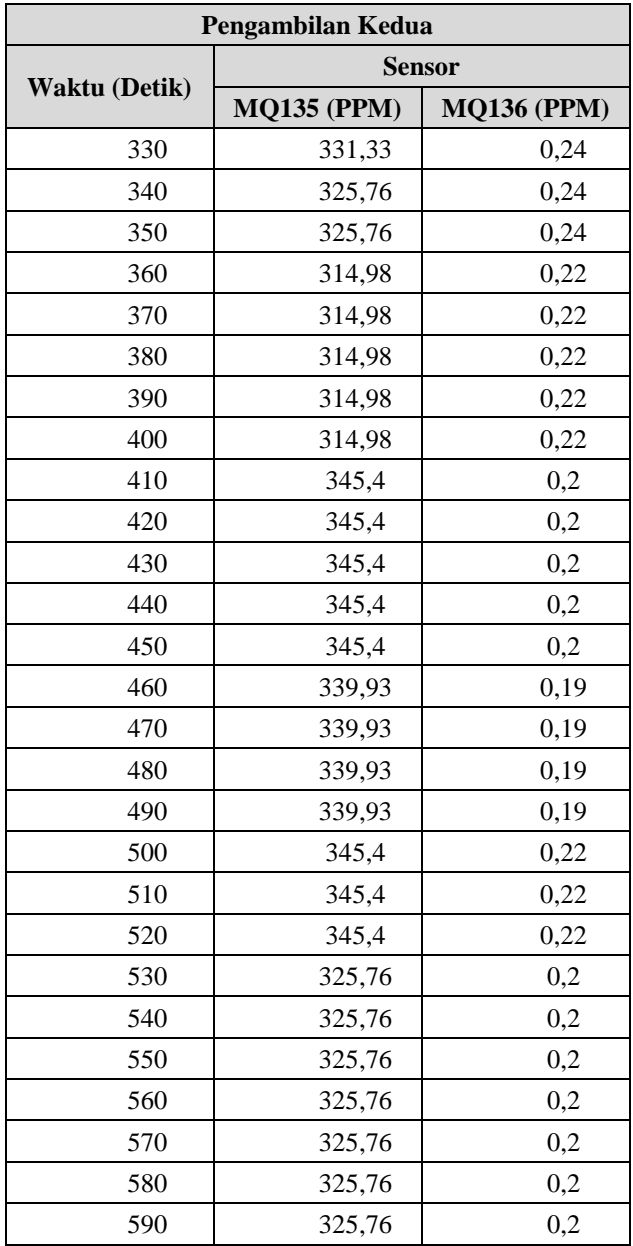

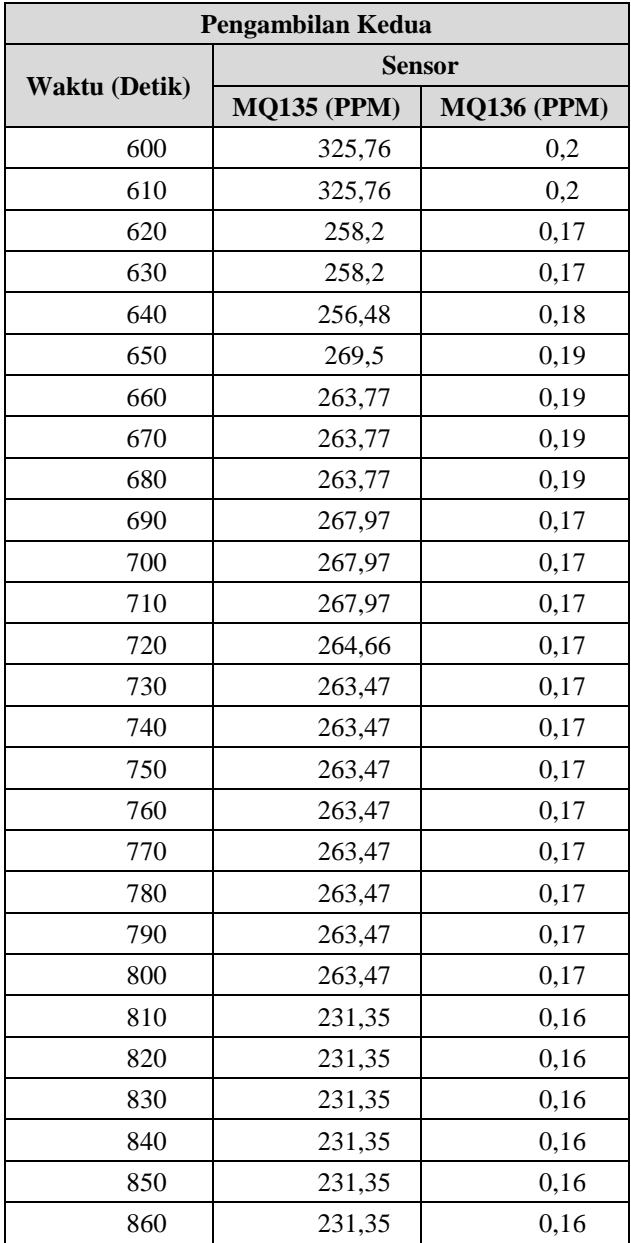

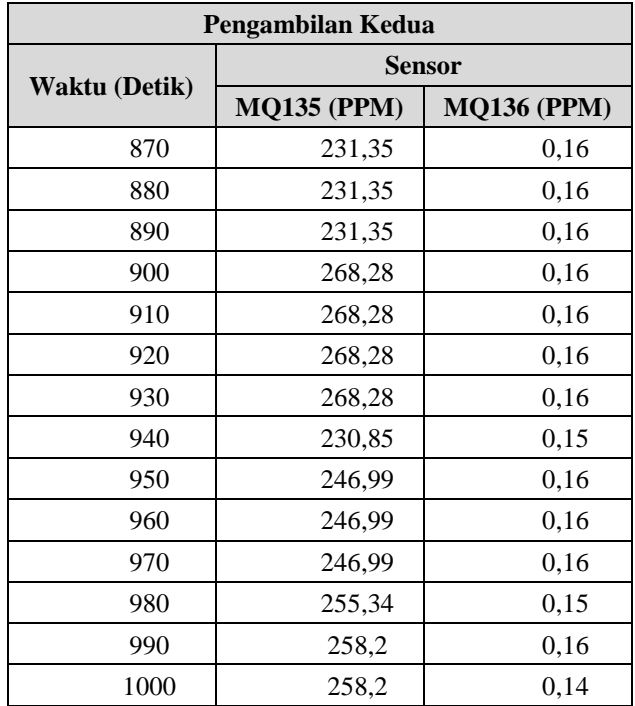

3. Pengambilan Ketiga pada Jarak 1,5 Km

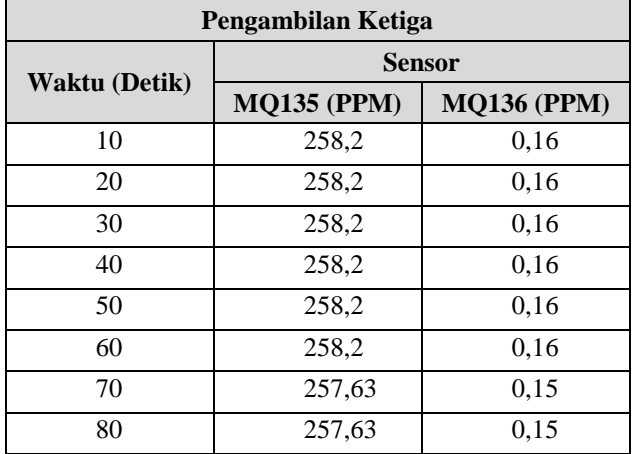

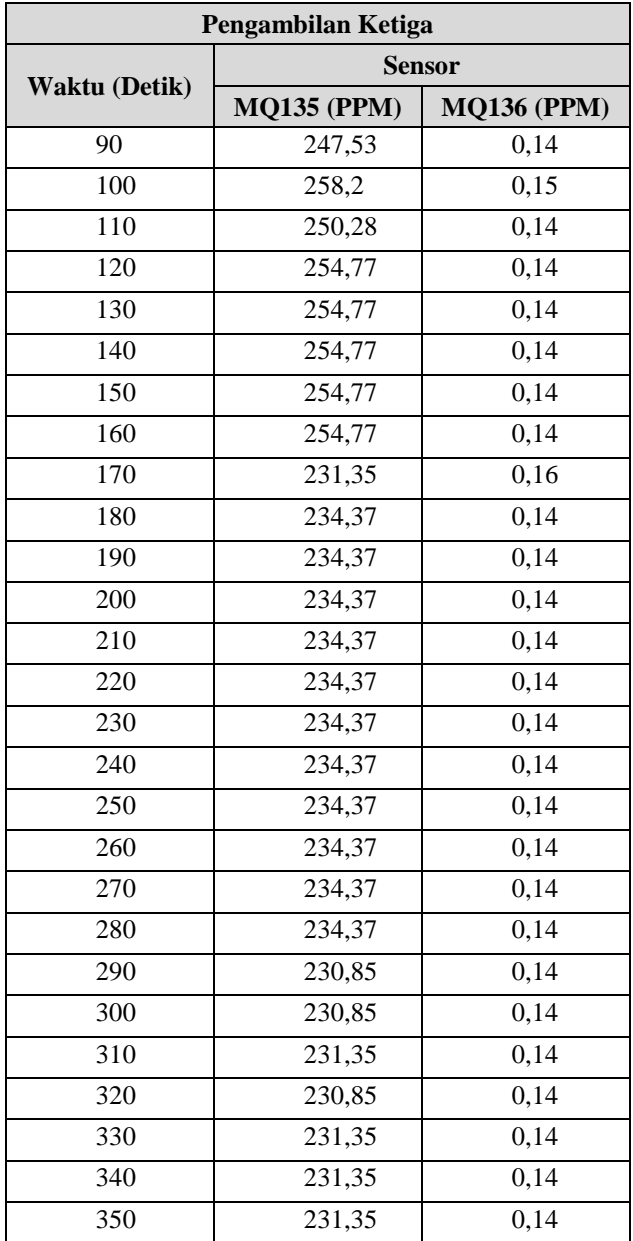

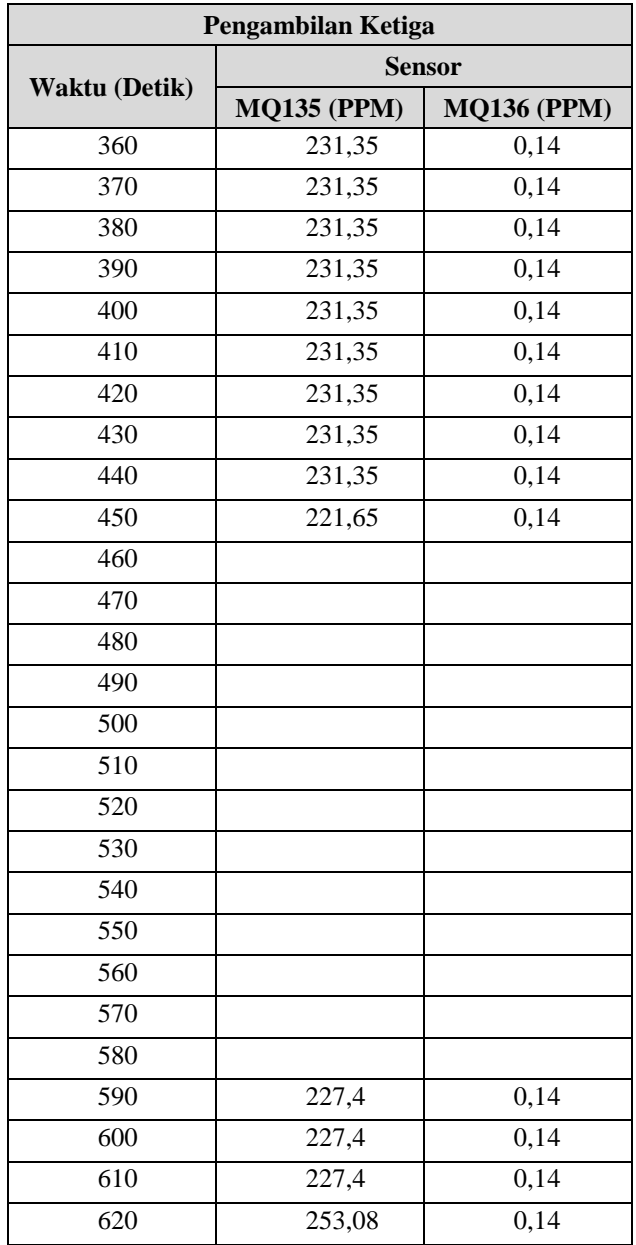

| Pengambilan Ketiga |                    |                    |
|--------------------|--------------------|--------------------|
| Waktu (Detik)      | <b>Sensor</b>      |                    |
|                    | <b>MQ135 (PPM)</b> | <b>MQ136 (PPM)</b> |
| 630                | 254,77             | 0,14               |
| 640                | 254,77             | 0,14               |
| 650                | 254,77             | 0,14               |
| 660                | 254,77             | 0,14               |
| 670                | 219,78             | 0,14               |
| 680                | 231,85             | 0,14               |
| 690                | 231,85             | 0,14               |
| 700                | 231,85             | 0,14               |
| 710                | 231,85             | 0,14               |
| 720                | 231,85             | 0,14               |
| 730                | 231,85             | 0,14               |
| 740                | 231,85             | 0,14               |
| 750                | 231,85             | 0,14               |
| 760                | 231,85             | 0,14               |
| 770                | 208,09             | 0,14               |
| 780                | 208,09             | 0,14               |
| 790                | 208,09             | 0,14               |
| 800                | 208,09             | 0,14               |
| 810                | 208,09             | 0,14               |
| 820                | 187,46             | 0,13               |
| 830                | 181,19             | 0,12               |
| 840                | 181,19             | 0,12               |
| 850                | 187,46             | 0,12               |
| 860                | 187,09             | 0,12               |
| 870                | 187,09             | 0,12               |

4. Pengambilan Keempat pada Jarak 500 m

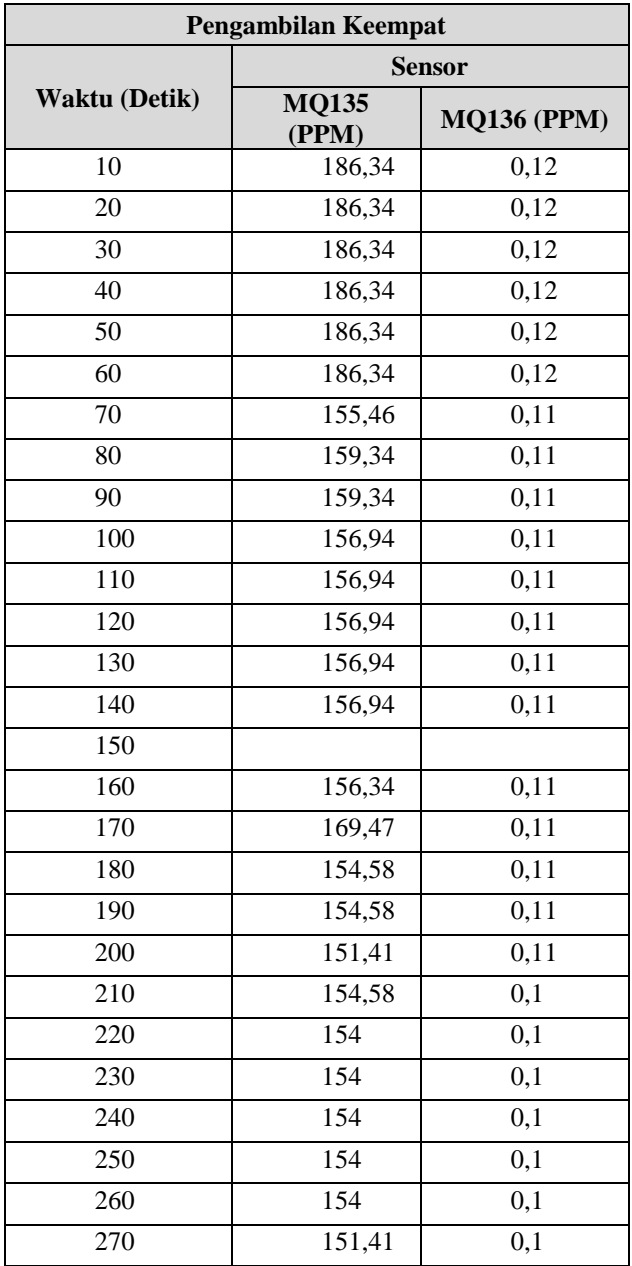

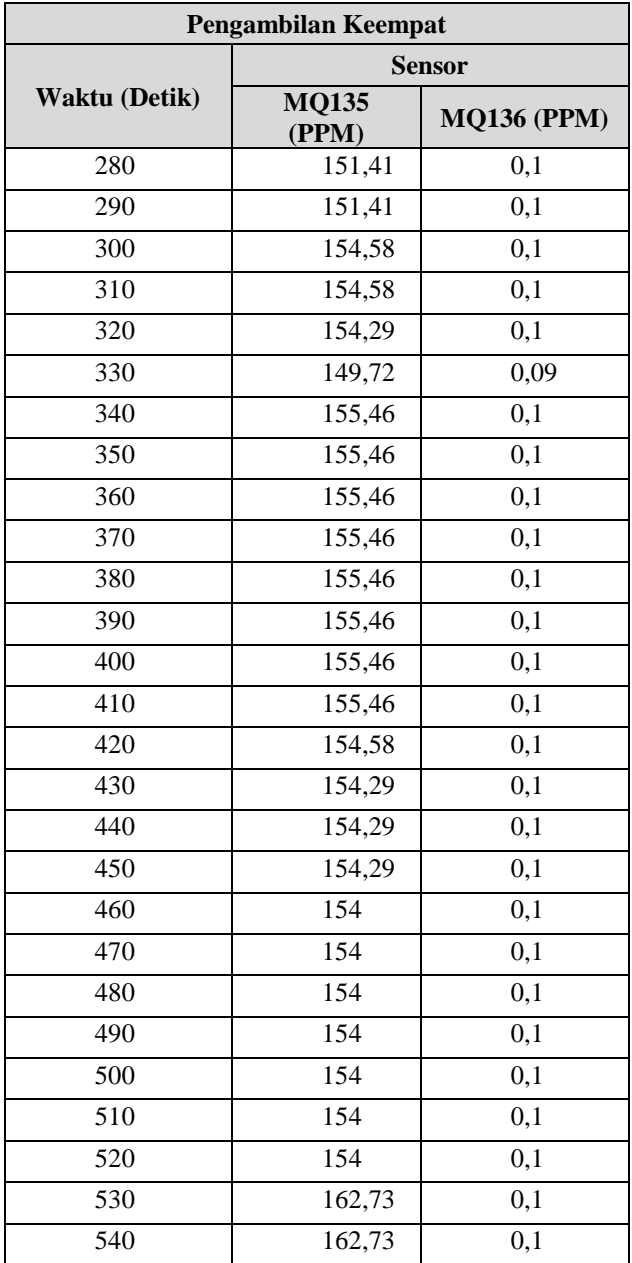

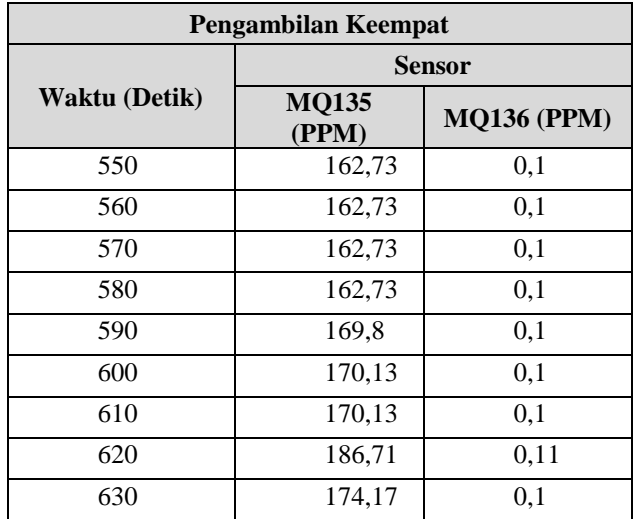

*...............Halaman ini sengaja dikosongkan...............*

# **LAMPIRAN C**

Dokumentasi Data Percobaan

1. Pengujian sensor gas per volume MQ135

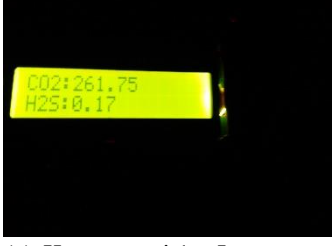

(a) Konsentrasi 1 mL

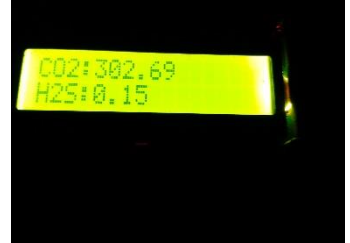

(b) Konsentrasi 2 mL

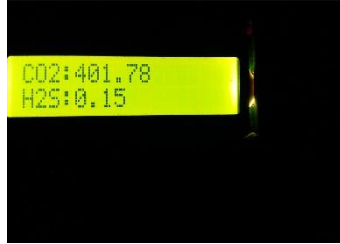

(c) Konsentrasi 3 mL

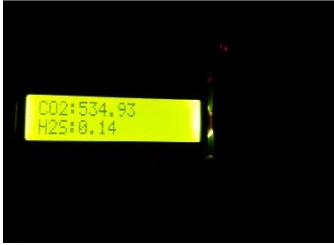

(d)Konsentrasi 4 mL

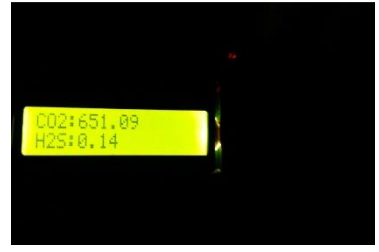

(e) Konsentrasi 5 mL

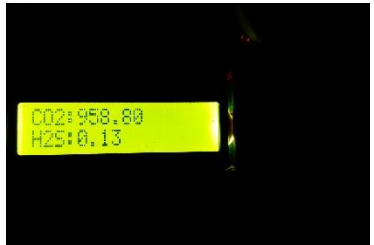

(f) Konsentrasi 6 mL

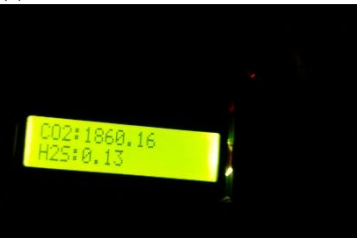

(g)Konsentrasi 7 mL

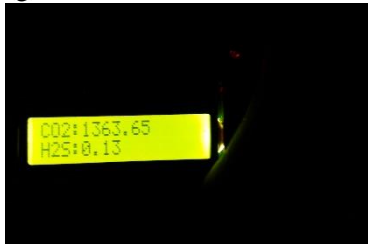

(h)Konsentrasi 8 mL

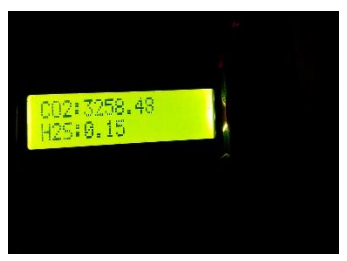

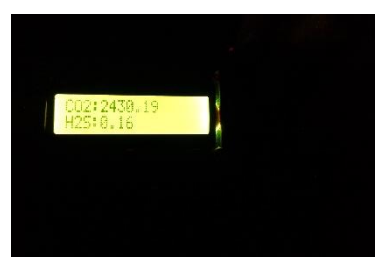

- (i) Konsentrasi 9 mL (j) Konsentrasi 10 mL
- 2. Pengujian sensor gas per volume MQ136

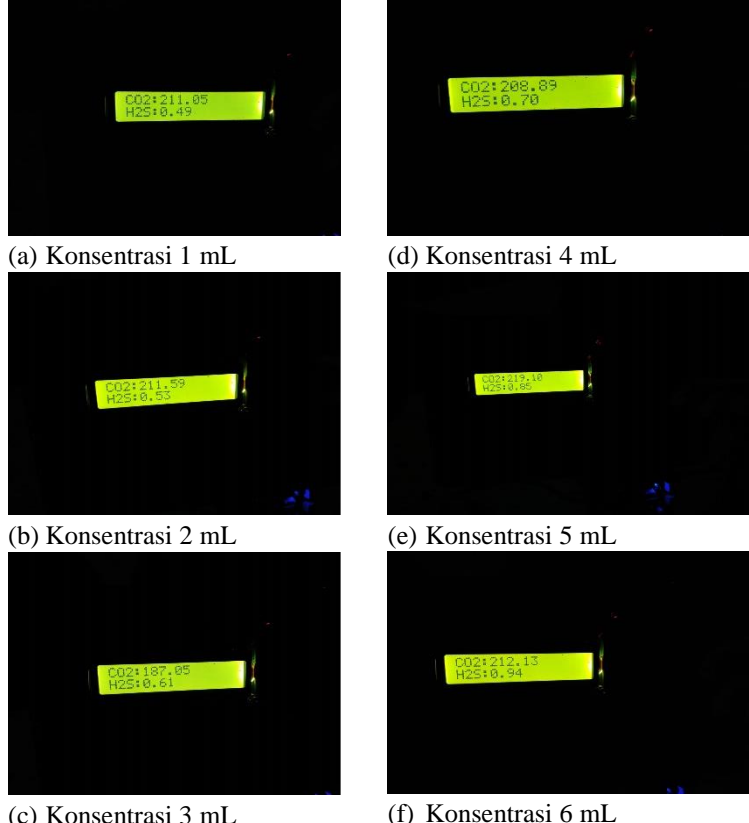

(c) Konsentrasi 3 mL

100

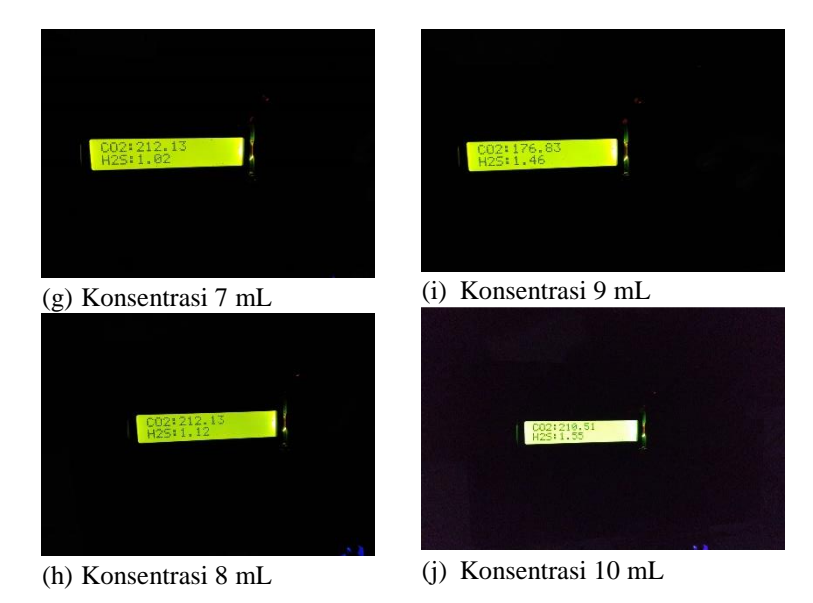

# 2. Pengujian LoRa dengan halangan gedung

b. Data terbaca pada jarak 50 m

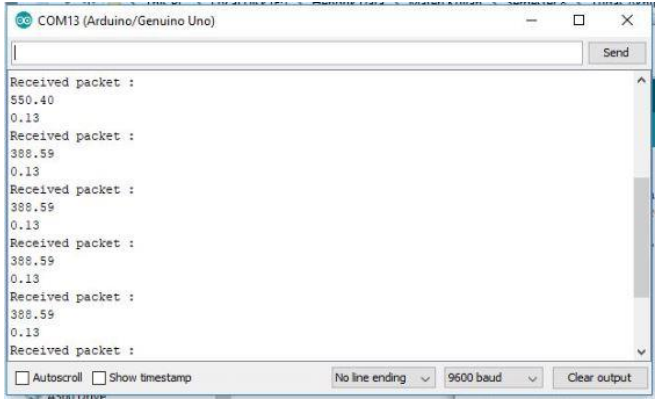

c. Data terbaca pada jarak 100 m

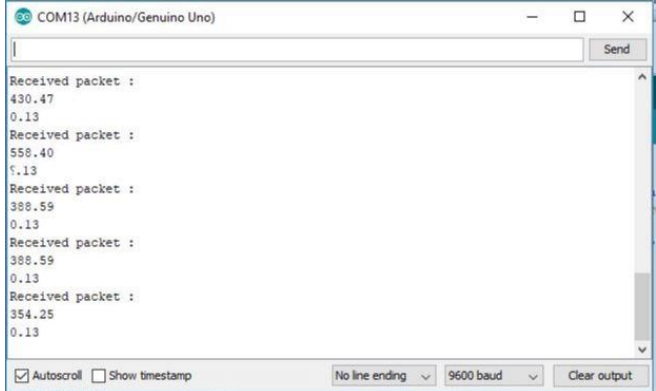

# d. Data terbaca pada jarak 200 m

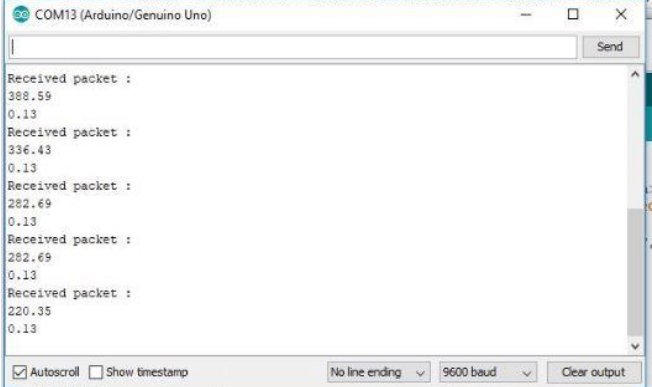

e. Pengukuran jarak pada aplikasi google map

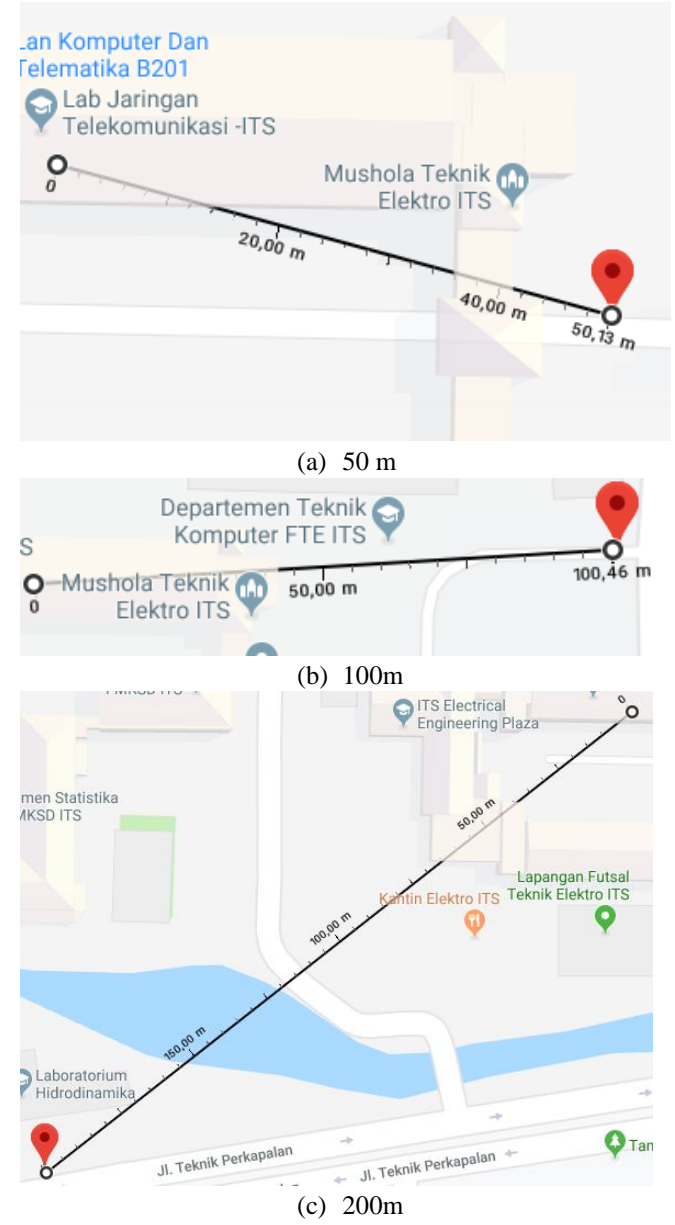

3. Pengujian LoRa pada jalan lurus

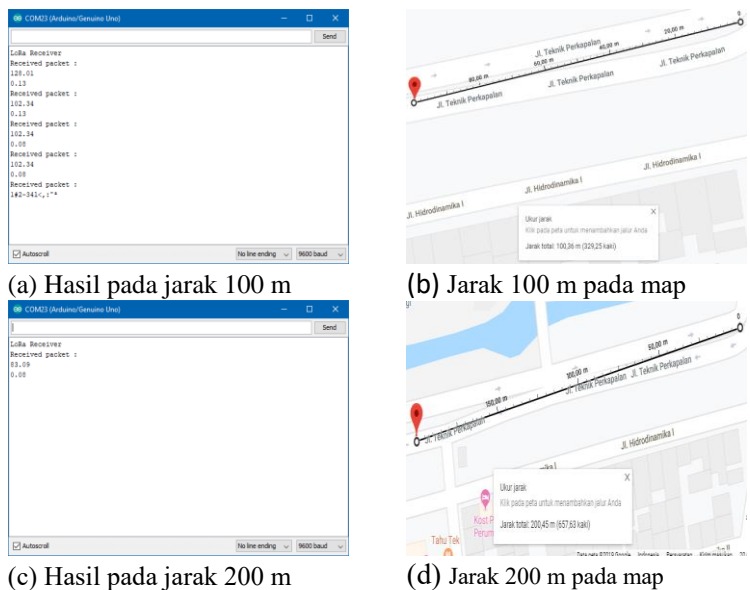

(c) Hasil pada jarak 200 m

# **LAMPIRAN D**

Dokumentasi Kegiatan

1. Pengujian keseluruhan

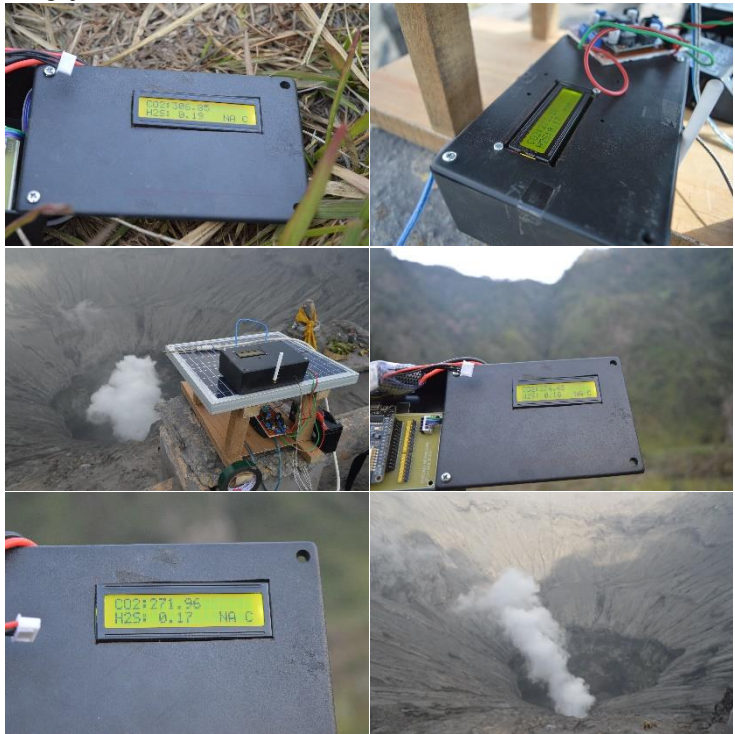

*...............Halaman ini sengaja dikosongkan...............*

# **LAMPIRAN E**

Datasheet

# 1. Datasheet sensor MQ136

# **Statement**

This manual copyright belongs to Zhengzhou Winsen Electronics Technology Co., LTD. Without the written permission, any part of this manual shall not be copied, translated, stored in database or retrieval system, also can't spread through electronic, copying, record ways. Thanks for purchasing our product. In order to let customers use it better and reduce the faults caused by misuse, please read the manual carefully and operate it correctly in accordance with the instructions. If users disobey the terms or remove, disassemble, change the components inside of the sensor, we shall not be responsible for the loss. The specific such as color, appearance, sizes &etc, please in kind prevail. We are devoting ourselves to products development and technical innovation, so we reserve the right to improve the products without notice. Please confirm it is the valid version before using this manual. At the same time, users' comments on optimized using way are welcome.

Please keep the manual properly, in order to get help if you have questions during the usage in the

future.

Zhengzhou Winsen Electronics Technology CO., LTD

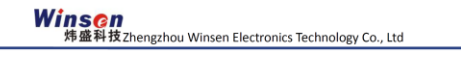

www.winsentech.com

# MQ136 Gas Sensor for Hydrogen Sulfide

## Profile

Sensitive material of MQ136 gas sensor is SnO<sub>2,</sub> which with lower conductivity in clean air. When H2S gas exists, the sensor's conductivity gets higher along with the gas concentration rising. Users can convert the change of conductivity to correspond output signal of gas concentration through a simple circuit. MQ136 gas sensor has high sensitivity to H<sub>2</sub>S gas, also can monitor organic vapour including sulfur well. It a kind of low-cost sensor for kinds of applications.

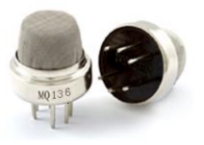

It has good sensitivity to H<sub>2</sub>S gas in wide range, and has advantages such as long lifespan, low cost and simple drive circuit &etc.

#### **Main Applications**

**Features** 

It is widely used in domestic H<sub>2</sub>S gas alarm, industrial H<sub>2</sub>S gas leakage alarm and portable H<sub>2</sub>S gas detector. Stable.1 **Technical Parameters** 

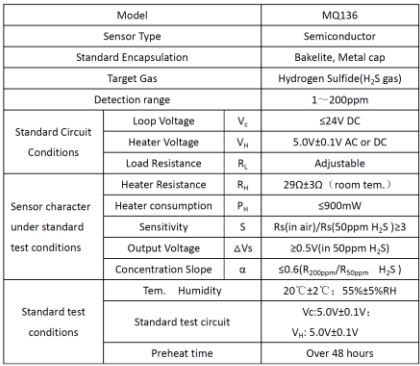

NOTE: The change of Output voltage( $\triangle$ Vs) is the difference value between  $V_{RL}$  in test environment and

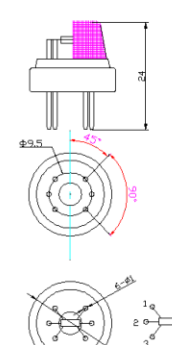

Fig1.Sensor Structure Unit: mm

Tel: 86-371-67169097/67169670 Fax: 86-371-60932988

Email: sales@winsensor.com

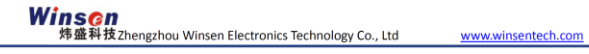

### **Basic Circuit**

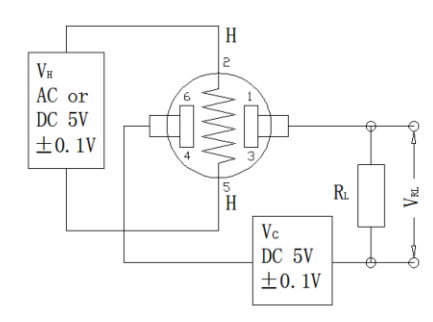

## Fig2. MQ136 Test Circuit

Instructions: The above fig is the basic test circuit of MQ136.The sensor requires two voltage inputs: heater voltage ( $V_H$ ) and circuit voltage ( $V_C$ ).  $V_H$  is used to supply standard working temperature to the sensor and it can adopt DC or AC power, while V<sub>RL</sub> is the voltage of load resistance R<sub>L</sub> which is in series with sensor. Vc supplies the detect voltage to load resistance R<sub>L</sub> and it should adopts DC power.

# **Description of Sensor Characters**

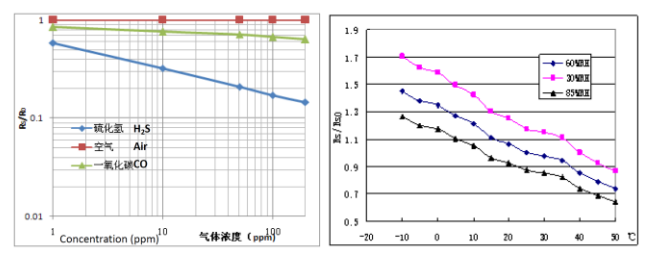

#### Fig3.Typical Sensitivity Curve

The ordinate is resistance ratio of the sensor  $(Rs/R_0)$ , the abscissa is concentration of gases. Rs means resistance in target gas with different concentration,  $R_0$  means resistance of sensor in clean air. All tests are finished under standard test conditions.

Fig4.Typical temperature/humidity characteristics The ordinate is resistance ratio of the sensor (Rs/Rso). Rs means resistance of sensor in 50ppm H2S gas under different tem. and humidity. Rso means resistance of the sensor in 50ppm H2S gas under 20°C/55%RH.

Tel: 86-371-67169097/67169670 Fax: 86-371-60932988

Email: sales@winsensor.com

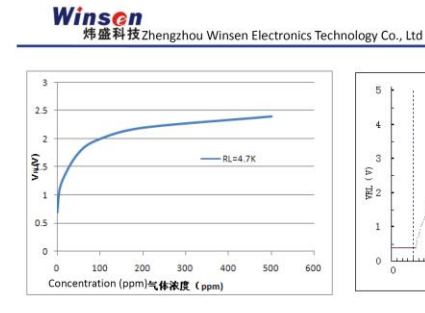

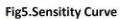

Fig5 shows the  $V_{B1}$  in H<sub>2</sub>S with different concentration. The resistance load  $R_i$  is 4.7 K $\Omega$  and the test is finished in standard test conditions

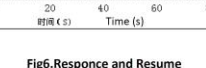

www.winsentech.com

. . . . **.** . . . . 1 . . . . **.** .

 $\frac{1}{60}$ 

Fig5 shows the changing of  $V_{B}$  in the process of putting the sensor into target gas and removing it out.

### Cautions

#### 1. Following conditions must be prohibited

1.1 Exposed to organic silicon steam

Sensing material will lose sensitivity and never recover if the sensor absorbs organic silicon steam. Sensors must avoid exposing to silicon bond, fixature, silicon latex, putty or plastic contain silicon environment.

1.2 High Corrosive gas

If the sensors are exposed to high concentration corrosive gas (such as H.S, SO., Cl<sub>2</sub>, HCl etc.), it will not only result in corrosion of sensors structure, also it cause sincere sensitivity attenuation.

1.3 Alkali, Alkali metals salt, halogen pollution

The sensors performance will be changed badly if sensors be sprayed polluted by alkali metals salt especially brine, or be exposed to halogen such as fluorine.

1.4 Touch water

Sensitivity of the sensors will be reduced when spattered or dipped in water.

1.5 Freezing

Do avoid icing on sensor's surface, otherwise sensing material will be broken and lost sensitivity.

1.6 Applied higher voltage

Applied voltage on sensor should not be higher than stipulated value, even if the sensor is not physically damaged or broken, it causes down-line or heater damaged, and bring on sensors' sensitivity characteristic changed badly.

1.7 Voltage on wrong pins

For 6 pins sensor, Pin 2&5 is heating electrodes, Pin (1,3)/(4,6) are testing electrodes (Pin 1 connects with Pin 3, while Pin 4 connects with Pin 6).If apply voltage on Pin 1&3 or 4&6, it will make lead broken; and no signal putout if apply on pins 2&4.

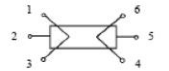

Fig7. Lead sketch

Tel: 86-371-67169097/67169670 Fax: 86-371-60932988

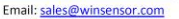

#### 2 .Following conditions must be avoided

# 2.1 Water Condensation

Indoor conditions, slight water condensation will influence sensors' performance lightly. However, if water condensation on sensors surface and keep a certain period, sensors' sensitive will be decreased.

2.2 Used in high gas concentration

No matter the sensor is electrified or not, if it is placed in high gas concentration for long time, sensors characteristic will be affected. If lighter gas sprays the sensor, it will cause extremely damage.

#### 2.3 Long time storage

The sensors resistance will drift reversibly if it's stored for long time without electrify, this drift is related with storage conditions. Sensors should be stored in airproof bag without volatile silicon compound. For the sensors with long time storage but no electrify, they need long galvanical aging time for stability before using. The suggested aging time as follow:

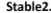

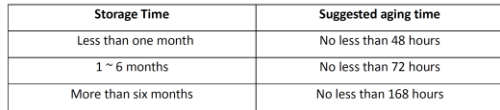

2.4 Long time exposed to adverse environment

No matter the sensors electrified or not, if exposed to adverse environment for long time, such as high humidity, high temperature, or high pollution etc., it will influence the sensors' performance badly.

# 2.5 Vibration

Continual vibration will result in sensors down-lead response then break. In transportation or assembling line, pneumatic screwdriver/ultrasonic welding machine can lead this vibration.

## 2.6 Concussion

If sensors meet strong concussion, it may lead its lead wire disconnected.

## 2.7 Usage Conditions

- 2.7.1For sensor, handmade welding is optimal way. The welding conditions as follow:
- Soldering flux: Rosin soldering flux contains least chlorine
- homothermal soldering iron
- Temperature: 250℃
- $\bullet$  Time: less than 3 seconds
- 2.7.11 users choose wave-soldering, the following conditions should be obey:
- Soldering flux: Rosin soldering flux contains least chlorine
- Speed: 1-2 Meter/ Minute
- Warm-up temperature: 100±20℃
- $\bullet$ Welding temperature: 250±10℃
- One time pass wave crest welding machine

If disobey the above using terms, sensors sensitivity will reduce.

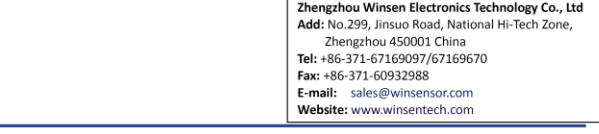

Tel: 86-371-67169097/67169670 Fax: 86-371-60932988

Email: sales@winsensor.com

# 2. Datasheet sensor MQ135

**TECHNICAL DATA** 

#### **FEATURES**

Wide detecting scope Stable and long life

Fast response and High sensitivity Simple drive circuit

MQ-135

APPLICATION

They are used in air quality control equipments for buildings/offices, are suitable for detecting

of NH3, NOx, alcohol, Benzene, smoke, CO<sub>2</sub>, etc. **SPECIFICATIONS** 

### A. Standard work condition

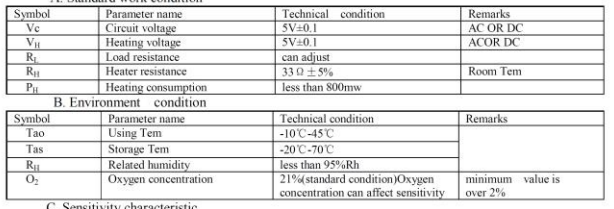

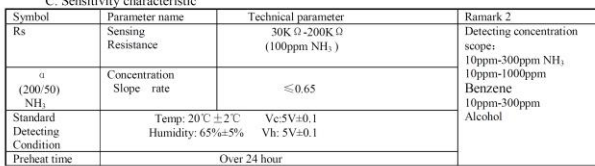

D. Structure and configuration, basic measuring circuit

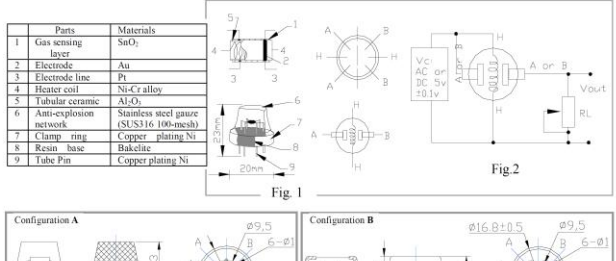

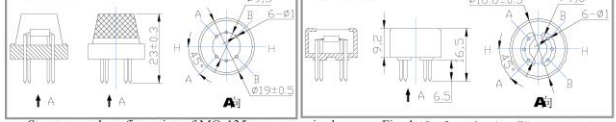

Structure and configuration of MQ-135 gas sensor is shown as Fig. 1 (Configuration A or B), sensor composed by micro AL2O3 ceramic tube, Tin Dioxide (SnO2) sensitive layer, measuring electrode and heater are fixed into a crust made by plastic and stainless steel net. The heater provides necessary work conditions for work of FAX: 86-371-67169090 E-mail: sales@hwsensor.com

# TEL: 86-371-67169070 67169080

http://www.hwsensor.com

# MQ-135 GAS SENSOR

#### HANWEI ELCETRONICS CO.,LTD

MQ-135

sensitive components. The enveloped MO-135 have 6 pin 4 of them are used to fetch signals, and other 2 are used for providing heating current.

Electric narameter measurement circuit is shown as Fig.2 E. Sensitivity characteristic curve

Fig.2 sensitivity characteristics of the MO-135

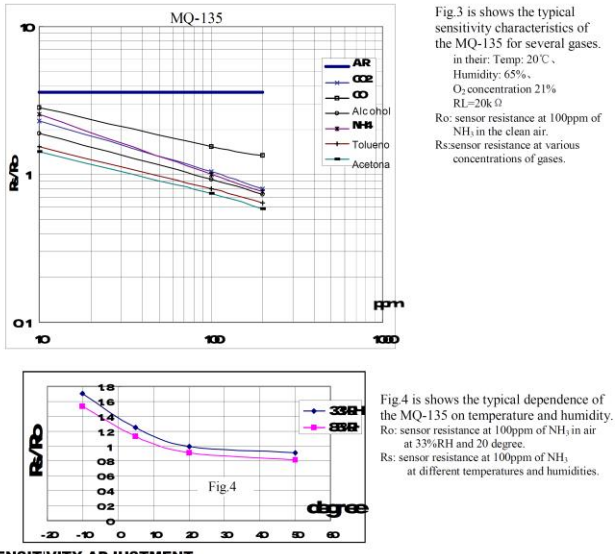

#### **SENSITIVITY ADJUSTMENT**

Resistance value of MQ-135 is difference to various kinds and various concentration gases. So, When using this components, sensitivity adjustment is very necessary. we recommend that you calibrate the detector for 100ppm NH<sub>3</sub> or 50ppm Alcohol concentration in air and use value of Load resistance that (R<sub>1</sub>) about 20 K  $\Omega$  (10K  $\Omega$ ) to  $47 \text{ K} \Omega$ ).

when accurately measuring, the proper alarm point for the gas detector should be determined after considering the temperature and humidity influence.

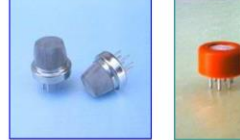

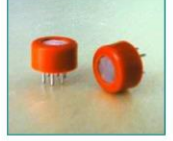

TEL: 86-371-67169070 67169080

FAX: 86-371-67169090

E-mail: sales@hwsensor.com

#### **Notification**

# 1 Following conditions must be prohibited

1.1 Exposed to organic silicon steam

Organic silicon steam cause sensors invalid, sensors must be avoid exposing to silicon bond, fixature, silicon latex, putty or plastic contain silicon environment

#### 1.2 High Corrosive gas

If the sensors exposed to high concentration corrosive gas (such as H.Sz. SO., Cl., HCl etc), it will not only result in corrosion of sensors structure, also it cause sincere sensitivity attenuation.

#### 1.3 Alkali, Alkali metals salt, halogen pollution

The sensors performance will be changed badly if sensors be sprayed polluted by alkali metals salt especially brine, or be exposed to halogen such as fluorin.

#### 1.4 Touch water

Sensitivity of the sensors will be reduced when spattered or dipped in water

#### 1.5 Freezing

Do avoid icing on sensor'surface, otherwise sensor would lose sensitivity.

#### 1.6 Annlied voltage higher

Applied voltage on sensor should not be higher than stipulated value, otherwise it cause down-line or heater damaged, and bring on sensors' sensitivity characteristic changed badly.

#### 1.7 Voltage on wrong pins

For 6 pins sensor, if apply voltage on 1, 3 pins or 4, 6 pins, it will make lead broken, and without signal when apply on 2, 4 pins

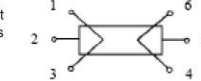

2 Following conditions must be avoided

#### 2.1 Water Condensation

Indoor conditions, slight water condensation will effect sensors performance lightly. However, if water condensation on sensors surface and keep a certain period, sensor' sensitivity will be decreased.

#### 2.2 Used in high gas concentration

No matter the sensor is electrified or not, if long time placed in high gas concentration, if will affect sensors characteristic.

#### 2.3 Long time storage

The sensors resistance produce reversible drift if it's stored for long time without electrify, this drift is related with storage conditions. Sensors should be stored in airproof without silicon gel bag with clean air. For the sensors with long time storage but no electrify, they need long aging time for stbility before using.

#### 2.4 Long time exposed to adverse environment

No matter the sensors electrified or not. if exposed to adverse environment for long time, such as high humidity, high temperature, or high pollution etc, it will effect the sensors performance badly.

#### 2.5 Vibration

Continual vibration will result in sensors down-lead response then repture. In transportation or assembling line, pneumatic screwdriver/ultrasonic welding machine can lead this vibration.

2.6 Concussion

If sensors meet strong concussion, it may lead its lead wire disconnected.

#### 2.7 Usage

For sensor, handmade welding is optimal way. If use wave crest welding should meet the following conditions:

2.7.1 Soldering flux: Rosin soldering flux contains least chlorine

- 2.7.2 Speed: 1-2 Meter/ Minute
- 2.7.3 Warm-up temperature: 100±20℃
- 2.7.4 Welding temperature: 250±10℃
- 2.7.5 1 time pass wave crest welding machine

If disobey the above using terms, sensors sensitivity will be reduced.

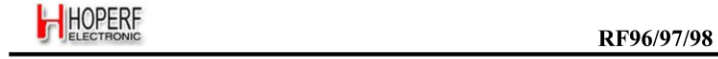

# 1. General Description

The RF96/97/98 incorporates the LoRa™ spread spectrum modem which is capable of achieving significantly longer range than existing systems based on FSK or OOK modulation. With this new modulation scheme sensitivities 8 dB better than FSK can be achieved with a low-cost, low-tolerance, crystal reference. This increase in link budget provides much longer range and robustness without the need for external amplification. LoRa<sup>TM</sup> also provides significant advances in selectivity and blocking performance, further improving communication reliability. For maximum flexibility the user may decide on the spread spectrum modulation bandwidth (BW), spreading factor (SF) and error correction rate (CR). Another benefit of the spread modulation is that each spreading factor is orthogonal - thus multiple transmitted signals can occupy shows the same channel without interfering. This also permits simple coexistence with existing FSK based systems. Standard GFSK, FSK, OOK, and GMSK modulation is also provided to allow compatibility with existing systems or standards such as wireless MBUS and IEEE 802.15.4g.

The RF97 offers bandwidth options ranging from 7.8 kHz to 500 kHz with spreading factors ranging from 6 to 12, and<br>covering all available frequency bands. The RF97 offers the same bandwidth and frequency band options with factors from 6 to 9. The RF98 offers bandwidths and spreading factor options, but only covers the lower UHF bands.

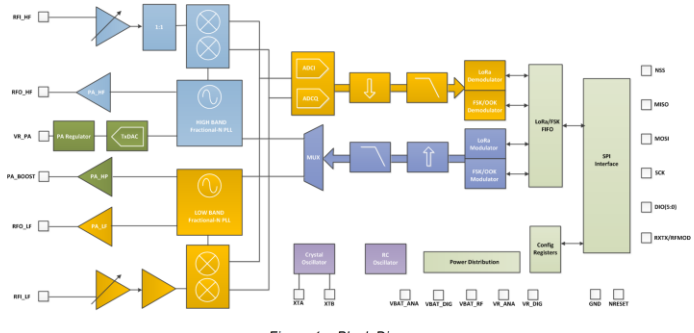

### 1.1. Simplified Block Diagram

Figure 1. Block Diagram

Tel: +86-755-82973805 Fax: +86-755-82973550 E-mail: sales@hoperf.com http://www.hoperf.com

Page 9

Page 10

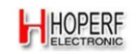

# 1.2. Product Versions

The features of the three product variants are detailed in the following table.

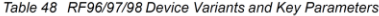

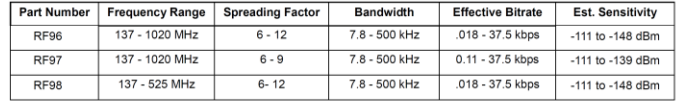

# 1.3. Pin Diagram

The following diagram shows the pin arrangement of the QFN package, top view.

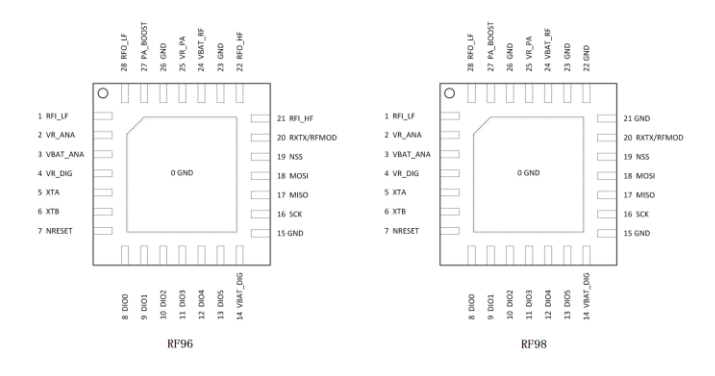

Figure 2. Pin Diagrams

Tel: +86-755-82973805 Fax: +86-755-82973550 E-mail: sales@hoperf.com http://www.hoperf.com

HOPERF

# 1.4. Pin Description

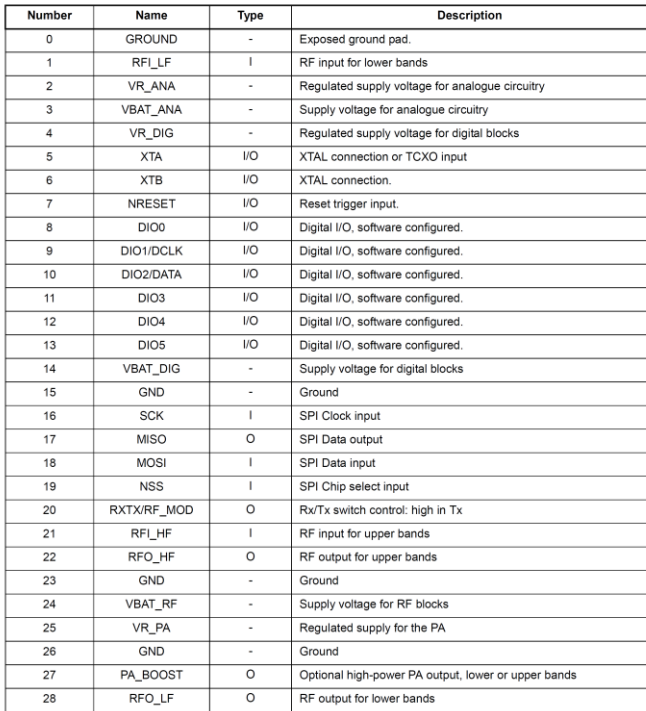

Tel: +86-755-82973805 Fax: +86-755-82973550 E-mail: sales@hoperf.com http://www.hoperf.com

Page 11

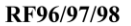

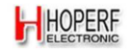

# 2. Electrical Characteristics

## 2.1. ESD Notice

The RF96/97/98 is a high performance radio frequency device. It satisfies:

- Class 2 of the JEDEC standard JESD22-A114-B (Human Body Model) on all pins.
- Class III of the JEDEC standard JESD22-C101C (Charged Device Model) on all pins

It should thus be handled with all the necessary ESD precautions to avoid any permanent damage.

#### 2.2. Absolute Maximum Ratings

Stresses above the values listed below may cause permanent device failure. Exposure to absolute maximum ratings for extended periods may affect device reliability.

Table 49 Absolute Maximum Ratings

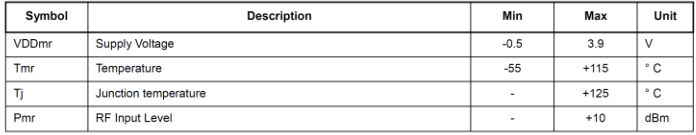

Note Specific ratings apply to +20 dBm operation (see Section 5.4.3).

## 2.3. Operating Range

Table 50 Operating Range

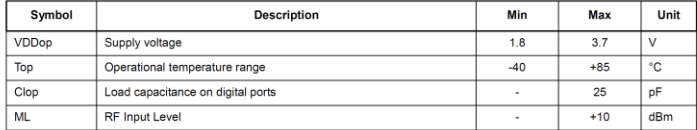

Note A specific supply voltage range applies to +20 dBm operation (see Section 5.4.3).

Page 12

Tel: +86-755-82973805 Fax: +86-755-82973550 E-mail: sales@hoperf.com http://www.hoperf.com

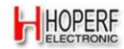

# 2.4. Chip Specification

**Example Subset of electrical specifications of the transceiver under the following conditions: Supply voltage VDD=3.3 V, temperature = 25 °C,**  $FXOSC = 32$  **MHz,**  $F_{RF} = 169/434/868/915$  **MHz (see specific indication), Pout = +** 

### 2.4.1. Power Consumption

Table 51 Power Consumption Specification

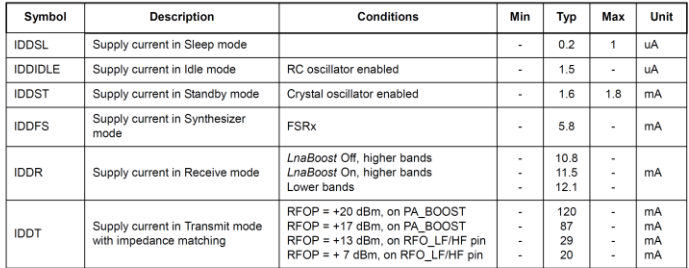

#### 2.4.2. Frequency Synthesis

Table 52 Frequency Synthesizer Specification

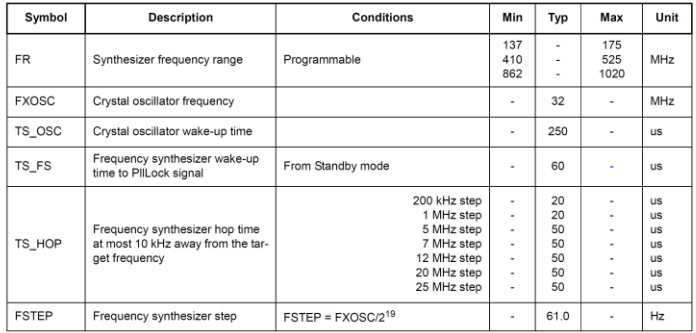

Tel: +86-755-82973805 Fax: +86-755-82973550 E-mail: sales@hoperf.com http://www.hoperf.com

Page 13

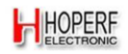

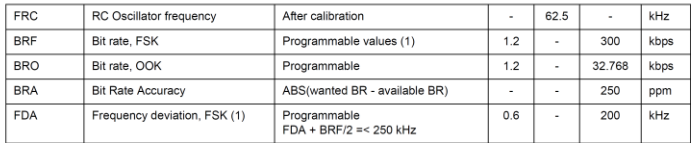

Note For Maximum Bit rate the maximum modulation index is 0.5.

#### 2.4.3. FSK/OOK Mode Receiver

2.4.3. FONDOOR mode Receiver<br>All receiver tests are performed with RxBw = 10 kHz (Single Side Bandwidth) as programmed in *RegRxBw*, receiving a<br>PN15 sequence. Sensitivities are reported for a 0.1% BER (with Bit Synchroniz IP2, IIP3 and AMR tests is set 3 dB above the receiver sensitivity level.

Table 53 FSK/OOK Receiver Specification

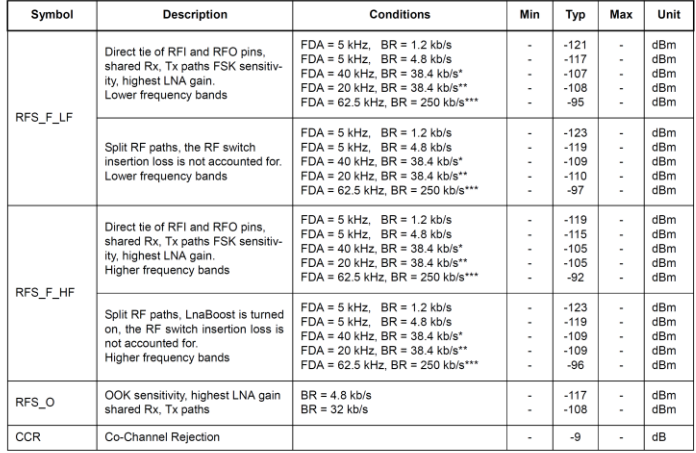

Tel: +86-755-82973805 Fax: +86-755-82973550 E-mail: sales@hoperf.com http://www.hoperf.com

Page 14
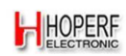

## RF96/97/98

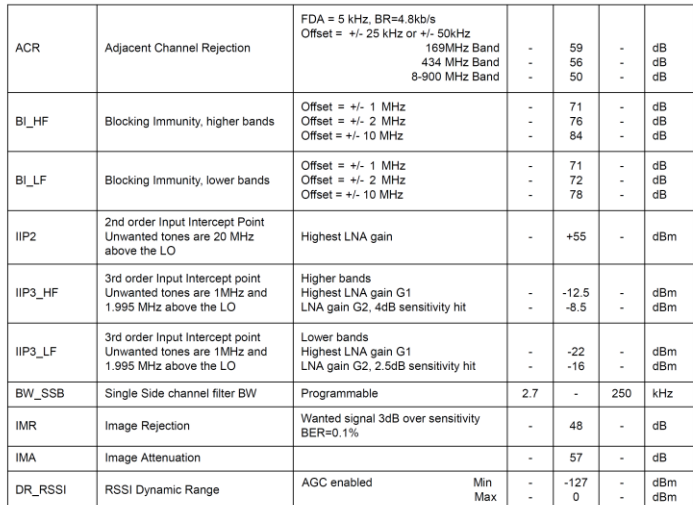

 $\ddot{\phantom{0}}$ RxBw = 83 kHz (Single Side Bandwidth)

 $\ddot{\ast}$ RxBw = 50 kHz (Single Side Bandwidth)

 $\ddot{x}$ RxBw = 250 kHz (Single Side Bandwidth)

## 2.4.4. FSK/OOK Mode Transmitter

Table 54 Transmitter Specification

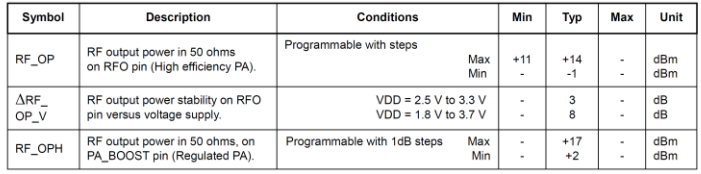

Page 15

Tel: +86-755-82973805 Fax: +86-755-82973550 E-mail: sales@hoperf.com http://www.hoperf.com

*...............Halaman ini sengaja dikosongkan...............*

## **BIODATA PENULIS**

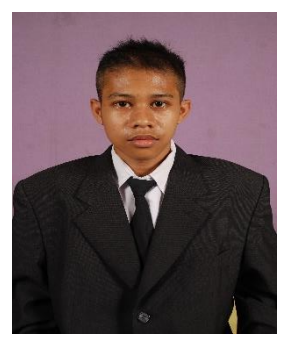

Hendrik Hermawan lahir di Lamongan pada tanggal 13 Juni 1997 merupakan anak kedua dari dua bersaudara. Penulis menyelesaikan pendidikan dasar di SD Negeri Nglebur, dilanjutkan pendidikan pendidikan tingkat menengah di SMP Negeri 1 Kedungpring dan sekolah tingkat atas di SMA Negeri 1 Kedungpring. Penulis memulai kehidupan perkuliahan pada tahun 2015 di Departemen Teknik

Elektro, Fakultas Teknologi Elektro, Institut Teknologi Sepuluh Nopember Surabaya. Selama masa perkuliahan, penulis aktif dalam berbagai kegiatan laboratorium di bidang studi elektronika. Penulis juga menjadi asisten praktikum, koordinator praktikum, dan koordinator asisten laboratorium di bidang studi elektronika

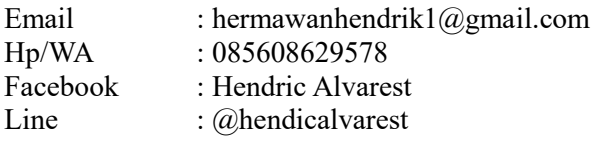